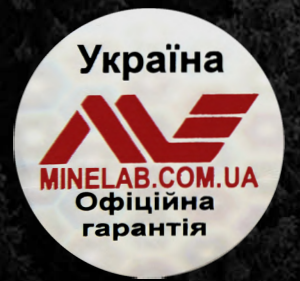

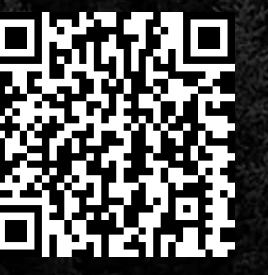

**Офіційна гарантія Перевірка по серійному номеру**

**minelab.com.ua**

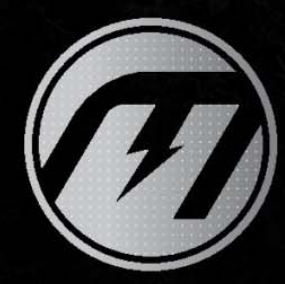

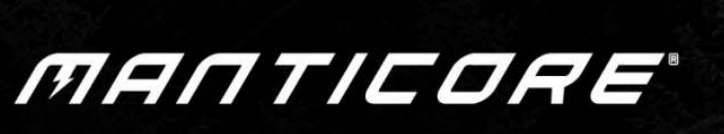

**Інструкція з експлуатації** 

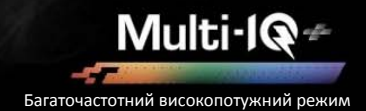

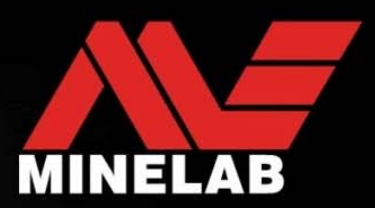

# **MANTICORE<sup>®</sup> від компанії Minelab**

МАNTICORE<sup>®</sup> це потужний, швидкий і точний металодетектор із технологією MULTI‐IQ +® одночасного багаточастотного детектування. Він має вдосконалену двовимірну шкалу ідентифікації (ID) цілі, багато аудіо параметрів, інтуїтивно зрозумілий інтерфейс користувача, та упакований у міцний, легкий і водонепроникний корпус.

# **А УВАГА**

Перед складанням, заряджанням або першим використанням детектора прочитайте попередження та інформацію про техніку безпеки, наведені в наступних розділах:

- ► «Інформація про зарядний пристрій і техніка безпеки» (стор. 13)
- ► «Загальний догляд і безпека» (стор. 72)

# **Зміст**

#### **Початок роботи**

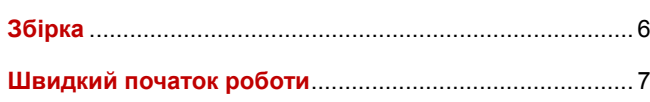

### **Огляд**

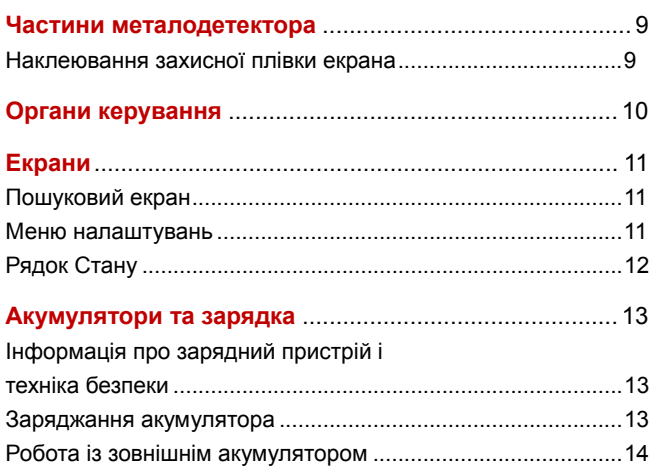

### **Режими пошуку**

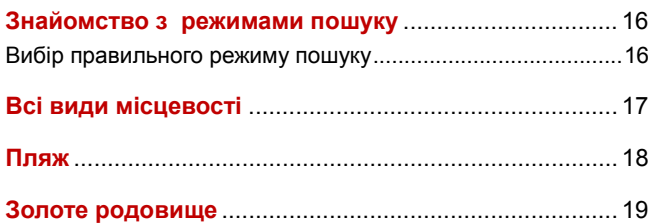

### **Налаштування пошукового екрана**

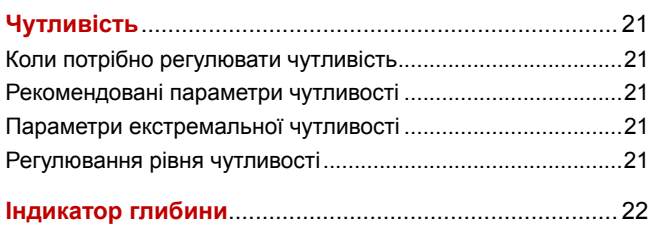

# **Ідентифікація цілі, цілевказання та відновлення**

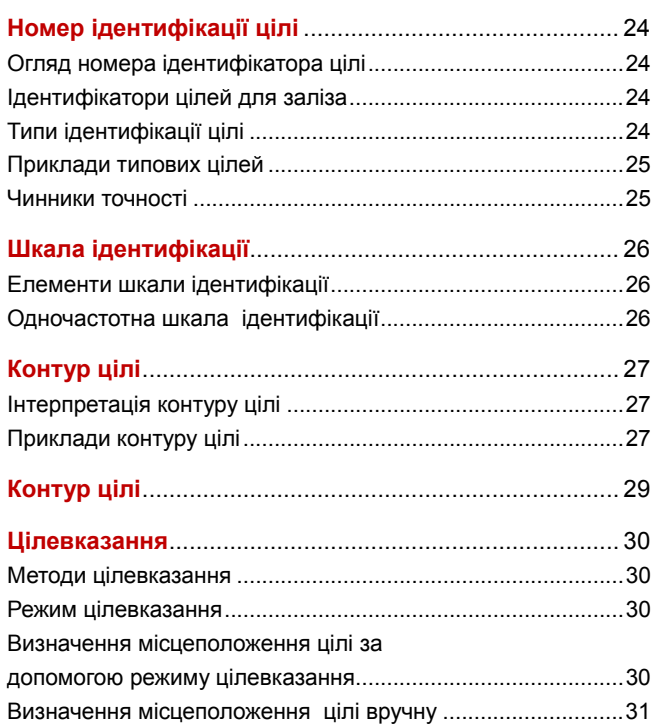

### **Загальні налаштування**

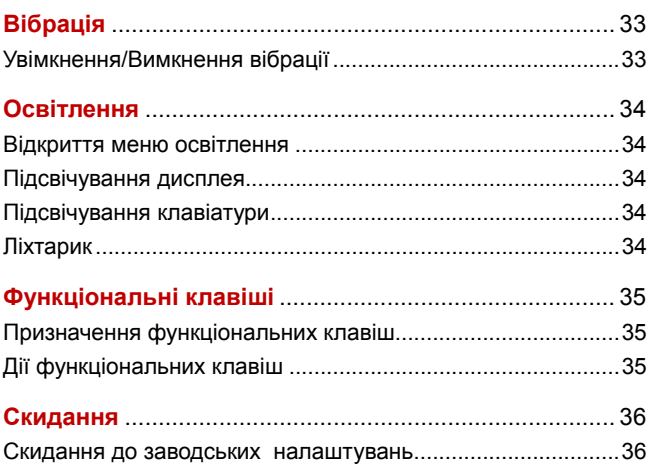

# **Зміст** *(продовження)*

#### **Меню налаштувань**

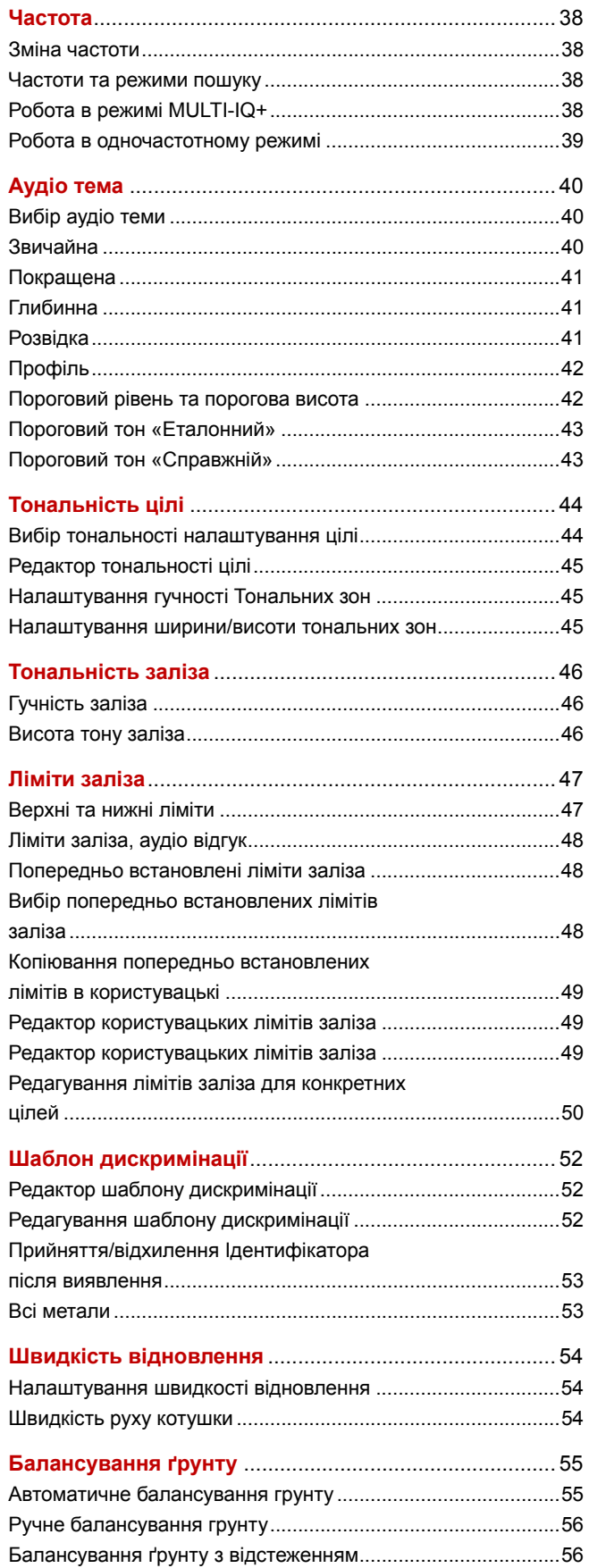

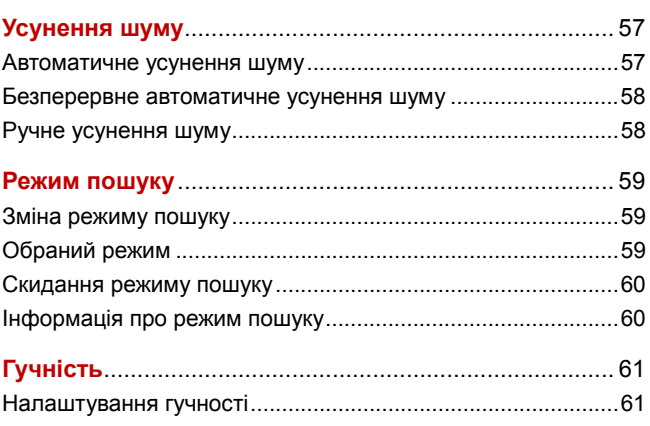

# **Аудіо детектор**

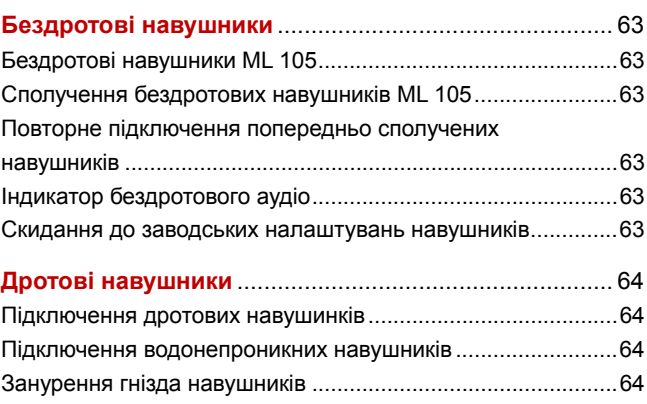

# **Усунення несправностей і помилки**

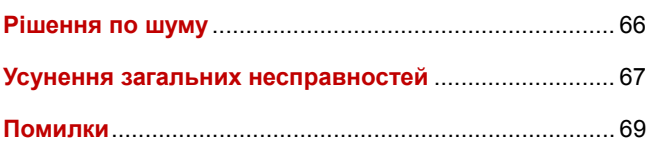

#### **Безпека, догляд і технічне обслуговування**

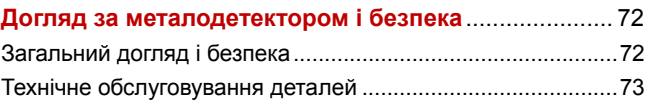

### **Характеристики, попередні налаштування та відповідність**

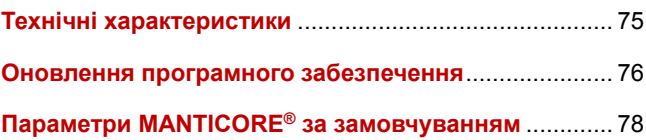

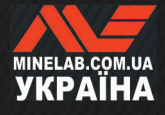

# **Початок роботи**

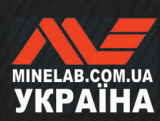

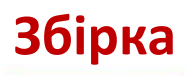

### **ПРИЄДНАННЯ КОТУШКИ**

- **1.** Переконайтеся, що 2 шайби котушки знаходяться у вилковому тримачі у верхній частині котушки 1.
- **2.** Просуньте вилку штанги на вилковий тримач, вирівняйте отвори, потім вставте болт крізь вилки штанги і тримача та затягніть його вручну. Не використовуйте інструменти для затягування, адже надмірне затягування може пошкодити вал.

#### **ПОДОВЖЕННЯ ЧАСТИН ШТАНГИ**

- **3.** Відкрийте верхній і нижній кулачкові фіксатори.
- **4.** Витягніть стрижні на довжину, яка приблизно потрібна для пошуку. Не перетинайте червону лінію.
- **5.** Закрийте кулачкові фіксатори.

Якщо стрижні ковзають, їх можна відрегулювати. Див. «Затискання кулачкових фіксаторів» на сторінці 73.

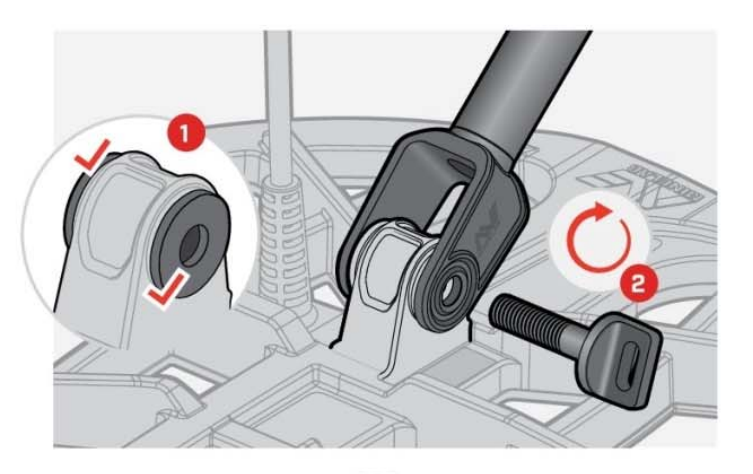

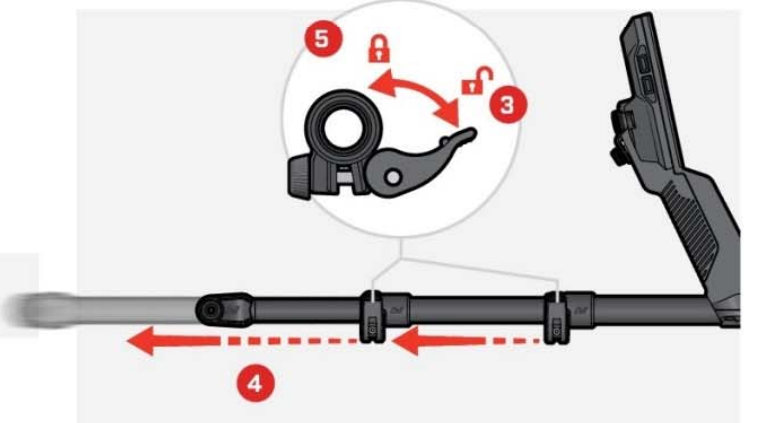

### **ПРИЄДНАННЯ ПІДЛОКІТНИКА**

- **6.** Розблокуйте замок підлокітника.
- **7.** Просуньте підлокітник на рейку підлокітника.
- **8.** Зафіксуйте підлокітник, потім покладіть руку на підлокітник, щоб перевірити правильність положення та відрегулюйте за потреби підлокітник має розташовуватися трохи нижче вашого ліктя.
	- $\Omega$  Якщо ви лівша, ви можете перевернути ремінь підлокітника для більшого комфорту.

### **ПІДКЛЮЧЕННЯ КОТУШКИ**

- **9.** Оберніть кабель котушки навколо штанги декілька разів, щоб усунути слабину, але щоб можна було нахиляти котушку без обмежень.
- **10.** Згідно зі стрілкою на роз'ємі котушки вгорі вирівняйте роз'єм котушки з інтерфейсом на задній частині панелі керування. Вставте та затягніть стопорне кільце.

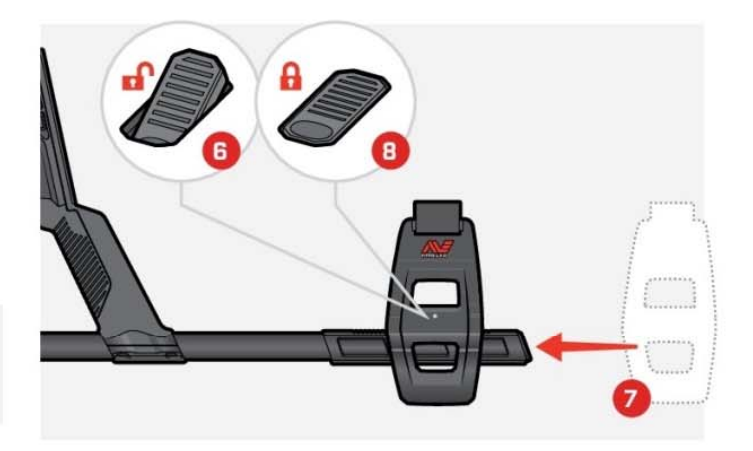

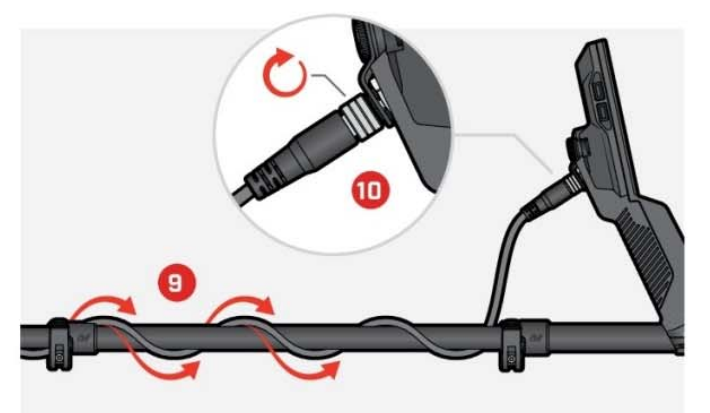

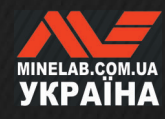

# **Швидкий початок роботи**

Перед першим використанням рекомендується повністю зарядити акумулятор. Це може зайняти від 7 до 8 годин (стор. 13).

**ВВІМКНЕННЯ**

Натисніть кнопку живлення збоку панелі керування.

#### **ОБЕРІТЬ РЕЖИМ ПОШУКУ**

Виберіть режим пошуку, який відповідає вашому місці детектування та призначеному типу цілі.

Перейдіть до режиму пошуку: **Settings** (Налаштування) > **Search Mode** (Режим пошуку), потім натисніть  $\leftrightarrow$ , щоб вибрати режим пошуку.

#### **УСУНЕННЯ ШУМУ**

Перейдіть до розділу Noise Cancel (Усунення шуму):

 $\Phi$  **Settings** (Налаштування)> <sup> $\Theta$ </sup> Noise Cancel (Усунення шуму), потім натисніть праву функціональну клавішу ( **Auto Noise Cancel** (Автоматичне усунення шуму)).

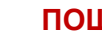

#### **ПОШУК**

Натисніть ( **Back** (Назад)), щоб повернутися до пошукового екрана, і почати пошук.

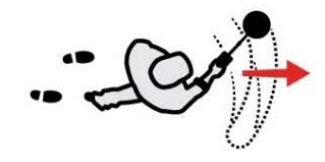

Якщо після виконання швидкого запуску є надмірний шум ґрунту, виконайте балансування ґрунту (стор. 55). Якщо надмірний шум все ще відчувається, спробуйте трохи знизити рівень чутливості (стор. 21).

Для отримання додаткової інформації щодо керування шумом див. «Рішення по шуму» на сторінці 66.

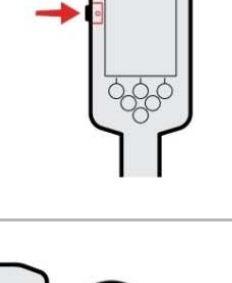

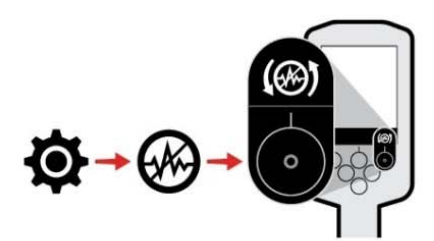

**Е ЗМІСТ** 

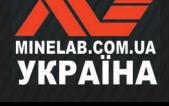

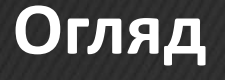

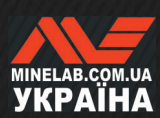

# **Частини металодетектора**

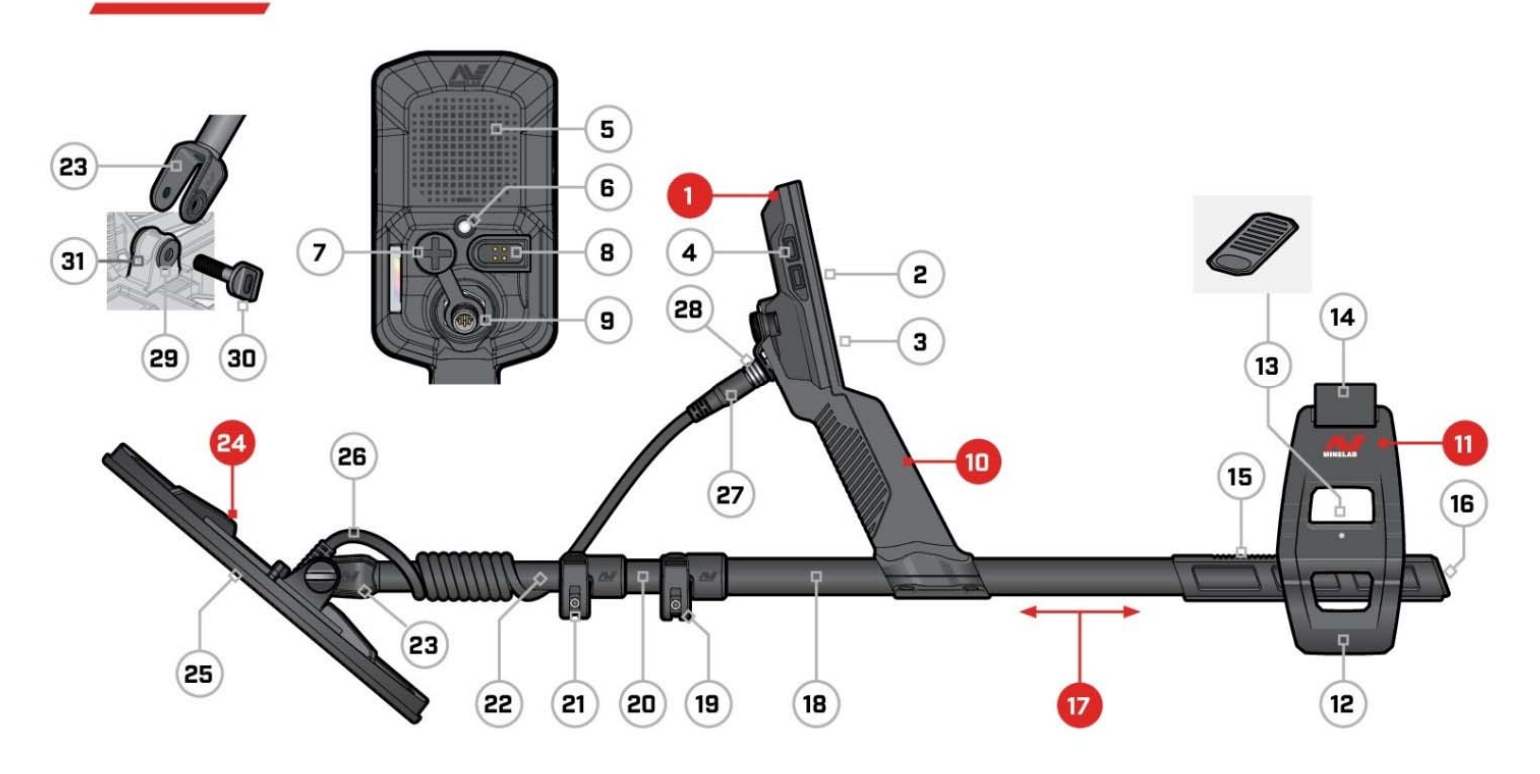

- **1. Панель керування**
- **2.** Дисплей
- **3.** Клавіатура
- **4.** Бічні кнопки (4 шт.)
- **5.** Динамік
- **6.** Ліхтарик
- **7.** Гніздо для навушників 3,5 мм/0,14 дюйма (з водонепроникним пилозахисним ковпачком)
- **8.** Інтерфейс зарядки
- **9.** Інтерфейс роз'єму котушки
- **10. Ручка**

з вібрацією та внутрішньою літій-іонною акумуляторною батареєю

- **11. Підлокітник SCORPION™**
- **12.** Підставка
- **13.** Замок підлокітника
- **14.** Ремінь на руку
- **15.** Рейка підлокітника
- **16.** Заглушка штанги

#### **17. Штанги**

- **18.** Верхня штанга
- **19.** Верхній кулачковий фіксатор
- **20.** Середня штанга
- **21.** Нижній кулачковий фіксатор
- **22.** Нижня штанга
- **23.** Вилка штанги

#### **24. Котушка (з кабелем)**

- **25.** Захисна пластина
- **26.** Кабель котушки
- **27.** Роз'єм котушки
- **28.** Стопорне кільце
- **29.** Шайби котушки (2 шт.)
- **30.** Болт котушки
- **31.** Вилковий тримач

# **НАКЛЕЮВАННЯ ЗАХИСНОЇ ПЛІВКИ ЕКРАНА**

Застосування захисної плівки захистить екран від потертостей і подряпин під час нормального використання.

**ПРИМІТКА**. Ніколи не очищайте лінзу дисплея за допомогою розчинників або спиртових засобів для чищення. Щоб очистити лінзу дисплея, використовуйте злегка вологу тканину з м'яким мильним засобом.

- **1.** Зніміть тонку пластикову плівку з пошукового екрана. Переконайтеся, що на екрані немає пилу та відбитків пальців.
- **2.** Обережно зніміть задню частину захисного екрана, не торкаючись клейкої сторони.
- **3.** Візьміться за краї захисної плівки, вирівняйте її з екраном і обережно нанесіть.
- **4.** Виженіть будь-які бульбашки до краю за допомогою м'якою чистої тканини.
- **5.** Зніміть передній шар.

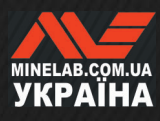

# **Органи керування**

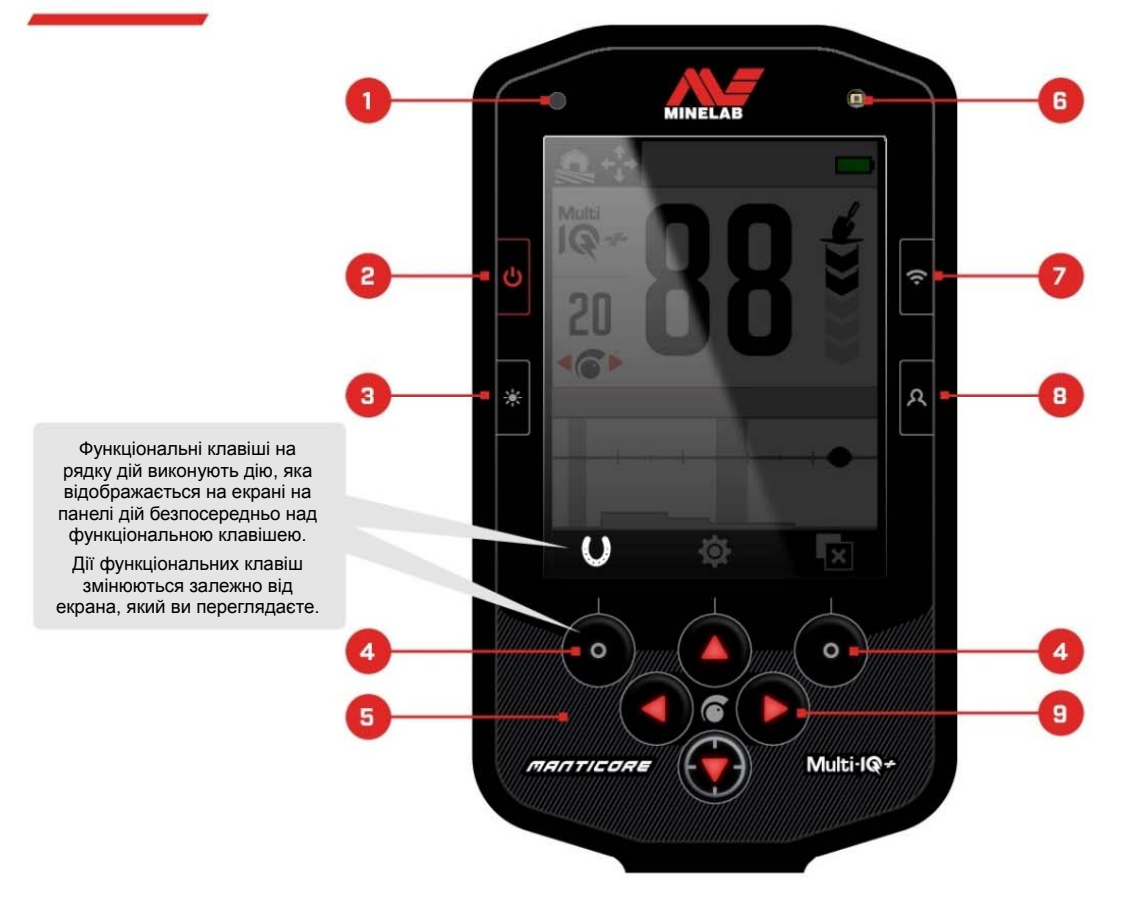

**1. Світлодіодний індикатор стану заряду (стор. 14)** Відображає стан заряду під час заряджання акумулятора металодетектора.

#### **2. Живлення (стор. 36)**

Вмикає /вимикає металодетектор.

Натисніть і утримуйте після вимкнення (7 секунд) для відновлення заводських налаштувань.

#### **3. Підсвічування/Освітлення (стор. 34)**

Натисніть, щоб відкрити меню освітлення. Натисніть знову, щоб відрегулювати яскравість підсвічування дисплея від високої до низької.

#### **4. Функціональні клавіші рядку дій (2 шт.) (стор. 35)**

Дії функціональних клавіш змінюються залежно від екрана, який ви переглядаєте. Доступні дії відображаються безпосередньо над кожною функціональною клавішею в рядку дій.

Користувач може налаштувати функціональні клавіші. На пошуковому екрані функціональні клавіші виконуватимуть дії, призначені користувачем.

#### **5. Клавіатура (стор. 34)**

Клавіатура з підсвічуванням для пошуку вночі.

#### **6. Датчик освітленості (стор. 34)**

Якщо для параметра Display Backlight (Підсвічування дисплея) встановлено значення Auto (Авто), датчик

освітлення відстежує рівень освітленості навколишнього середовища та автоматично регулює яскравість підсвічування.

#### **7. Увімкнення/вимкнення бездротового аудіо (стор. 63)**

Увімкнення/вимкнення бездротового аудіо.

Утримуйте натиснутою клавішу, щоб увімкнути режим бездротового сполучення для підключення бездротових навушників.

#### **8. Бічна функціональна клавіша (стор. 35)**

Надає швидкий шлях до призначеної користувачем дії.

Натисніть і утримуйте, щоб відкрити селектор функціональних клавіш.

#### **9. Навігаційні стрілки (4 шт.)**

Перейдіть до меню інтерфейсу користувача та налаштуйте параметри.

Натисніть ▲ на пошуковому екрані, щоб відкрити меню налаштувань (стор. 37).

Натисніть ◀ / ► на пошуковому екрані, щоб налаштувати чутливість.

Натисніть • на пошуковому екрані, щоб увімкнути/вимкнути режим цілевказання (стор. 30).

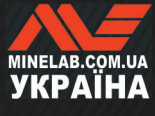

# **Екрани**

# **ПОШУКОВИЙ ЕКРАН**

#### **1. Рядок стану (**стор. 12**)**

Рядок стану відображається у верхній частині всіх екранів.

**2. Частота (**стор. 38**)** Показує поточну робочу частоту.

**3. Рівень чутливості (**стор. 21**)** Відображає рівень чутливості.

#### **4. Шкала ідентифікації (**стор. 26**)**

Виявлені цілі відображаються на шкалі ідентифікації в залежності від їх електропровідності і феромагнітних властивостей.

**5. Рядок дій**

Відображає дії, які виконуватимуть функціональні клавіші, безпосередньо під кожним значком рядку дій.

**6. Індикатор глибини цілі (**стор. 22**)** Показує приблизну глибину виявленої цілі.

#### **7. Номер ідентифікації цілі (**стор. 24**)**

Числове значення від 0 до 99, яке призначається кожній виявленій цілі на основі її електропровідних властивостей. Це дозволяє ідентифікувати об'єкти перед викопуванням. Наприклад, монета США вартістю 25 центів завжди матиме номер ідентифікації цілі 88.

# **МЕНЮ НАЛАШТУВАНЬ**

 $\bullet$ Меню налаштувань містить ключові параметри виявлення, а також загальні параметри для налаштування та керування вашим детектором MANTICORE.

Докладнішу інформацію про кожне налаштування наведено у розділі «Меню налаштувань», починаючи зі сторінки 37.

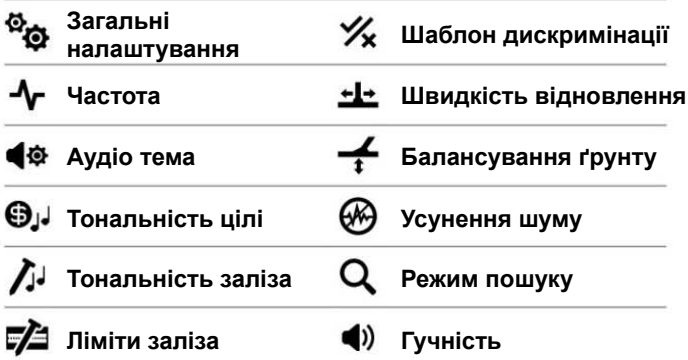

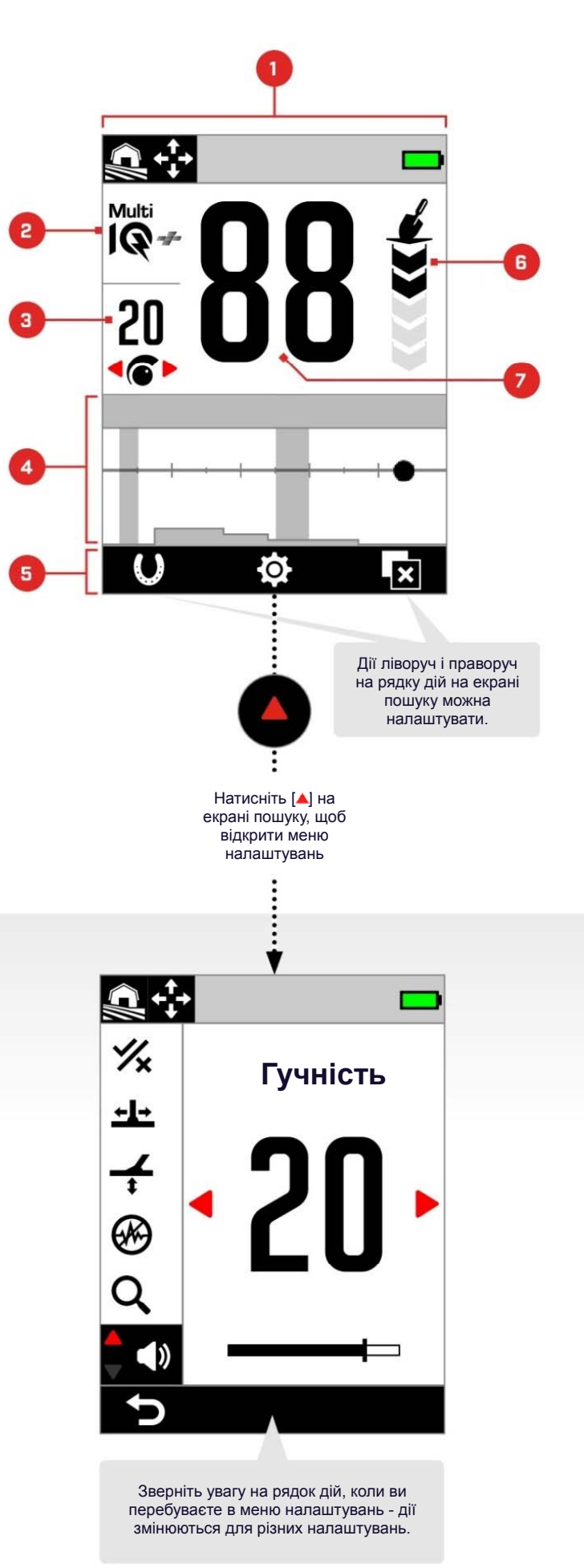

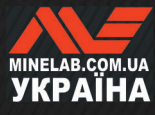

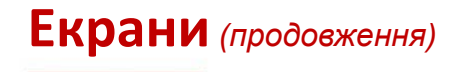

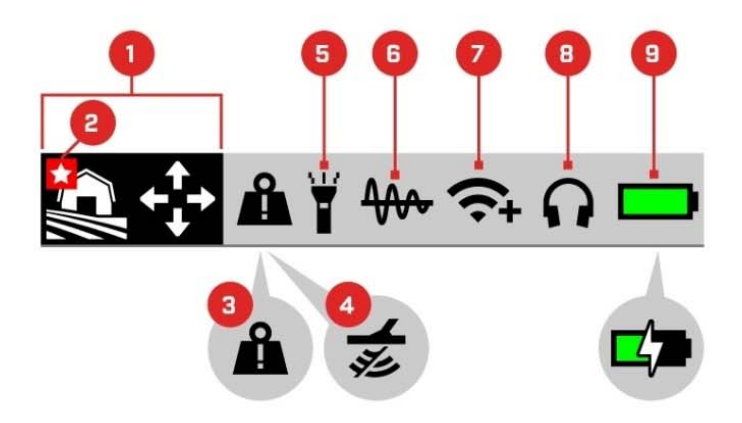

### **РЯДОК СТАНУ**

**1. Режим пошуку (**стор. 15**)**

Відображає поточний режим пошуку.

- **2. Обраний режим (**стор. 59**)** Вказує на обраний режим пошуку.
- **3. Індикатор перевантаження великий метал (**стор. 69**)**

Вказує на те, що великий металевий предмет перевантажує електроніку детектора.

#### **4. Tx Disable (Генерацію сигналу вимкнено)**

Вказує на те, що генерацію сигналу з котушки тимчасово вимкнено, оскільки детектор підключено до комп'ютера за допомогою USB-кабелю для зарядки та передачі даних.

- **5. Індикатор ліхтарика (**стор. 34**)** Вказує на те, що ліхтарик увімкнено.
- **6. Балансування ґрунту з відстеженням (**стор. 56**)**

Вказує на те, що відстеження балансування ґрунту ввімкнено. Блимає під час автоматичного балансування ґрунту.

**7. Індикатор бездротового аудіо (**стор. 63**)**

Вказує на поточний стан підключення бездротового аудіо.

- **8. Підключення навушників (**стор. 62**)** З'являється, коли під'єднано навушники — бездротові чи дротові.
- **9. Рівень акумулятора/зарядка (**стор. 13**)**

Показує поточний рівень заряду акумулятора та стан зарядки. Блискавка з'являється, коли детектор заряджається.

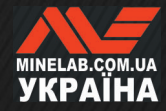

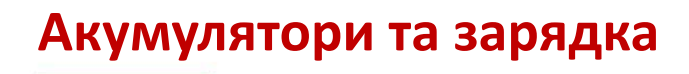

# **ІНФОРМАЦІЯ ПРО ЗАРЯДНИЙ ПРИСТРІЙ І ТЕХНІКА БЕЗПЕКИ**

MANTICORE поставляється з USB-кабелем для зарядки з магнітним роз'ємом.

Час заряджання від повного розряду до 100% становить приблизно 7 годин, якщо використовується зарядний пристрій високої потужності (> 2 А при 5 В). Окремо можна придбати низку аксесуарів для зарядки.

Для заряджання акумулятора можна використовувати будь-який стандартний USB-порт, сумісний із USBпортом для заряджання акумулятора, однак час заряджання може бути довшим, якщо використовувати порти або зарядні пристрої меншою потужності.

**УВАГА**: Заряджайте свій металодетектор за допомогою якісного зарядного пристрою USB, який має мінімальний зарядний струм 2 A при 5 В. Існує ризик виходу з ладу зарядного USB-пристрою, якщо використовувати зарядний пристрій низької якості.

Зверніть увагу на такі позначки на зарядних пристроях USB:

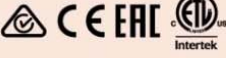

**УВАГА**: Заряджайте детектор лише за температури навколишнього середовища від 0°C до +40°C.

**УВАГА**: НЕ використовуйте детектор під водою під час заряджання або підключення до акумулятора.

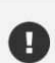

**ПРИМІТКА**. Металодетектори та аксесуари **H** Minelab не призначені для роботи, коли вони підключені до зарядного пристрою змінного струму.

 $(i)$ 

Рекомендується починати пошук із повністю зарядженим акумулятором. Типовий час автономної роботи становить приблизно 10 годин.

**ПРИМІТКА**. All-Terrain High Conductors (Всі види місцевості та предмети з високою провідністю) це потужний режим пошуку, який скорочує час роботи акумулятора приблизно на одну годину.

### **ЗАРЯДЖАННЯ АКУМУЛЯТОРА**

Якщо детектор увімкнути під час заряджання, час заряджання буде довшим.

- **1.** Підключіть зарядний кабель із комплекту постачання до будь-якого порту USB-A зі стандартним живленням.
- **2.** Під'єднайте магнітний роз'єм до зарядного інтерфейсу на задній панелі керування. Перед підключенням переконайтеся, що сполучні частини чисті та сухі.

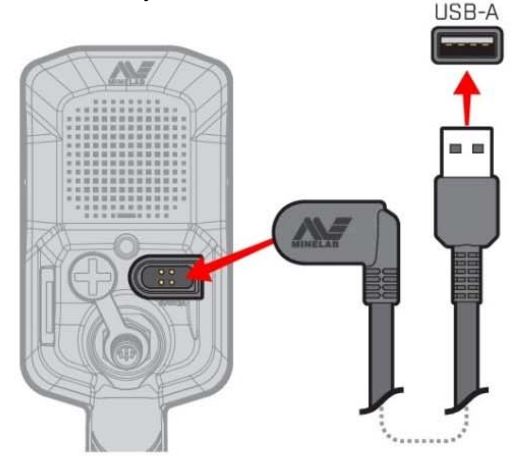

**3.** Зелений світлодіодний індикатор статусу заряджання у верхньому лівому куті панелі керування буде повільно блимати. Коли акумулятор повністю заряджений, світлодіодний індикатор статусу заряджання світитиметься постійно.

#### **Світлодіод стану заряду**

- Зарядка (блимає)
- Повністю заряджений (постійно світиться)

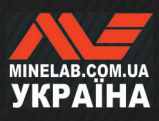

# **Акумулятори та зарядка** *(продовження)*

#### **Індикація рівня заряду акумулятора**

Поточний рівень заряду акумулятора відображається в рядку стану.

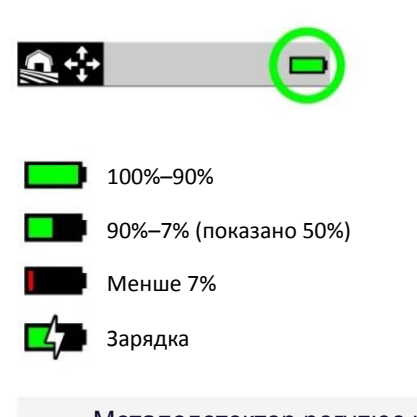

Металодетектор регулює напругу акумулятора таким чином, щоб його ефективність залишалася постійною незалежно від рівня заряду акумулятора.

#### **Автоматичне вимкнення**

Коли рівень заряду акумулятора критично низький (залишається менше 1%), на короткий час відобразиться повідомлення про помилку, перш ніж детектор автоматично вимкнеться. Див. «Помилка «Критично низький заряд акумулятора» (стор. 69).

#### **РОБОТА ІЗ ЗОВНІШНІМ АКУМУЛЯТОРОМ**

**УВАГА**: НЕ використовуйте детектор під водою або у вологому чи солоному середовищі під час заряджання або підключення до зовнішнього акумулятора.

Ви можете використовувати свій детектор MANTICORE, під час підключення до портативного зовнішнього акумулятора. Це означає, що ви можете продовжувати пошук, навіть якщо акумулятор детектора розряджений.

Підключіть зовнішній акумулятор до детектора за допомогою комплектного USB-кабелю для заряджання і продовжуйте пошук.

#### **ОБСЛУГОВУВАННЯ АКУМУЛЯТОРА**

Див. «Обслуговування акумулятора» (стор. 73).

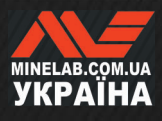

# **Режими пошуку**

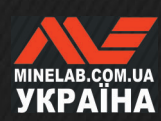

# **Знайомство з режимами пошуку**

### **ВИБІР ПРАВИЛЬНОГО РЕЖИМУ ПОШУКУ**

Кожен із режимів пошуку має унікальні характеристики та параметри за замовчуванням, оптимізовані для конкретних цілей і умов.

Вибір правильного режиму пошуку важливий для отримання найкращої продуктивності для середовища, у якому ви виконуєте пошук, а також для ваших цілей під час пошуку. Наприклад, якщо ви виконуєте пошук у ґрунті з наміром знайти великі срібні монети, виберіть режим пошуку All Terrain High Conductors (Всі види місцевості та предмети з високою провідністю), щоб мати максимальні шанси на успіх.

Кожен режим належить до одного з трьох типових місць пошуку: All-Terrain (Всі види місцевості), Beach (Пляж) і Goldfield (Золоте родовище). Кожен режим пошуку попередньо налаштований для оптимізації роботи детектора в типових для цього місця умовах.

Для кожного режиму пошуку є додаткові параметри, які можна редагувати/переглядати за допомогою меню режиму пошуку. Ви маєте можливість:

- Змінити режим пошуку (стор. 59)
- Встановити обраний режим пошуку (стор. 59)
- Скинути налаштування режиму пошуку до заводських параметрів (стор. 60)
- Переглянути інформацію про режим пошуку (стор. 60)

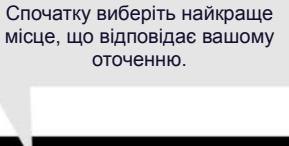

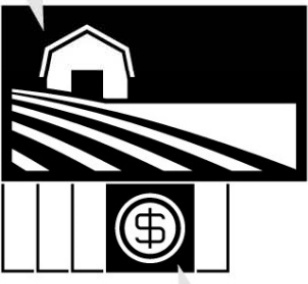

Потім виберіть режим пошуку, який найкраще відповідає вашим намірам.

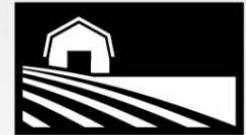

### **ВСІ ВИДИ МІСЦЕВОСТІ ПЛЯЖ ЗОЛОТЕ РОДОВИЩЕ**

Чудово підходить для рекреаційних зон із високим вмістом сміття, полів та історичних місць, у тому числі для найзагальнішого пошуку.

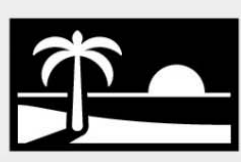

Ідеально підходить для будьякого солоного середовища сухого піску, мокрого піску, для смуги прибою та під водою.

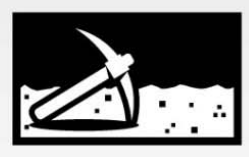

Ідеально підходить для пошуку золотих самородків на мінералізованих родовищах.

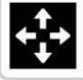

Загальний Загальний Загальний

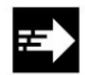

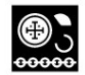

Предмети з низькою прибокий предмети з низыкою для визначення місця пошуку. провідністю

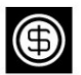

Предмети з високою предмети з високою Прибій і морська вода

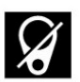

Відхилення сміття

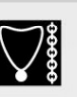

Швидкий **Предмети з низькою**<br>Предмети з низькою

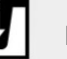

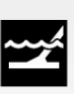

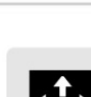

провідністю **Не можете вирішити, який режим використовувати?** 

Використовуйте Загальний режим

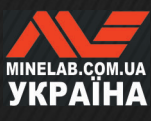

**ЗМІСТ** 

# **Всі види місцевості**

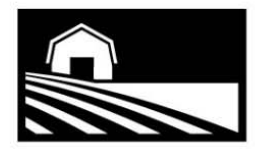

**Чудово підходить для рекреаційних зон із високим вмістом сміття, полів та історичних місць, у тому числі для найзагальнішого пошуку.** 

Режими All-Terrain (Всі види місцевості) призначені для пошуку ґрунтових зон, включаючи парки, сільськогосподарські поля, пасовища, руїни та інші місця сучасного чи стародавнього проживання, де можуть бути монети, коштовності та інші реліквії. На цих ділянках часто є багато металевого сміття, наприклад залізних цвяхів, алюмінієвої фольги, кріплень і кришок від пляшок.

Режими «Всі види місцевості» забезпечують велику глибину, точну ідентифікацію цілі та гарну дискримінацію в умовах, для яких оптимізовано кожен режим пошуку.

Якщо ви маєте сумніви щодо нової місцевості або під час першого пошуку, спочатку спробуйте режим «Всі види місцевості» або «Всі види місцевості Загальний».

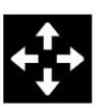

#### **Загальний**

Пошук загального призначення у ґрунті. Чудова універсальна продуктивність для більшості цілей і умов.

\*\*\*\*\*

**Розділення цілей Відхилення сміття**  \*\*\*\*\*

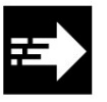

# **Швидкий**

Пошук у ґрунті, оптимізований для розділення цілей. Функція «Відхилення коксу» робить цей режим придатним для місць стародавнього проживання.

\*\*\*\*\*

**Розділення цілей Відхилення сміття**  \*\*\*\*\*

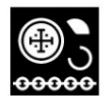

### **Предмети з низькою провідністю**

Пошук у ґрунті, оптимізований для дрібних або тонких металевих цілей, таких як ковані або карбовані монети та вишукані ювелірні вироби. Функція «Відхилення коксу» робить цей режим придатним для місць стародавнього проживання.

\*\*\*\*\*

**Розділення цілей Відхилення сміття**  \*\*\*\*

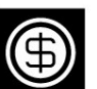

### **Предмети з високою провідністю**

Пошук у ґрунті, оптимізований для великих або товстих металевих цілей, таких як мідні, золоті або срібні монети. Спеціальні можливості дискримінації роблять цей режим ідеальним для предметів з високою провідністю, таких як стопки монет.

*Це потужний режим пошуку, який скорочує час роботи акумулятора приблизно на одну годину.* 

**Розділення цілей Відхилення сміття**  \*\*\*\*\* \*\*\*\*\*

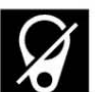

#### **Відхилення сміття**

Пошук у ґрунті, оптимізований для максимального відхилення залізного сміття та фольги.

\*\*\*\*\*

**Розділення цілей Відхилення сміття**  \*\*\*\*\*

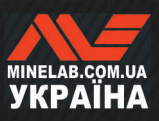

# **Пляж**

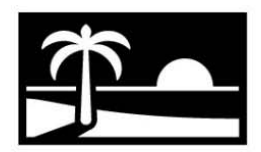

**Ідеально підходить для будьякого солоного середовища — сухого піску, мокрого піску, для смуги прибою та під водою.** 

Пляжні режими призначені для пляжів із солоною водою, включаючи сухий пісок, вологий пісок, прибій та підводні умови. Пляжні режими розроблені для мінімізації шуму, який виникає за наявності електропровідної солоної води, для плавного, тихого виявлення в таких умовах. Багаточастотна технологія Multi-IQ+ здатна зменшити цей шум краще, ніж будь-яка одночастотна. Тому Multi-IQ+ є єдиним параметром для режиму Frequency (Частота).

У пляжних режимах спеціально ідентифікується будь-який відгук на сіль та призначається нульовий (0) номер ідентифікатора цілі (Target ID) і низька тональність, схожа на ту, що надається цілям із заліза, щоб їх було легко відрізнити від бажаних цілей та розділити.

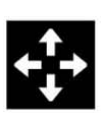

#### **Загальний**

Пошук загального призначення на пляжах з солоною водою. Чудова універсальна продуктивність для більшості цілей на сухому або мокрому піску.

\*\*\*\*\*

**Розділення цілей Відхилення сміття**  \*\*\*\*\*

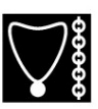

#### **Предмети з низькою провідністю**

Виявлення на пляжі з солоною водою невеликих або тонких металевих предметів, таких як вишукані ювелірні вироби, в сухому чи вологому піску.

\*\*\*\*\*

**Розділення цілей Відхилення сміття**  \*\*\*\*\*

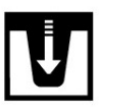

#### **Глибокий**

Виявлення на пляжі з солоною водою невеликих або тонких металевих предметів, таких як вишукані ювелірні вироби, з налаштуваннями для максимальної глибини, які враховують корозію металу. Підходить для сухого і мокрого піску.

\*\*\*\*\*

**Розділення цілей Відхилення сміття**  \*\*\*\*\*

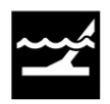

#### **Прибій і морська вода**

Пошук на пляжі у солоній воді - підходить для складних умов солоної води, в тому числі в смузі прибою та у солоній воді.

\*\*\*\*\*

**Розділення цілей Відхилення сміття** \*\*\*\*\*

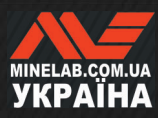

# **Золоте родовище**

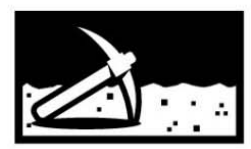

# **Ідеально підходить для пошуку золотих самородків на мінералізованих родовищах.**

Режим Goldfield General (Золоте родовище, Загальний) призначений для пошуку золота. Як правило, золоті самородки знаходять у віддалених родовищах золота, де ґрунт часто мінералізований, а цілі розташовані рідше.

Для загального режиму золотого родовища аудіо тема за замовчуванням встановлена на опцію Prospecting (Розвідка) (стор. 41), забезпечуючи «справжню» порогову тональність, яка підвищує чутливість до слабких цільових сигналів Коли ціль виявлено, гучність і тональність сигналу змінюються пропорційно силі сигналу цілі.

Більшість золотих родовищ мають змінний рівень мінералізації заліза, що вимагає постійного регулювання балансування ґрунту, тому параметром за замовчуванням є Tracking Ground Balance (Балансування ґрунту з відстеженням).

Режим «Золоте родовище» підходить для пошуку менших самородків золота на поверхні (і деяких більших на глибині) у мінералізованому ґрунті.

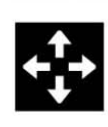

### **Загальний**

Виявлення золотих родовищ, підходить для дрібних самородків у слабких та помірних умовах мінералізації ґрунту

\*\*\*\*\*

**Розділення цілей Відхилення сміття**  \*\*\*\*\*

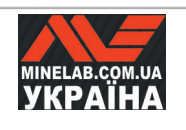

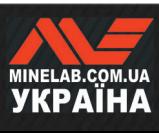

# **Налаштування пошукового екрана**

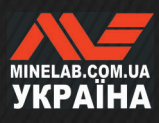

# **Чутливість**

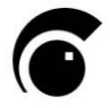

MANTICORE є високочутливим пристроєм і має регульований параметр чутливості. Налаштування чутливості відповідно до індивідуальних умов виявлення збільшує глибину виявлення.

Чутливість регулює рівень реакції детектора на цілі та навколишнє середовище, контролюючи рівень

підсилення сигналів, отриманих детектором (іноді це називається «коефіцієнт підсилення Rx»).

Чутливість є глобальним параметром та має діапазон від 1 до 35 із значенням за замовчуванням 20.

Рівень чутливості відображається та регулюється на екрані пошуку.

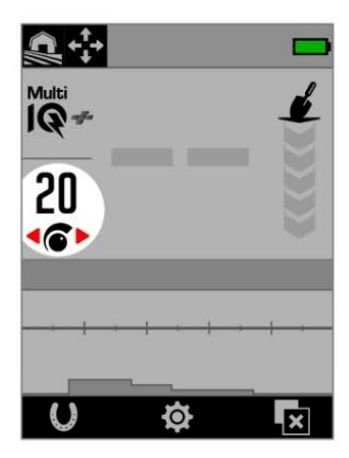

Рівень чутливості на екрані пошуку.

# **КОЛИ ПОТРІБНО РЕГУЛЮВАТИ ЧУТЛИВІСТЬ**

Завжди вибирайте найвище стабільне налаштування чутливості, щоб отримати найкращу продуктивність свого детектора. Тому, перш ніж зменшувати налаштування чутливості для усунення шуму, спочатку потрібно усунути шум і виконати балансування ґрунту для металодетектора. Це може вирішити проблему шуму, щоб ви могли продовжувати пошук з максимально можливим налаштуванням чутливості.

# **РЕКОМЕНДОВАНІ ПАРАМЕТРИ ЧУТЛИВОСТІ**

Деякі експерименти з рівнем чутливості можуть бути корисними для різних місць виявлення. Для початківців почніть з низького значення та поступово збільшуйте його.

Зниження чутливості може зменшити помилкові сигнали та завади. Це також покращить диференціацію між сигналами, спричиненими металевими цілями та мінералізацією ґрунту.

# **ПАРАМЕТРИ ЕКСТРЕМАЛЬНОЇ ЧУТЛИВОСТІ**

Деякі користувачі встановлюють високий рівень чутливості (від 31 до 35), щоб не пропустити жодну ціль. Це може бути непродуктивним рішенням, оскільки якщо умови виявлення не є ідеальними (тобто абсолютно тихими), підвищення чутливості може призвести до маскування цілей шумом.

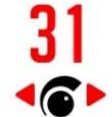

Рівень чутливості на екрані пошуку змінюється на червоний, коли вибрано екстремальний рівень чутливості (31–35).

# **РЕГУЛЮВАННЯ РІВНЯ ЧУТЛИВОСТІ**

Перш ніж зменшувати чутливість, завжди намагайтеся усунути шум, виконавши наступне:

- Усунення шуму (стор. 57), далі
- Балансування ґрунту (стор. 55)

Інструкції щодо визначення джерела шуму див. у розділі «Ідентифікація джерела шуму» на сторінці 66.

- **1.** Тримайте котушку нерухомо.
- **2.** На екрані пошуку натисніть (▶), щоб збільшити рівень чутливості, доки не з'являться помилкові сигнали.
- **3.** Натисніть (◀), щоб зменшити рівень чутливості настільки, щоб помилкові сигнали зникли.
- **4.** Проведіть котушкою над чистою ділянкою землі та зменшите рівень чутливості далі, якщо все ще є шуми від ґрунту.

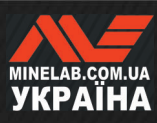

# **Індикатор глибини**

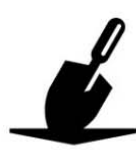

Індикатор глибини показує приблизну глибину виявлених цілей. Після виявлення цілі показання індикатора глибини залишаються на екрані протягом 5 секунд або доки не буде виявлено наступну ціль.

Якщо ціль виявлено, але вона замаскована шаблоном дискримінації або лімітами заліза, індикація глибини не відображається.

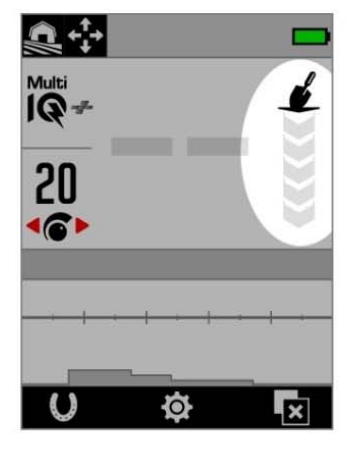

Індикатор глибини на екрані пошуку (якщо ціль не виявлено).

Індикатор глибини є лише довідковим параметром. Менша кількість стрілок вказує на менш заглиблену ціль, більше стрілок вказує на більш заглиблену. Точність може змінюватися залежно від типу цілі та умов ґрунту.

Далі надано приклад показань індикатора глибини та приблизної глибини цілі для монети США вартістю 25 центів, виявленої в ґрунті зі слабкою мінералізацією.

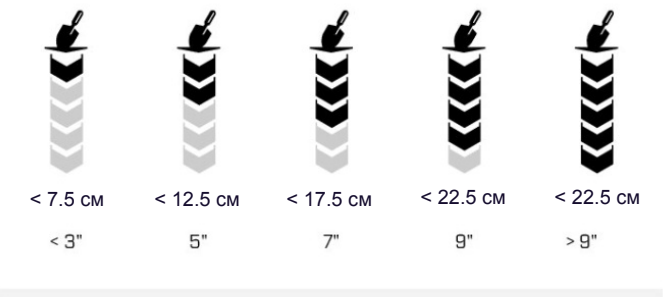

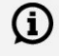

У ґрунті з високою мінералізацією точність індикатора глибини знижується.

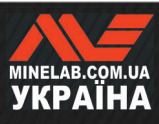

# **Ідентифікація цілі, цілевказання та відновлення**

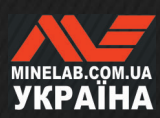

# **Номер ідентифікації цілі**

# **ОГЛЯД НОМЕРА ІДЕНТИФІКАТОРА ЦІЛІ**

Коли ціль виявлено, металодетектор надає їй номер ідентифікації цілі (ідентифікатор цілі) на основі її електропровідних властивостей, а потім класифікує її як залізну або не залізну на основі її феромагнітних властивостей. Ідентифікатор цілі відображається на екрані пошуку протягом п'яти секунд або доки не буде виявлено іншу ціль.

Номери ідентифікації цілей варіюються від 0 до 99. Ці числа відповідають горизонтальній осі шкали ідентифікації.

Шкала ідентифікації MANTICORE забезпечує постійні, повторювані ідентифікатори цілей, що дає вам високі шанси передбачити, що ви знайшли, перш ніж починати копати. Наприклад, монета США вартістю 25 центів має номер ідентифікації цілі 88. Це означає, що кожен раз, коли виявляється ціль з ідентифікатором 88, є хороший шанс, що це буде монета США вартістю 25 центів.

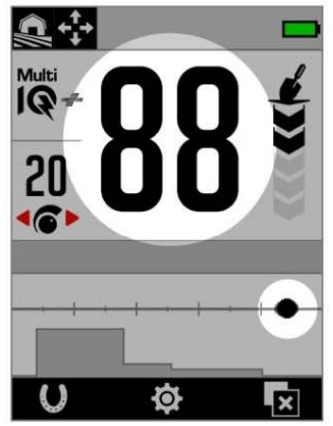

Номер ідентифікації цілі на екрані пошуку, який показує виявлення монети США вартістю 25 центів з ідентифікатором цілі 88.

Контур цілі також відображається в позиції «88» уздовж горизонтальної осі шкали ідентифікації.

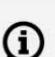

Запишіть ідентифікатори цілей для знайдених об'єктів. Згодом ви зможете використовувати цю інформацію, щоб створити власний шаблон дискримінації, що зробить сеанси пошуку більш продуктивними. Див. «Редагування шаблону дискримінації» на сторінці 52.

# **ІДЕНТИФІКАТОРИ ЦІЛЕЙ ДЛЯ ЗАЛІЗА**

Коли частоту встановлено на Multi-IQ+, цілям із заліза призначається ідентифікатор провідності за тією ж шкалою від 0 до 99, що й не залізним цілям. Потім ціль класифікують як залізну, що позначається низькою тональністю звукового сигналу і супроводжується червоним індикатором заліза під ідентифікаційним номером цілі. Маючи окрему індикацію залізних об'єктів, можна досягти кращої роздільної здатності ідентифікатора цілі для залізних об'єктів, що корисніше для полювання на реліквії. Перевага також полягає в тому, що цілі, розташовані на межі лімітів заліза, мають більш

стабільні ідентифікатори цілей, тож ви можете легко ідентифікувати їх як одну ціль із невизначеними властивостями залізних/не залізних об'єктів, на відміну від багатьох залізних та не залізних цілей у безпосередній близькості.

Винятком є одночастотний режим, де залізні цілі отримують ідентифікатор цілі за шкалою від 1 до 19 з індикацією заліза, що базується на властивостях заліза цілі. Це пояснюється тим, що окремі частоти не можуть точно визначити електропровідні властивості залізних цілей.

# **ТИПИ ІДЕНТИФІКАЦІЇ ЦІЛІ**

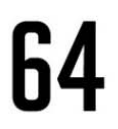

# **Ідентифікація цілі**

Номер ідентифікації цілі вказує на те рівень її електропровідності.

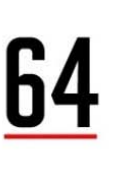

#### **Ідентифікатор цілі з індикацією заліза**

Індикатор заліза відображається, коли ціль було класифіковано як залізо. Індикатор заліза з'являється лише тоді, коли ввімкнено режим All Metal (Всі метали).

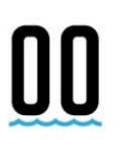

### **Індикація солі**

Ідентифікатор цілі «00» та індикатор солі відображаються, якщо використовуються пляжні режими в дуже солоному середовищі.

Індикатор солі з'являється лише тоді, коли ввімкнено режим All Metal (Всі метали).

#### **Немає ідентифікатора**

Ідентифікатор цілі показує дві великі риски, якщо виявлення відсутнє або є слабке виявлення, коли не можна визначити точний ідентифікаційний номер. Ці риски також з'являються для цілей у сірих зонах шаблону дискримінації або лімітів заліза.

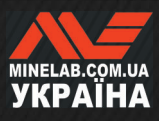

# **Номер ідентифікації цілі** *(продовження)*

# **ПРИКЛАДИ ТИПОВИХ ЦІЛЕЙ**

Хоча ідентифікаційний номер цілі та шкала ідентифікації дають гарне уявлення про властивості залізних і не залізних цілей, хороші та погані цілі можуть з'являтися в будь-якому місці в загальному діапазоні від 1 до 99. У таблиці наведено деякі загальні приклади хороших і поганих цілей та відображено область, де вони ймовірно з'являться.

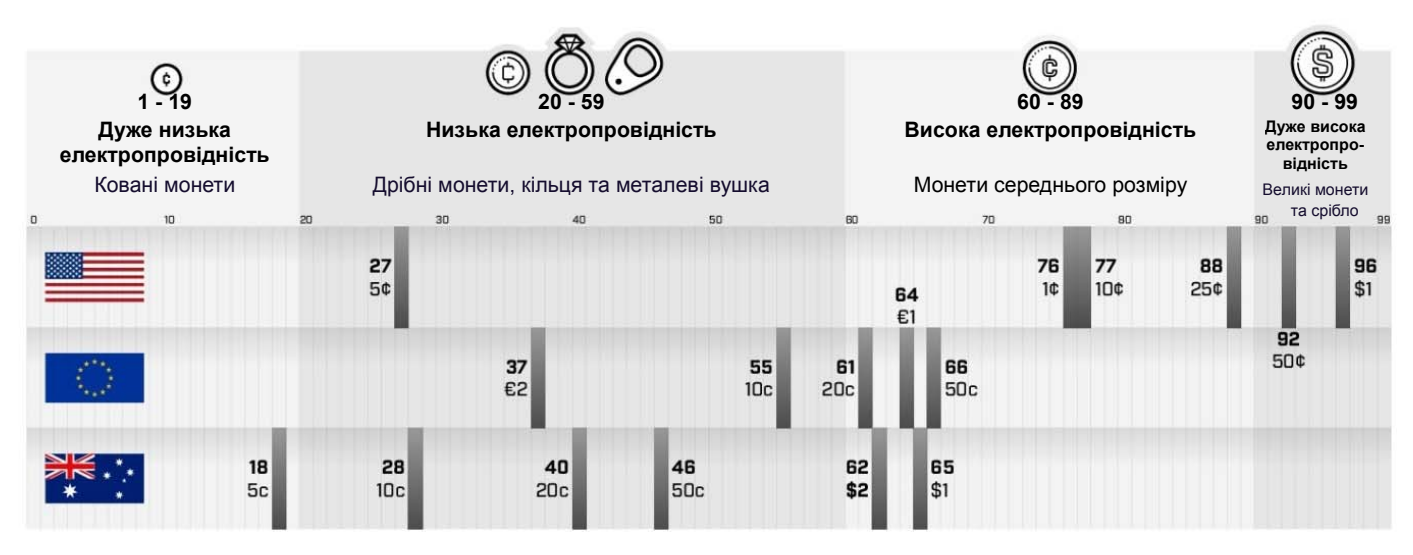

### **ЧИННИКИ ТОЧНОСТІ**

Ідентифікатори цілей можуть відрізнятися на кілька чисел залежно від низки факторів, включаючи склад металу, орієнтацію, глибину, швидкість руху котушки та налаштування частоти.

#### **Частота — переваги технології Multi-IQ+**

Виявлення однієї цілі з різними налаштуваннями частоти може змінити ідентифікатор цілі на одне або два числа.

Технологія Multi-IQ+ забезпечує більшу точність визначення цілі та ефективність виявлення, особливо у сильно мінералізованому ґрунті. У ґрунті зі слабкою мінералізацією одна частота може працювати адекватно, однак глибина та стабільність ідентифікатора цілі будуть обмежені шумом ґрунту.

Багаточастотна технологія Multi-IQ+ дозволяє досягти максимальної глибини з дуже стабільним сигналом від цілі. У мінералізованому ґрунті окремі частоти не зможуть ефективно відокремити сигнал цілі від сигналу ґрунту, що призводить до погіршення результатів. Multi-IQ+ все одно буде ефективно розрізняти цілі на глибині, з мінімальною втратою точності ідентифікації цілі.

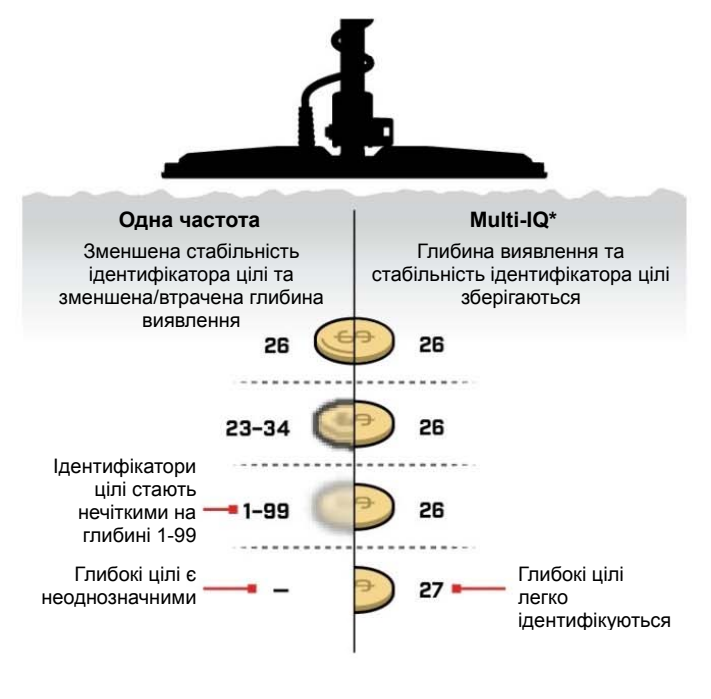

#### **Цілі, що перекриваються, або суміжні цілі**

Цілі, які знаходяться поруч або перекриваються, можуть впливати одна на одну, що призводить до неправильної ідентифікації. Поширеним ефектом є те, що слабшу ціль буде «перетягнуто» ближче до сильнішої цілі, що призводить до появи іншого ідентифікатора цілі, ніж при індивідуальному виявленні цілей. Цілі схожого типу та з однаковою потужністю сигналу можуть рухатися назустріч одна одній, «зустрічаючись на півдорозі». І навпаки, якщо одна ціль дуже домінантна, то слабша ціль може бути взагалі не виявлена.

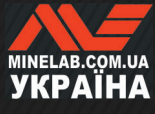

**ЗМІСТ** 

# **Шкала ідентифікації**

# **ЕЛЕМЕНТИ ШКАЛИ ІДЕНТИФІКАЦІЇ**

Шкала ідентифікації складається з кількох шарів інформації, об'єднаних в одну візуалізацію. Вона забезпечує одночасний і всебічний огляд налаштувань дискримінації та цільової інформації.

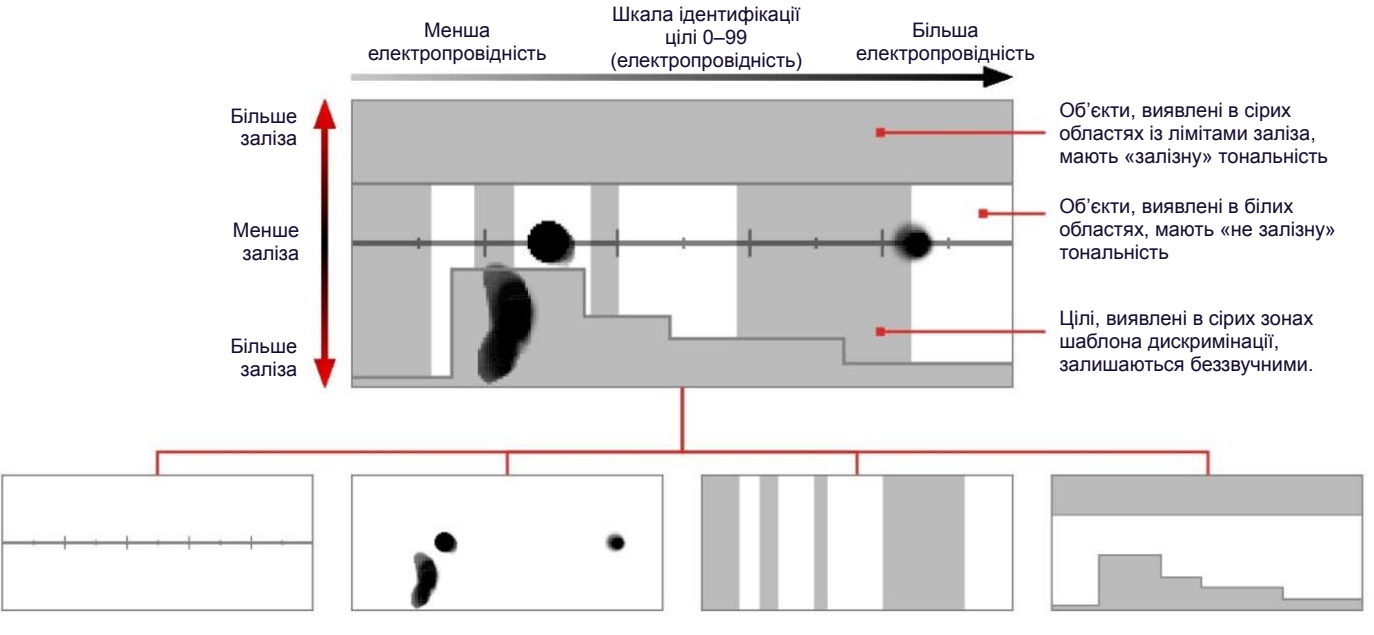

#### **Шкала ідентифікації**

Шкала ідентифікації має горизонтальну вісь електропровідності і вертикальну вісь вмісту заліза.

Горизонтальна вісь корелює з ідентифікаторами цілей у діапазоні від 1 до 99. Вона вказує на те, наскільки ціль є електропровідною.

#### **Контур цілі**

Виявлені цілі генерують чорну крапку або пляму, що називається контуром цілі. Розташування траси цілі визначає електропровідність та вміст заліза, а її прозорість визначається силою сигналу.

#### **Шаблон дискримінації**

Вертикальні сірі стовпці визначають, які ідентифікатори цілі будуть прийняті, а які – відхилені. Щоб створити або відредагувати: Шаблон дискримінації (стор. 52)

#### **Ліміти заліза**

Ліміти заліза – це верхня та нижня сірі зони, що визначають класифікацію цілі як залізну або не залізну.

Щоб створити або відредагувати: Ліміти заліза (стор. 47)

# **ОДНОЧАСТОТНА ШКАЛА ІДЕНТИФІКАЦІЇ**

Працюючи на одній частоті, детектор не може зібрати достатньо інформації про ціль, щоб відобразити як електропровідність, так і вміст заліза для кожної цілі, тому шкала ідентифікації спрощується.

Не залізні цілі відображатимуться лише вздовж центральної лінії , а залізні цілі – унизу ліворуч від вертикальної осі. Для однієї частоти ідентифікатор цілі становить або від 0 до 99 для електропровідних цілей, або від 1 до 19 із червоною індикацією заліза для залізних цілей.

Ліміти заліза вимкнено під час роботи в одночастотному режимі, тому вони не відображаються на шкалі ідентифікації і не можуть бути відредаговані через меню налаштувань.

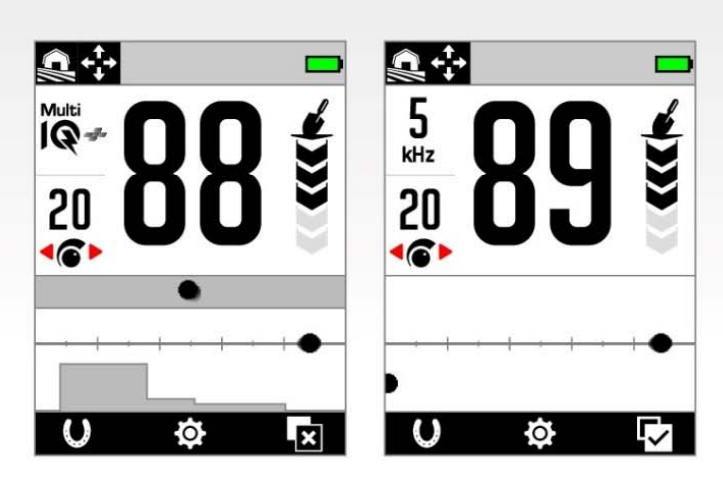

У цьому прикладі показано виявлення монети та цвяха в багаточастотному режимі Multi‑IQ+, а потім знову з використанням однієї частоти. Для монет контур цілі та ідентифікатор залишаються дуже схожими та редагуються через меню налаштувань. Залізний цвях з'являється в крайньому нижньому лівому куті під час роботи в одночастотному режимі.

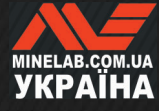

# **ІНТЕРПРЕТАЦІЯ КОНТУРУ ЦІЛІ**

Більшість виявлених цілей показуватимуть чіткий контур цілі, який супроводжуватиме надійний, повторюваний номер ідентифікації цілі. Як і ідентифікаційний номер, контур зникає протягом 5 секунд.

Навчитися інтерпретувати контур цілі — це цінна навичка, оскільки вона надає додаткову інформацію про ціль, яку неможливо передати одним лише ідентифікаційним номером цілі, і яка може бути прихованою під час прослуховування звуку виявлення. Наприклад, якщо ви виявили ідентифікатор цілі, який вас не цікавить, але на шкалі ідентифікації відображається подовжена або неправильної форми контуру, тоді поруч може бути об'єкт, який впливає на точність ідентифікатора цілі. Тепер ви можете вибрати подальше дослідження цілі.

Фактори, які впливають на форму та положення контуру цілі, включають склад металу, складність, орієнтацію та глибину, а також швидкість руху котушки та налаштування частоти.

Прозорість контуру цілі залежить від потужності сигналу цілі. Сильні сигнали генерують темніший контур (більш непрозорий), тоді як слабші сигнали генерують світліший контур (більш прозорий).

# **ПРИКЛАДИ КОНТУРУ ЦІЛІ**

У наступних прикладах показано деякі типові цілі на шкалі ідентифікації.

#### **Монети**

Більшість монет із кольорових металів відображаються на центральній лінії у вигляді чіткої круглої точки. Монети з низькою електропровідністю ( наприклад, карбовані або вирізані монети) з'являються ліворуч, а монети з високою електропровідністю (наприклад, великі срібні монети) – праворуч.

Зверніть увагу, що в деяких країнах є монети з чорних металів, які не відображатимуться на центральній лінії

#### **Металеві вушка (і велика алюмінієва фольга)**

Алюмінієве вушко від консервної банки є звичайною ціллю у смітті, яка з'являються на центральній лінії у вигляді чіткої круглої точки, схожої на монети.

Алюмінієві вушка є електропровідними та не мають вмісту заліза, тому це неможливо налаштувати параметр «Ліміти заліза». Натомість налаштуйте шаблон дискримінації (стор. 52), щоб відхилити цей тип небажаної цілі з кольорового металу. Кожного разу, коли ви викопуєте новий тип вушка від консервної банки, використовуйте його для редагування свого шаблону дискримінації. Згодом будуть відхилені більшість вушок. Проте будьте обережні, щоб не замаскувати монети та ювелірні вироби, які мають ті самі ідентифікатори цілі, що й вушка.

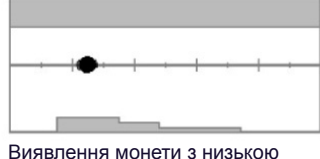

електропровідністю.

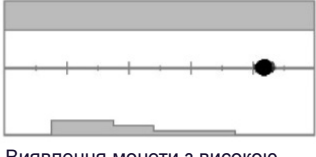

Виявлення монети з високою електропровідністю.

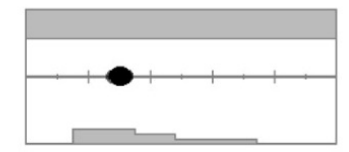

Виявлення алюмінієвого вушка [ID 30]

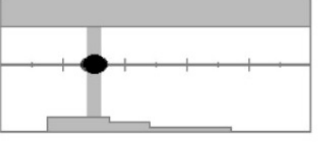

Шаблон дискримінації відредаговано на Відхилення ідентифікаторів від 28 до 32, щоб вушко не видавало сигналу виявлення.

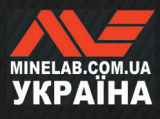

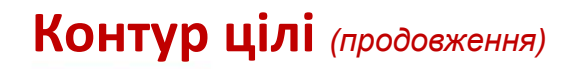

#### **Кришки від пляшок**

Кришки від пляшок, складні цілі та цілі від дуже різноманітного сміття, які мають комбінацію властивостей заліза та електропровідності, та дуже схожі на монети, зазвичай з'являються в нижній частині шкали. Налаштування попередньо встановлених нижніх лімітів у параметрі «Ліміти заліза» (стор. 47) призначені для охоплення цієї області шкали ідентифікації, щоб допомогти класифікувати кришки від пляшок як залізовмісний об'єкт.

Якщо ви неодноразово знаходите кришку від пляшки одного і того ж типу, оберіть інше попереднє налаштування ліміту заліза або відредагуйте ліміт заліза, щоб охопити цільовий контур. Загалом, попередньо встановлений нижній ліміт із великим номером буде більш ефективним для класифікації більшості кришок від пляшок, як залізовмісний об'єктів.

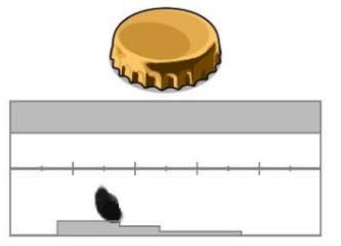

Виявлення кришки пивної пляшки загального бренду (кришка A), виявлення паралельно котушці.

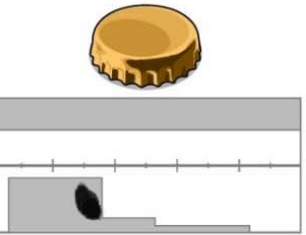

Нижні ліміти заліза були відредаговані, щоб приховати контур і замаскувати кришку пляшки.

Ці приклади контуру цілі показують варіанти, які можливі для однієї кришки пляшки.

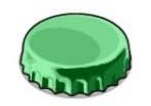

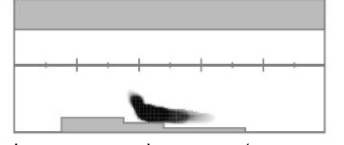

Інша кришка від пляшки (кришка від пляшки B) показує контур іншої форми для кришки від пляшки A. Кришки від пляшок дуже різноманітні за складом, тому їх важко розрізняти.

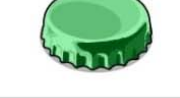

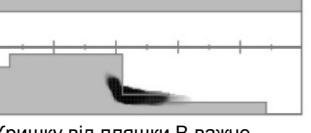

Кришку від пляшки B важче відхилити як залізну, тому для неї потрібне більше попереднє встановлене значення для нижнього ліміту заліза.

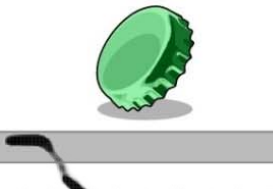

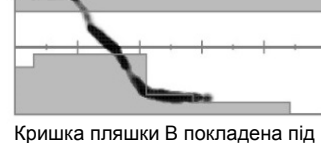

кутом 45 градусів. У цьому випадку детектор бачить як пласку форму об'єкта, так його вужчі сторони, які, як правило, з'являються у верхній частині залізовмісної зони.

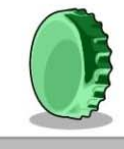

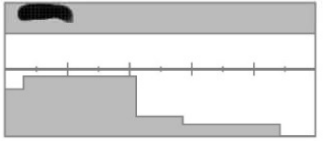

Кришка від пляшки B покладена на край (вертикально). У цьому випадку детектор дуже мало бачить пласку форму об'єкта, а відгук пов'язаний з верхньою частиною залізовмісної зони.

#### **Цвяхи**

Цвяхи — це об'єкти з високим вмістом заліза, які зазвичай з'являються у верхній половині шкали ідентифікації, і ними можна легко керувати, регулюючи верхній ліміт заліза.

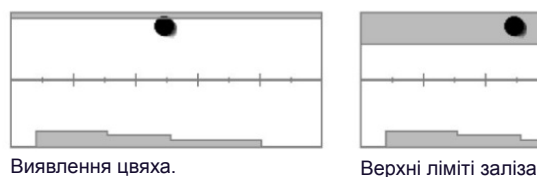

відредаговані, щоб зафіксувати контур.

#### **Ґрунтовий сигнал**

Ґрунтовий сигнал часто з'являється в самому верху шкали ідентифікації навколо ID 35. Точна форма та положення змінюються залежно від ґрунтових умов.

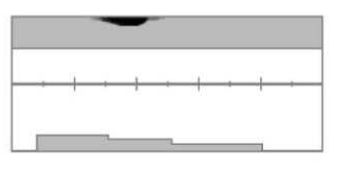

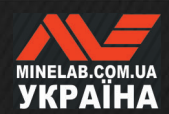

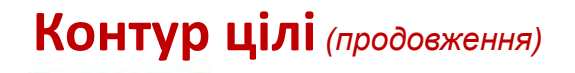

#### **Електромагнітні завади (ЕМЗ)**

ЕМЗ часто з'являється як концентрована пляма біля ідентифікаторів 0 і 2, схожа на монету з дуже низькою електропровідністю. Часто супроводжуються випадково розкиданими контурами.

#### **Великі або складні залізні об'єкти**

Залізні об'єкти зі складною формою часто можуть створювати незвичайні форми контуру цілі, які, аналогічно кришкам від пляшок, зазвичай змінюються залежно від орієнтації.

Такі цілі часто мають властивості залізовмісних матеріалів, але також мають великі циліндричні форми (наприклад, головки болтів) з високою провідністю. У деяких орієнтаціях це може призвести до утворення контуру цілі, який нахиляється вниз і вправо від верхньої частини «залізної» зони до «не залізної» зони.

Зворотно-поступальні рухи над складною ціллю з різних напрямків під час перевірки контуру цілі можуть забезпечити кращу індикацію феромагнітних властивостей цілі.

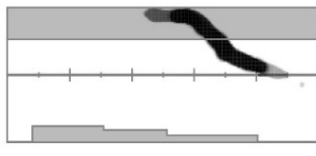

Товстий іржавий залізний болт, що дає хибний відгук в одній орієнтації.

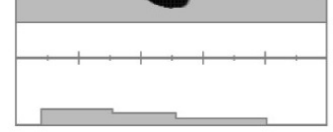

Той самий товстий іржавий залізний болт, перевірений з іншого боку, де більш чітко видно, що це залізо.

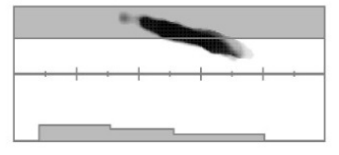

Товстий залізний цвях із хибним відгуком від великої квадратної головки.

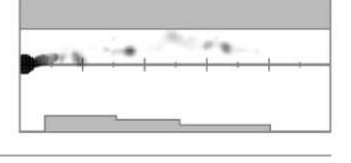

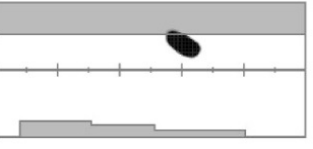

Гвинт із хибним відгуком від великої шестигранної головки.

#### **Не залізні предмети, які замасковані розташованим поруч залізом**

Не залізні об'єкти із залізним сміттям поблизу також можуть створити контур цілі незвичайної форми.

Часто залізне сміття є набагато сильнішим і домінує у виявленні, перетягуючи цільовий контур до зони заліза. Однак завдяки чудовому розділенню цілей за допомогою технології MANTICORE часто можна побачити, що залізна ціль втягує контур цілі лише в «не залізну» зону, демаскуючи виявлення не залізних об'єктів.

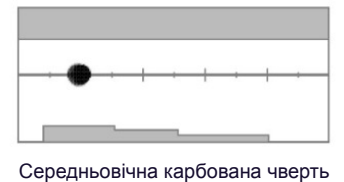

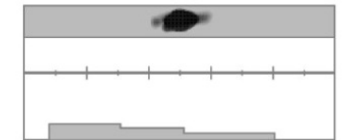

Сам по собі залізний цвях.

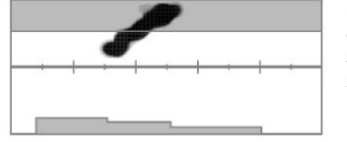

Середньовічна карбована чверть фартинга (монета) поруч із залізним цвяхом. Зверніть увагу, як монета «тягне» контур цілі вниз і в напрямку правильного ідентифікатора монети.

фартинга (монета).

#### **Монета, яка глибоко закопана в мінералізовану землю**

Мінералізована земля створює особливі труднощі для дискримінації, оскільки детектор бачить ціль як суміш сигналів від цілі та відгуку від ґрунту. Це може створити три темні контури; один у верхній частині залізної зони, один на центральній лінії, де могла би з'явитись монета у разі виявлення в повітрі, і один у нижній частині залізної зони. Іноді вони можуть бути з'єднані вертикальною лінією.

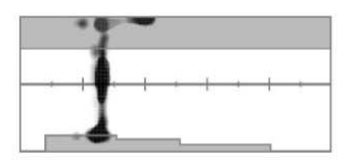

Карбована монета (з низькою електропровідністю), закопана глибоко у високомінералізований ґрунт, демонструє надійний ідентифікатор цілі, але мінливі характеристики заліза через змішування з відгуком ґрунтового сигналу.

29

# **Цілевказання**

### **МЕТОДИ ЦІЛЕВКАЗАННЯ**

Цілевказання допомагає швидко звузити місце пошуку закопаної цілі, дозволяючи визначити її точне розташування перед копанням. Існує два способи точного визначення місцеположення цілі:

- Використання режиму цілевказання (див. «Визначення місцеположення цілі за допомогою режиму цілевказання»)
- Використання техніки ручного цілевказання (див. «Визначення місцеположення цілі вручну» на сторінці 31)

# **РЕЖИМ ЦІЛЕВКАЗАННЯ**

Коли Pinpoint Mode (Режим цілевказання) ввімкнено, усі цілі виявляються незалежно від шаблону дискримінації та ліміту заліза. Режим цілевказання Режим Pinpoint також вимикає виявлення руху, тому сигнали цілі надходять, навіть коли котушка нерухома.

Режим цілевказання поступово маскує відгук від цілі шляхом зменшення чутливості з кожним рухом котушки, поки не залишиться дуже вузький відгук від цілі.

Реакція детектора вказує на силу сигналу від цілі безпосередньо під котушкою. Різниця в тональності та гучності допомагає визначити положення та глибину цілі.

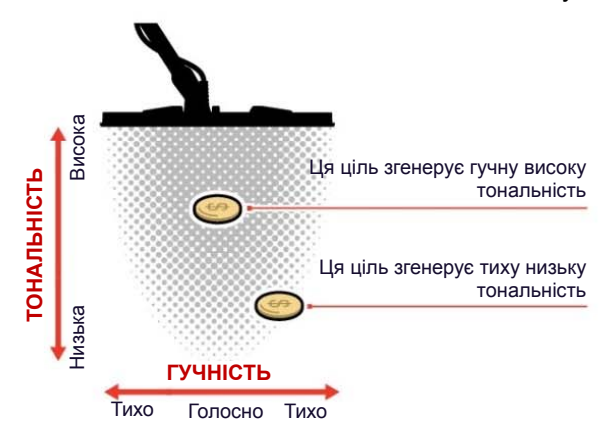

#### **РЯДОК ЦІЛЕВКАЗАННЯ**

Коли режим Poinpoint (Цілевказання) увімкнено, у нижній частині екрана з'явиться панель цілевказання.

Коли осьова лінія котушки наближається до цілі, рядок цілевказання заповнюється ззовні до центру. Коли рядок заповнено, ціль знаходиться прямо під центральною лінією котушки.

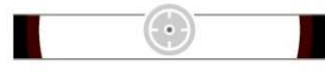

Слабкий/нецентральний сигнал від цілі. Ціль розташована ближче до зовнішньої сторони котушки.

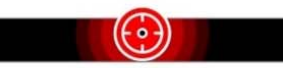

Найсильніший цільовий сигнал від цілі. Ціль розташована безпосередньо під центральною лінією котушки.

# **ВИЗНАЧЕННЯ МІСЦЕПОЛОЖЕННЯ ЦІЛІ ЗА ДОПОМОГОЮ РЕЖИМУ ЦІЛЕВКАЗАННЯ**

- **1.** Тримайте котушку подалі від приблизного місцеположення цілі.
- **2.** На екрані пошуку натисніть (▼), щоб увімкнути режим цілевказання. Рядок цілевказання з'явиться внизу екрана.

Тримаючи котушку паралельно землі, два-три рази повільно проведіть над місцем розташування цілі. Це калібрує детектор для отримання точнішої звукової відповіді.

**3.** Знайдіть центр цілі, прислухаючись до найгучнішого сигналу та/або спостерігаючи за рядком цілевказання.

Ідентифікатор цілі та шкала ідентифікації продовжують оновлюватися в режимі цілевказання, щоб можна було підтвердити, що ви знайшли правильну ціль, а не розташоване поряд сміття.

**4.** Коли рядок цілевказання заповнюється до центру, а піктограма режиму цілевказання підсвічується, ціль знаходиться під центром котушки.

Якщо у вас виникли труднощі з цілевказанням або якщо детектор стає надто шумним, коли ввімкнуто функцію цілевказання, вимкніть режим цілевказання, а потім поверніться до кроку 1, щоб повторити процедуру цілевказання.

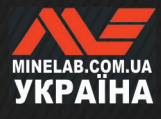

# **ВИЗНАЧЕННЯ МІСЦЕПОЛОЖЕННЯ ЦІЛІ ВРУЧНУ**

Можна успішно визначити місцезнаходження цілі без використання режиму цілевказання, однак для цього потрібна практика. Цей метод може знадобитися, коли бажана ціль оточена сміттям.

- **1.** Повільно проведіть котушкою поперек місця розташування цілі, тримаючи котушку паралельно землі.
- **2.** Знайдіть центр цілі, прислухаючись до найгучнішого сигналу відгуку від цілі.
- **3.** Подумки запам'ятайте положення або позначте лінію на ґрунті черевиком чи інструментом для копання.
- **4.** Посуньтеся вбік, щоб ви могли провести котушку над ціллю під прямим кутом до початкового напрямку.
- **5.** Повторіть кроки 1 і 3 з нової позиції. Ціль знаходиться там, де перетинаються дві уявні лінії.

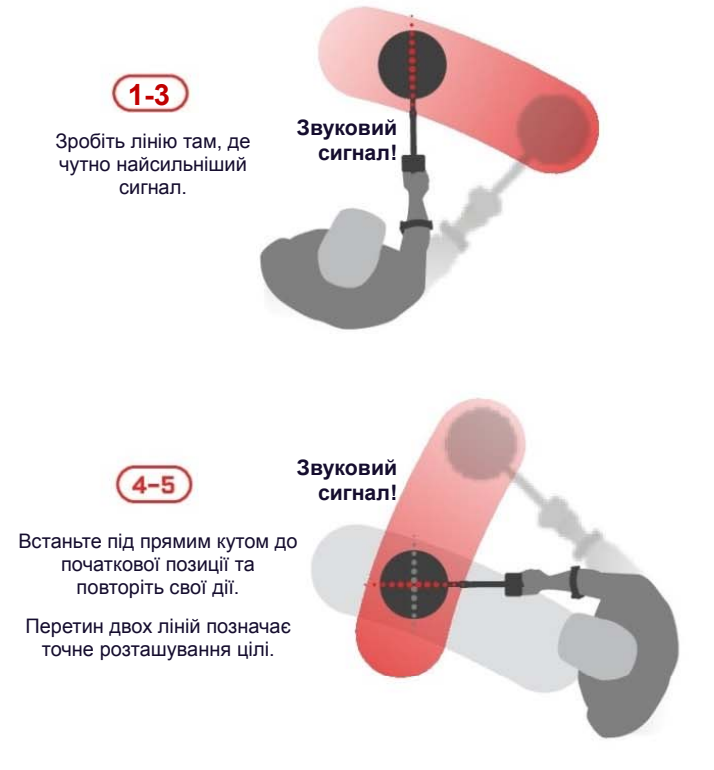

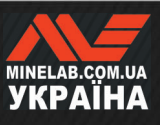

# **Загальні налаштування**

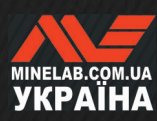

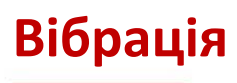

MANTICORE має функцію вібрації, яка забезпечує тактильний зворотний зв'язок через рукоятку детектора.

Інтенсивність вібрації змінюється пропорційно силі сигналу цілі під час пошуку та коли ввімкнено режим цілевказання.

Налаштування вібрації запам'ятовується після вимкнення металодетектора.

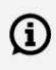

Коли вібрацію ввімкнено, час роботи О акумулятора зменшується.

# **УВІМКНЕННЯ/ВИМКНЕННЯ ВІБРАЦІЇ**

- **1.** Перейдіть до налаштування вібрації: **Settings** (Налаштування) > **General Settings** (Загальні налаштування) > **Vibration** (Вібрація)
- **2.** Натисніть  $\blacktriangleleft$  /  $\blacktriangleright$ , щоб увімкнути вібрацію $(\overline{\cancel{3}})$  або вимкнути  $(\boldsymbol{\mathcal{X}})$ .

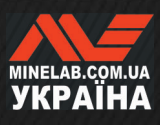

# **Освітлення**

# **ВІДКРИТТЯ МЕНЮ ОСВІТЛЕННЯ**

Меню освітлення можна відкрити двома способами:

- **1.** Натисканням Backlight/Lighting (Підсвічування/Освітлення) ( \*)
- **2.** Через меню налаштувань: **Settings** (Налаштування) > **General Settings** (Загальні налаштування) > **Lighting** (Освітлення)

# **ПІДСВІЧУВАННЯ ДИСПЛЕЯ**

Яскравість підсвічування дисплея MANTICORE можна регулювати відповідно до будь-яких умов освітлення, від яскравого денного світла до повної темряви.

Рівні яскравості варіюються від 1 (найменший) до 10 (найяскравіший), а також існує автоматичне налаштування. Підсвічування екрана не можна вимкнути повністю.

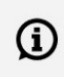

Використання налаштування з найменшою  $(i)$  інтенсивністю підсвічування дисплея збільшить час роботи акумулятора

#### **Налаштуйте підсвічування дисплея:**

**1.** Відкрийте меню освітлення, натиснувши Backlight/ Lighting (Підсвічування/Освітлення) ( **☀**, або перейдіть до нього:

**Settings** (Налаштування) > **General Settings** (Загальні налаштування) > **William** Lighting (Освітлення)> **Display** (Дисплей)

2. Натисніть **∢/ ►**, щоб вибрати яскравість, зручну для ваших очей, або виберіть Auto (Авто).

Крім того, ви можете налаштувати підсвічування дисплея, натиснувши Backlight/Lighting  $(\frac{a}{b})$ . Кожне натискання зменшує яскравість на один рівень перед поверненням до найвищого значення.

### **Автоматичне підсвічування дисплея**

MANTICORE має автоматичне налаштування підсвічування дисплея, яке автоматично регулює яскравість дисплея залежно від рівня освітленості, що визначається датчиком освітлення, який розташований у верхньому правому куті дисплея.

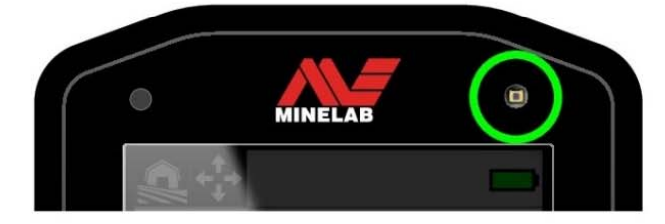

Щоб автоматичне підсвічування дисплея функціонувало належним чином, переконайтеся, що датчик освітленості не закритий і не містить бруду та пилу.

# **ПІДСВІЧУВАННЯ КЛАВІАТУРИ**

Клавіатура MANTICORE має підсвічування для максимальної видимості клавіатури навіть у повній темряві.

#### **Увімкнення/вимкнення підсвічування клавіатури**

- **1.** Відкрийте меню освітлення, натиснувши Backlight/Lighting (Підсвічування/Освітлення) (☀), або перейдіть до нього: **Settings** (Налаштування) > **General Settings** (Загальні налаштування) > **Lighting** (Освітлення)> **Keypad** (Клавіатура)
- 2. Натисніть **∢/▶**, щоб увімкнути /вимкнути підсвічування клавіатури.

### **ЛІХТАРИК**

MANTICORE має ліхтарик, розташований на задній панелі керування для пошуку в умовах слабкого освітлення.

Ліхтарик вимикається за замовчуванням кожного разу, коли детектор увімкнено.

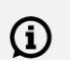

Постійне використання ліхтарика призведе до зменшення часу роботи акумулятора.

### **Щоб увімкнути/вимкнути ліхтарик**:

**1.** Відкрийте меню освітлення, натиснувши Васк light/Lighting (Підсвічування/Освітлення) ( $\frac{1}{N}$ ), або перейдіть до нього:

**Settings** (Налаштування) > **General Settings** (Загальні налаштування) > **☀ Lighting** (Освітлення) > **Lighting** (Ліхтарик)

2. Натисніть **∢/ >**, щоб вибрати яскравість ліхтарика або вимкнути ліхтарик.

Коли ліхтарик увімкнено, у рядку стану відображається значок ліхтарика (1).

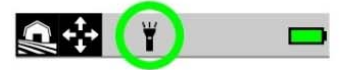

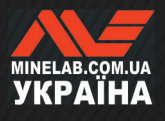

**<u>ЗМІСТ</u>** 

# **Функціональні клавіші**

Трьом функціональним клавішам можна призначити дію, що дозволяє налаштувати інтерфейс користувача. Вони забезпечують зручний швидкий доступ для ваших обраних налаштувань.

Призначені користувачем функції функціональних клавіш доступні лише на екрані пошуку.

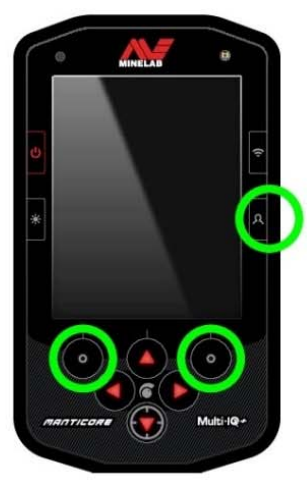

**Бічна функціональна клавіша** – це нижня права кнопка на панелі керування. Призначені для неї дії не відображаються піктограмою, доки не буде натиснута функціональна клавіша.

**Функціональні клавіші рядку дій** — це верхня ліва та права кнопки на клавіатурі, безпосередньо під рядком дій.

# **ПРИЗНАЧЕННЯ ФУНКЦІОНАЛЬНИХ КЛАВІШ**

- **1.** Натисніть і утримуйте бічну функціональну клавішу ( $\mathbf{R}$ ), щоб відкрити селектор функціональних клавіш, або перейдіть до нього через меню налаштувань:  $\Phi$  Settings (Налаштування) >  $\Phi$  General Settings (Загальні налаштування) > Soft Keys (Функціональні клавіші), потім натисніть щоб відкрити селектор функціональних клавіш.
- **2.** Натисніть ▲/ ▼ щоб вибрати функціональну клавішу, яку ви бажаєте призначити. Вибрану функціональну клавішу буде виділено червоним кольором.
- **3.** Натисніть ◀ / ► щоб перейти до призначених дій функціональних клавіш. Зміни застосовуються автоматично.

Коли ви повернетеся до екрана пошуку, піктограми функціональних клавіш у рядку дій відображатимуть нещодавно призначені дії для лівої та правої функціональних клавіш.

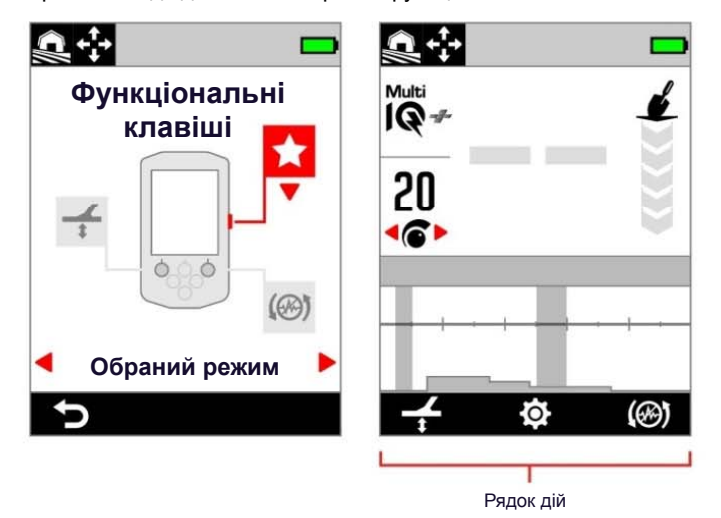

Селектор функціональних клавіш і відповідний рядок дій на екрані пошуку.

# **ДІЇ ФУНКЦІОНАЛЬНИХ КЛАВІШ**

### **Обраний режим**

Перемикається між обраним режимом пошуку та останнім використаним режимом пошуку. Параметри обраного пошуку визначається користувачем; див. «Встановити обраний режим пошуку» на сторінці 59

### **Всі метали**

Натисніть функціональну клавішу, щоб увімкнути/вимкнути режим All Metal (Всі метали)

### **Прийняти/ Відхилити**

Коли опцію «Всі метали» вимкнено, натисніть функціональну клавішу (**R** Reject), щоб відхилити ідентифікатори, коли вони виявлені.

Коли опцію «Всі метали» увімкнено, натисніть функціональну клавішу (**«** Accept), щоб прийняти ідентифікатори, коли вони виявлені.

#### **Усунення шуму**

Натисніть функціональну клавішу, щоб виконати автоматичне усунення шуму. Натисніть і утримуйте, щоб виконати постійне автоматичне усунення шуму (недоступно для бічної функціональної клавіші).

# $\leftarrow$  Балансування ґрунту

Увімкнення/вимкнення відстеження балансу ґрунту.

Натисніть і утримуйте, піднімаючи та опускаючи котушку над землею, щоб виконати автоматичне балансування ґрунту (недоступно для бічної функціональної клавіші).

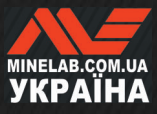

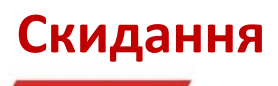

Щоб отримати інформацію про те, як скинути лише один режим пошуку, див. «Скидання режиму пошуку» на сторінці 60.

# **СКИДАННЯ ДО ЗАВОДСЬКИХ НАЛАШТУВАНЬ**

Відновлення заводських налаштувань можна виконати двома способами; за допомогою меню налаштувань або за допомогою кнопки живлення.

Скидання до заводських налаштувань поверне всі налаштування детектора до стану за замовчуванням, включно з режимами пошуку.

#### **Скидання через меню налаштувань**

- **1.** Увімкніть детектор ( $\bigcup$ ).
- **2.** Перейдіть до функції скидання: **Settings** (Налаштування) > **General Settings** (Загальні налаштування) > **Reset** (Скидання)
- **3.** Натисніть ▶, щоб відобразити екран підтвердження скидання.
- **4.** Відобразиться попереджувальне повідомлення. Якщо ви впевнені, що бажаєте скинути налаштування детектора, потрібно підтвердити ще раз, натиснувши праву програмну клавішу ( **Confirm** (Підтвердити)).

Після завершення скидання пролунає сигнал підтвердження та повідомлення.

#### **Скидання за допомогою кнопки живлення**

- **1.** Вимкніть детектор ( $\bigcup$ ).
- **2.** Натисніть і утримуйте кнопку живлення ( $\bigcup$ ), доки не пролунає сигнал підтвердження та повідомлення «Скидання до заводських налаштувань завершено».
- **3.** Відпустіть кнопку.

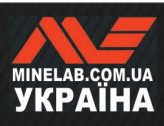
# **Меню налаштувань**

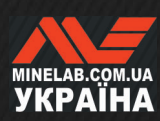

## **Частота**

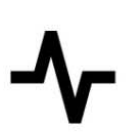

У MANTICORE використовується потужна технологія одночасного пошуку з кількома частотами під назвою Multi-IQ+, а також є можливість вибору одиночних частот.

Регулювання частоти локальне. Зміни цього параметра впливають лише на поточний режим пошуку.

Multi-IQ+ є типовим і рекомендованим налаштуванням частоти для всіх режимів пошуку.

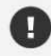

Виконуйте усунення шуму (стор. 57) кожного разу, коли змінюється частота.

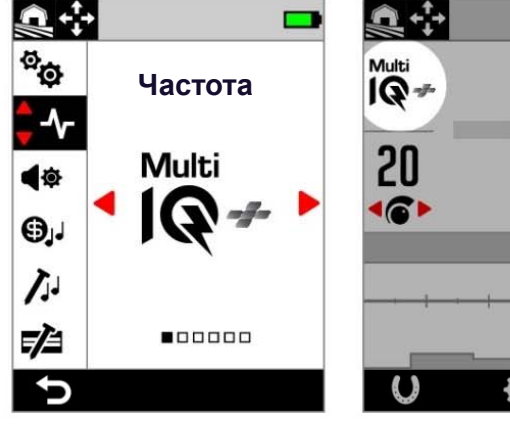

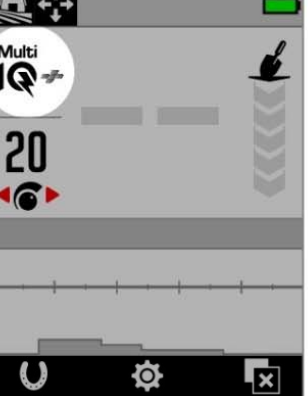

Частота в меню налаштувань. Частота на екрані пошуку.

### **ЗМІНА ЧАСТОТИ**

- **1.** Перейдіть до: **Settings** (Налаштування) >  $\blacklozenge$  **Frequency** (Частота)
- **2.** Натисніть ◀/▶щоб вибрати частоту. Нове налаштування частоти буде відображено на екрані пошуку.
- **3.** Виконайте усунення шуму (стор. 57).

#### **ЧАСТОТИ ТА РЕЖИМИ ПОШУКУ**

Кожен режим пошуку обмежується частотами, які забезпечують найкращу продуктивність для цього режиму.

Режими All-Terrain (Всі види місцевості) можуть успішно працювати на всіх доступних налаштуваннях частоти, тому в режимі All-Terrain доступні окремі частоти.

Пляжні режими (Beach) можуть успішно працювати лише в типових пляжних умовах з налаштування Multi-IQ+, тому окремі частоти недоступні.

Так само пошук для Goldfield (Золоте родовище) оптимізовано для виявлення самородків золота з низькою електропровідністю, які легше виявляти на вищих частотах. Таким чином, нижчі одиночні частоти (5, 10 і 15 кГц) недоступні в цьому режимі.

MANTICORE не має одночастотного налаштування 4 кГц. Замість цього режим пошуку All Terrain High Conductors (Всі види місцевості, Предмети з високою електропровідністю) забезпечує режим на основі технології Multi-IQ+, в якому робоча частота може бути навіть нижче 4 кГц. Це забезпечує переваги режиму з низькою частотою/високою потужністю для виявлення та дискримінації об'єктів з високою електропровідністю, зберігаючи при цьому значні переваги технології Multi-IQ+.

#### **Частоти MANTICORE**

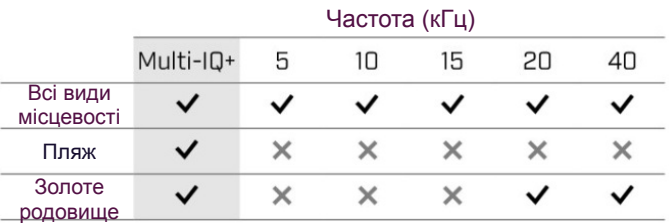

#### **РОБОТА В РЕЖИМІ MULTI-IQ+**

Режим Multi-IQ+ працює у всьому спектрі частот одночасно, дозволяючи охоплювати набагато ширший діапазон цілей, ніж у одночастотному режимі.

Multi-IQ+ забезпечує чудову продуктивність порівняно з одночастотним режимом майже в будьяких умовах.

Пошук за допомогою Multi-IQ+ завжди рекомендується, оскільки:

- Це дає найкращі шанси виявити широкий діапазон цілей.
- Ідентифікатори цілі у режимі Multi-IQ+ є більш стабільними та точними, ніж для одиночних частот. Додаткову інформацію див. у розділі «Чинники точності» на сторінці 25.

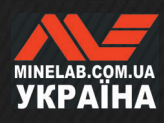

**Частота** *(продовження)*

#### **РОБОТА В ОДНОЧАСТОТНОМУ РЕЖИМІ**

Одночастотний режимі характеризується високою потужністю і може мати перевагу над багаточастотним режимом у деяких обмежених ситуаціях пошуку. Наприклад; якщо ви шукали тільки великі цілі з високою провідністю, розташовані на великій глибині в ґрунті з дуже слабкою мінералізацією, використання частоти 5 кГц може дати перевагу. Аналогічно, якщо ви шукали лише дуже вишукані золоті прикраси на невеликій глибині, то 20 кГц або 40 кГц можуть дати кращі результати в деяких середовищах пошуку.

У деяких шумних середовищах (наприклад, у місцях з високим рівнем ЕМЗ, де функція усунення шуму не повністю ефективна), одна частота може вловлювати менше шуму, ніж у режимі Multi-IQ+, однак максимальна чутливість до виявлення цілі в широкому діапазоні розмірів цілей буде знижена.

G)

Параметр Ferrous Limits (Ліміти заліза) вимкнено під час використання одиночних частот. Щоб увімкнути параметр «Ліміти заліза», змініть налаштування частоти на Multi-IQ+.

 $\bigoplus$  При використанні одиночних частот шкала ідентифікації змінюється на спрощену лінійну шкалу. Додаткову інформацію див. у розділі «Одночастотна шкала ідентифікації» на сторінці 26.

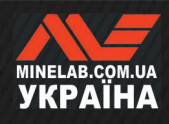

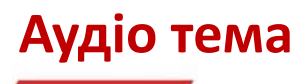

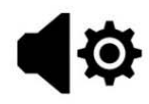

Аудіо теми налаштовані для конкретних сценаріїв пошуку та дозволяють користувачеві налаштувати звучання аудіо сигналів відповідно до їх особливого стилю виявлення.

Налаштування аудіо теми локальне. Зміни цього параметра впливають лише на поточний режим пошуку.

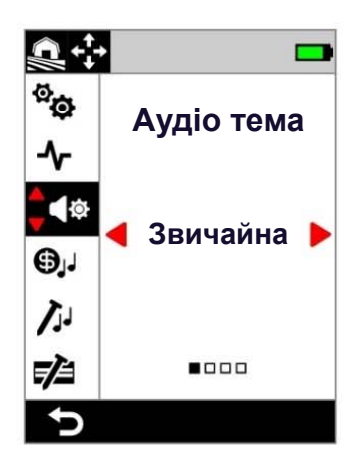

Аудіо тема в меню налаштувань.

#### **ВИБІР АУДІО ТЕМИ**

Виберіть аудіо тему, яка найкраще відповідає вашому місцеположенню та меті пошуку. Хоча вибір теми є частково особистим уподобанням, варто розуміти кожну аудіо тему та індивідуальні переваги, які вони приносять у конкретних сценаріях пошуку.

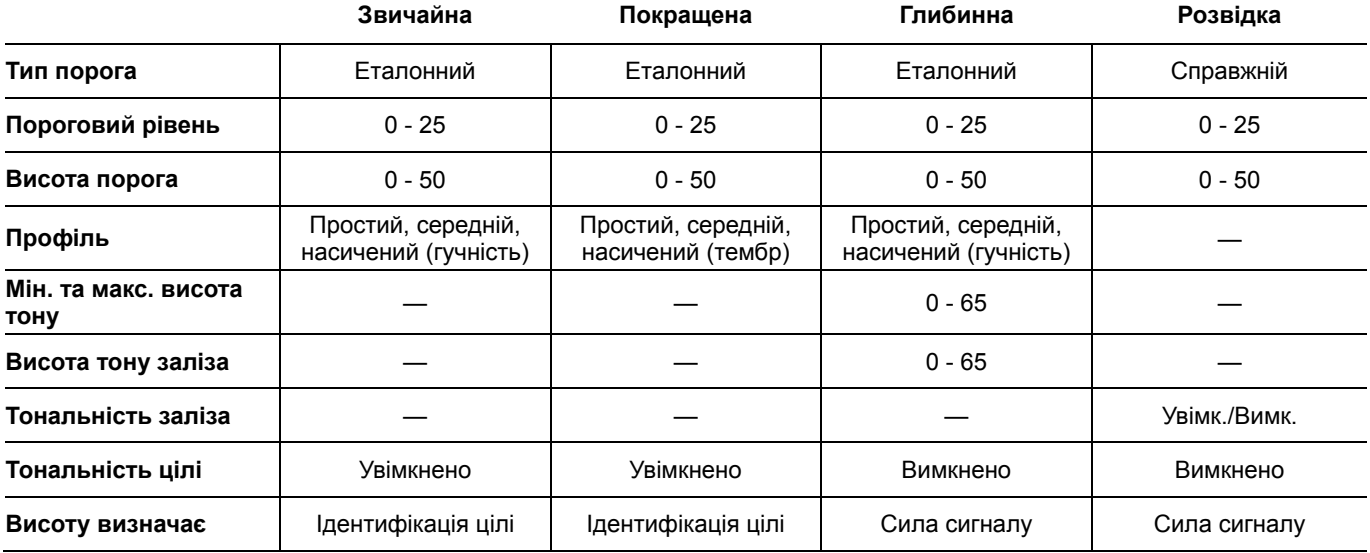

#### **ЗВИЧАЙНА**

**Аудіо тема «Звичайна» — хороший вибір для повсякденного пошуку. Вона забезпечує повнозвучні аудіо відповіді, які відрізняються як висотою, так і гучністю.** 

Висота аудіо відповідей визначається ідентифікатором цілі, як визначено налаштуванням тональності цілі (стор. 44).

Гучність аудіо відповідей модулюється відповідно до сили сигналу/глибини цілі, при цьому сильні/не заглиблені цілі дають голосніші відповіді, ніж слабкі/заглиблені цілі. Обирайте ступінь модуляції гучності, змінивши профіль.

У цій темі використовується пороговий тон «Еталонний», який заглушується для відхилених цілей (див. пороговий тон «Еталонний» на сторінці 43). Ви можете налаштувати пороговий рівень (за замовчуванням вимкнено) і висоту порога.

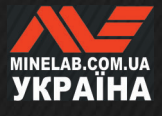

**Аудіо тема***(продовження)*

#### **ПОКРАЩЕНА**

#### **Покращена аудіо тема схожа на звичайну, але оптимізована для виявлення у сценаріях із високим рівнем ЕМЗ.**

Слабкі виявлення, як-от електромагнітний шумовий фон, залишатимуться чутними, але матимуть модульований тембр звуку, що звучатиме як більш «тонкий» або «деренчливий», ніж сильніші виявлення. Це пригнічує електромагнітний шумовий фон, полегшуючи прослуховування, щоб почути невипадкові сигнали, які послідовно повторюються з кожним рухом котушки. Сильніші сигнали від сильних/не заглиблених цілей звучатимуть більш «потужно», подібно до звичайної аудіо теми. Ця аудіо тема також може дозволити користувачам збільшити чутливість (у місцях з обмеженими ЕМЗ) до більшого значення, ніж це було б можливо за допомогою звичайної аудіо теми.

Висота аудіо відповідей визначається ідентифікатором цілі, як визначено налаштуванням тональності цілі (стор. 44).

Обирайте ступінь модуляції частоти, змінивши профіль. У цій темі використовується пороговий тон «Еталонний», який заглушується для відхилених цілей (див. пороговий тон «Еталонний» на сторінці 43) Ви можете налаштувати пороговий рівень (за замовчуванням вимкнено) і висоту порога.

#### **ГЛИБИННА**

**Аудіо тема «На глибині» корисна для покращеного розділення цілей у ґрунті, в якому міститься велика кількість чорного сміття.** 

Налаштування «Тональність цілі» вимкнено під час використання аудіо теми «Глибинна». Щоб увімкнути тональність цілі, змініть аудіо тему на звичайну або покращену.

Висота звуку від не залізних цілей безперервно змінюється відповідно до потужності сигналу або глибини цілі. Слабші сигнали від не залізних об'єктів матимуть нижчий тон, а сильніші сигнали матимуть більш високий тон. Залізні цілі матимуть відгук з низьким тоном.

Висота тону заліза, мінімальна висота (не залізних предметів) та максимальна висота (не залізних предметів) є регульованими. Рівень модуляції гучності можна змінити за допомогою налаштування профілю.

У цій темі використовується пороговий тон «Еталонний», який заглушується для відхилених цілей (див. пороговий тон «Еталонний» на сторінці 43) Ви можете налаштувати пороговий рівень (за замовчуванням вимкнено) і висоту порога.

#### **Налаштування висоти звуку для теми «Глибинна»**

Тема «Глибинна» має додаткові унікальні параметри, які дозволяють контролювати висоту тонів заліза та встановлювати мінімальну/максимальну висоту провідних тонів.

Параметри висоти тону для теми «Глибинна» мають діапазон від 1 до 64.

**ПРИМІТКА**. Висоту тону заліза не може бути встановлено вищою, ніж мінімальна висота. Якщо ви не можете налаштувати висоту тону заліза (стрілки виділені сірим кольором і тон натискання кнопки є недійсним), потрібно збільшити мінімальне налаштування висоти тону.

#### **РОЗВІДКА**

**Тема «Розвідка» корисна, коли потрібна максимальна чутливість до слабких цілей, наприклад, для пошуку золота чи полювання за вишуканими коштовностями на пляжі. Цю тему найкраще використовувати у місцях з низьким вмістом сміття.** 

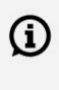

Налаштування «Тональність цілі» вимкнено під час використання аудіо теми «Розвідка». Щоб увімкнути опцію «Тональність цілі», змініть аудіо тему на звичайну або покращену.

Висота аудіо відповідей безперервно змінюється залежно від потужності сигналу (або глибини) цілі та від того, чи є вона залізною.

Налаштування Ferrous Tone (Тональність заліза) дозволяє вимкнути тони залізовмісного об'єкту. Це означає, що під час виявлення в режимі «Всі метали» залізні цілі не дадуть тональність заліза, а натомість дадуть звичайний тон виявлення. Це корисна функція під час пошуку золота, тому що дуже слабкі золоті цілі можуть бути втягнуті в залізну зону сусідніми залізними цілями або ґрунтовим сигналом із високомінералізованого ґрунту. Якщо вимкнути відтінки заліза, сигнали від золота будуть більш чіткими.

У цій темі використовується «Справжній» пороговий тон, який забезпечує максимальну чутливість до слабких цілей (див. «Справжній» пороговий тон» на сторінці 43). Ви можете налаштувати пороговий рівень (за замовчуванням вимкнено) і висоту порога.

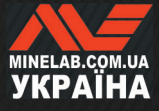

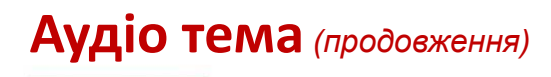

#### **ПРОФІЛЬ**

*Доступно лише для аудіо тем «Звичайна», «Покращена» і «Глибинна».* 

Налаштування профілю для аудіо теми контролює, наскільки аудіо сигнал модулюється для рівня сигналу (або глибини цілі).

Для аудіо тем «Звичайна» і «Глибинна» модулюється гучність аудіо сигналу (слабші цілі мають нижчу гучність).

У звуковій темі «Покращена» модулюється частотний вміст аудіо (слабші цілі звучать «тонше/деренчливіше»).

#### **Простий**

Коли для профілю встановлено значення Simple (Простий), існує мінімальна модуляція слабких/ глибоких цілей. Усі цілі, крім найслабших/ найглибших, звучатимуть подібно до не заглиблених/сильних цілей.

#### **Середній**

Коли для профілю встановлено значення Medium (Середній), застосовується помірний рівень модуляції. Найслабші/найглибші цілі, розташовані на середній глибині, звучатимуть по-різному для найбільш не заглиблених/сильних цілей.

#### **Насичений**

Коли для профілю встановлено значення Rich (Насичений), застосовується найвищий рівень модуляції. Найслабші/найглибші цілі звучатимуть порізному для цілей на середній глибини, і обидва вони також звучатимуть по-різному для найбільш не заглиблених/сильних цілей.

#### **Зміна профілю**

- **1.** Перейдіть до: **Settings** (Налаштування) >  $\blacklozenge$  **Audio Theme** (Аудіо тема)
- **2.** Натисніть ◀ / ► щоб вибрати аудіо тему, яку потрібно налаштувати, а потім натисніть праву функціональну клавішу ( **Edit** (Редагувати)).
- **3.** Натисніть ▲ / ▼, щоб вибрати Профіль, потім натисніть ◀ / ▶, щоб змінити налаштування профілю. Зміни набувають чинності негайно, тому прослухайте аудіо, щоб вибрати бажане налаштування.

#### **ПОРОГОВИЙ РІВЕНЬ ТА ПОРОГОВА ВИСОТА**

Пороговий тон — це постійний фоновий звук, який корисний для розрізнення бажаних і небажаних цілей, а також для слухання слабких відповідей на сигнали.

Пороговий рівень можна встановити для всіх налаштувань аудіо теми, хоча вони можуть звучати дещо по-різному через різницю в тому, як кожна тема генерує звук.

Налаштування порогового рівня мають діапазон від 0 до 25.

Налаштування висоти тону мають діапазон від 1 до 50.

**ПРИМІТКА**. Аудіо теми «Звичайна», «Покращена» і «Глибинна» використовують пороговий тон «Еталонний», тоді як тема «Розвідка» використовує пороговий тон «Справжній».

#### **Налаштування порогового рівня/висоти тону**

- **1.** Перейдіть до: **夺 Settings** (Налаштування) > **Audio Theme** (Аудіо тема)
- **2.** Натисніть ◀ / ► щоб вибрати аудіо тему, яку потрібно налаштувати, а потім натисніть праву функціональну клавішу ( **Edit** (Редагувати)).
- **3.** Натисніть ▲/▼ щоб вибрати пороговий рівень або висоту тону, потім натисніть  $\blacktriangleleft$  / $\blacktriangleright$  щоб налаштувати. Зміни набувають чинності негайно, тому прослухайте аудіо, щоб вибрати бажане налаштування.

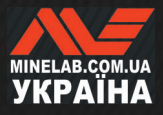

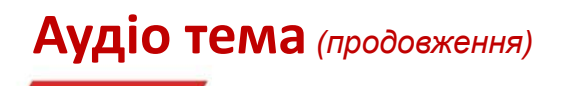

#### **ПОРОГОВИЙ ТОН «ЕТАЛОННИЙ»**

В аудіо темах «Звичайна», «Покращена» і «Глибинна» використовується спрощений пороговий тон «Еталонний». Це простий безперервний фоновий тон, який заглушується, коли виявлено відхилений ідентифікатор.

Без еталонного порогу виявлення відхиленої цілі було б мовчазним, і ви не отримали б повідомлення про існування цілі.

Для типових місць виявлення скарбів, де в землі часто є велика кількість сміття, постійне заглушення звуку може бути деструктивним, тому рекомендується використовувати налаштування порогового рівня 0 (Вимк.), якщо ви не хочете чути гасіння звуку.

#### **Заглушення еталонного порогу**

Коли виявлено відхилений ідентифікатор, пороговий тон «заглушується» (стає тихим), щоб показати, що відхилена ціль знаходиться під котушкою.

Якщо для порогового рівня встановлено значення 0 (нуль), ви не почуєте заглушення звуку для відхилених ідентифікаторів.

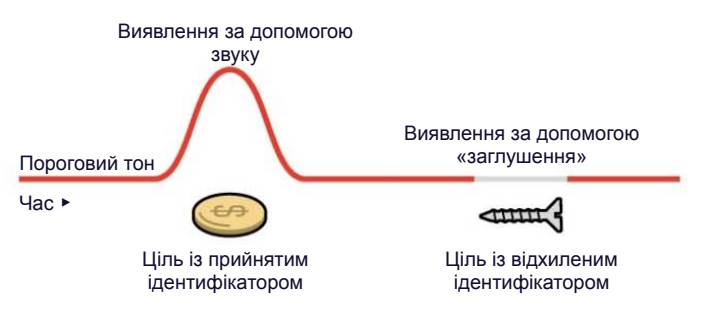

#### **Пороговий тон «Справжній»**

Аудіо тема «Розвідка» використовує більш тонкий, «справжній» пороговий тон, який рекомендується для пошуку золота. «Справжній» пороговий тон можна налаштувати, щоб покращити чутність слабких сигналів від маленьких самородків золота. На відміну від «еталонного» порогу, «справжній» поріг дозволяє посилити сигнали золотих самородків у типовому мінералізованому (шумному) ґрунті золотих родовищ.

Кращого контролю над аудіо відповіддю від цілі можна досягти шляхом спільного налаштування порогового рівня та гучності.

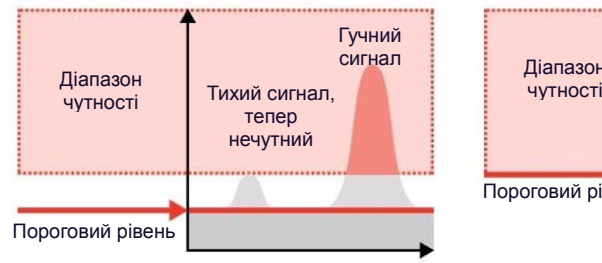

Якщо пороговий рівень занадто низький, то зміни, викликані маленькою або глибокою ціллю, можуть бути нечутними.

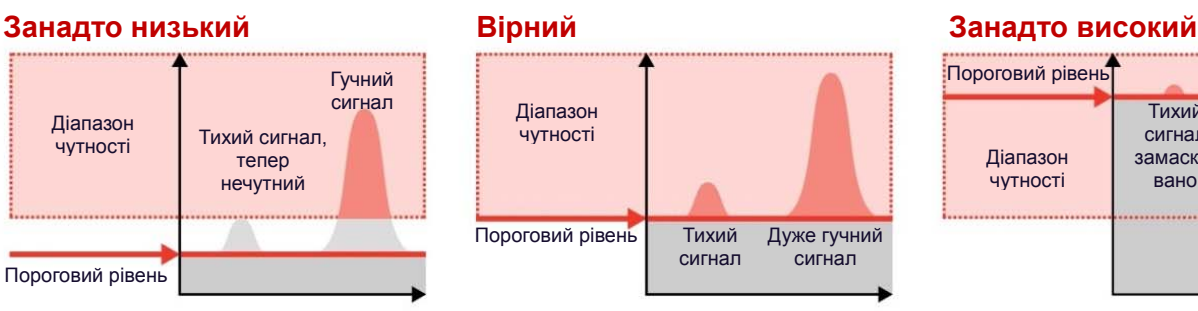

Якщо пороговий рівень правильний, сигнал має звучати як слабке гудіння.

Це підкреслює варіації реакції сигналу, завдяки чому цілі легше почути

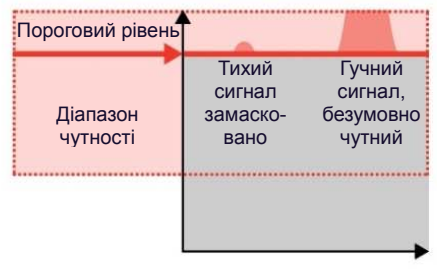

Якщо пороговий рівень занадто високий, це може ускладнити чутність слабких цілей на тлі порогового гудіння.

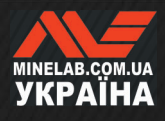

### **Тональність цілі**

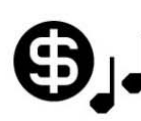

Налаштування тональності цілі розділяє діапазон ідентифікатора цілі на окремі регульовані тональні зони. Початкову

та кінцеву точки кожної тональної зони можна переміщувати для створення вузьких або широких тональних зон, які групують суміжні цільові ідентифікатори.

Потім ви можете керувати висотою та гучністю кожної тональної зони, щоб підсилити групи хороших цілей або змусити небажані цілі зникати на задньому плані.

Висота звуку тональної зони має діапазон від 1 до 50 (від низького до високого).

Гучність тональної зони має діапазон від 0 (вимкнено) до 25.

Регулювання тональності цілі локальне. Зміна цього параметра впливає лише на поточний режим пошуку.

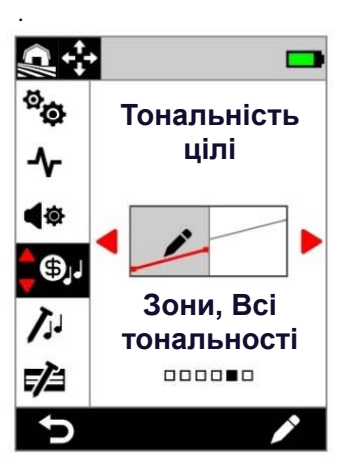

Тональності цілі в меню налаштувань.

Налаштування «Тональність  $(i)$ цілі» вимкнено під час використання аудіо тем «Глибинна» або «Розвідка». Щоб увімкнути тональності цілі, змініть звукову тему на «Звичайну» або «Покращену».

#### **ВИБІР ТОНАЛЬНОСТІ НАЛАШТУВАННЯ ЦІЛІ**

Тональності цілі мають ту саму горизонтальну вісь, що й шкала ідентифікації, з тональними зонами, що відповідають ідентифікації цілі. Кожен із наведених нижче параметрів можна редагувати; див. «Редактор тональності цілі» на сторінці 45.

#### **Налаштування однієї висоти тону**

Для кожної тональної зони можна призначити одну висоту тону, позначену горизонтальною лінією.

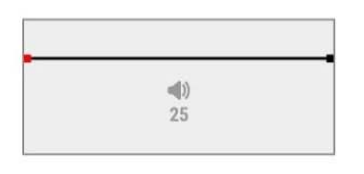

#### **1-тональна**

Одна тональна зона. Електропровідні ідентифікатори мають однакову висоту.

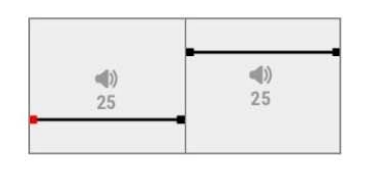

#### **2-тональна**

Дві тональні зони. Усі електропровідні ідентифікатори в кожній тональній зоні мають однакову висоту.

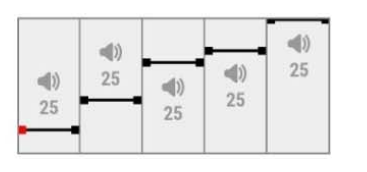

#### **5-тональна**

П'ять тональних зон. Усі електропровідні ідентифікатори в кожній тональній зоні мають однакову висоту.

#### **Налаштування змінної висоти тону**

Початковій і кінцевій точкам можна призначити різну висоту звуку, рівномірно розподіляючи тональні варіації між ними. Результатом є тональний градієнт, позначений похилою лінією. Чим крутіша лінія, тим більша різниця у висоті тону в цій тональній зоні.

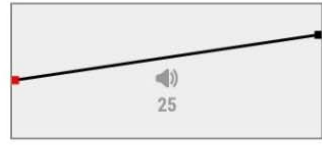

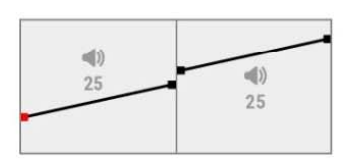

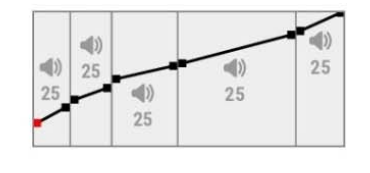

#### **1-Зона, Усі тональності**

Одна тональна зона. Сусідні електропровідні ідентифікатори в тональній зоні мають дещо іншу висоту тону.

#### **2-Зони, Всі тональності**

Дві тональні зони. Сусідні електропровідні ідентифікатори в кожній тональній зоні мають дещо іншу висоту тону.

#### **5-Зон, Всі тональності**

П'ять тональних зон. Сусідні електропровідні ідентифікатори в кожній тональній зоні мають дещо іншу висоту тону.

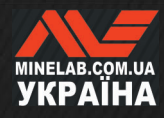

## **Тональності цілі** *(продовження)*

#### **РЕДАКТОР ТОНАЛЬНОСТІ ЦІЛІ**

Редактор тональності цілі дає вам повний контроль над звуковими властивостями для цілей, виявлених у кожній тональній зоні.

Редактор тональності цілі має ту саму горизонтальну вісь, що й шкала ідентифікації, з тональними зонами, що відповідають ідентифікації цілі. Тональні зони мають регульовані початкову та кінцеву точки, тож ви можете змінити ширину кожної зони.

Гучність кожної тональної зони можна регулювати окремо відповідно до загального налаштування гучності.

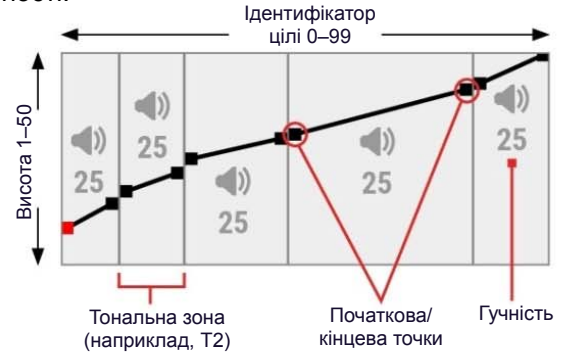

#### **НАЛАШТУВАННЯ ГУЧНОСТІ ТОНАЛЬНИХ ЗОН**

- **1.** Перейдіть до: **Settings** (Налаштування) > **Target Tones** (Тональності цілі)
- 2. Натисніть ◀/▶ щоб зробити необхідні налаштування тональності цілі, а потім натисніть праву функціональну клавішу ( **Edit** (Редагувати)).
- 3. Натисніть **∢/ > щоб перейти до гучності зони**, яку потрібно налаштувати.

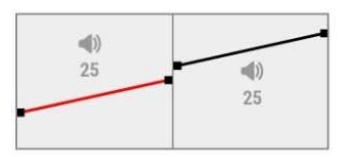

**4.** Натисніть праву функціональну клавішу ( **Редагувати**). Гучність зони буде виділено червоним кольором.

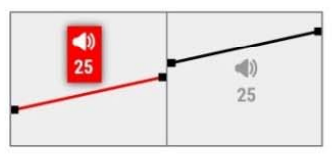

- **5.** Натисніть ◀/▶щоб відрегулювати гучність (♦).
- **6.** Натисніть ( **Назад**), щоб повернутися до верхнього рівня Редактора.

### **НАЛАШТУВАННЯ ШИРИНИ/ВИСОТИ ТОНАЛЬНИХ ЗОН**

- **1.** Перейдіть до: **Settings** (Налаштування) > **Target Tones** (Тональності цілі)
- 2. Натисніть ∢/ > зробити необхідні налаштування тональності цілі, а потім натисніть праву функціональну клавішу ( **Edit** (Редагувати)).
- **3.** Натисніть ◀/▶щоб перейти до початкової/кінцевої точки, яку потрібно налаштувати.

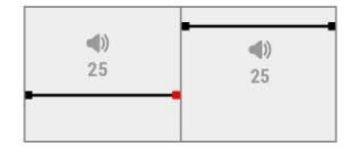

**4.** Натисніть праву функціональну клавішу ( Редагувати). Початкову/кінцеву точку буде виділено червоним кольором.

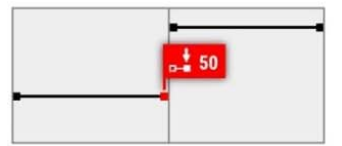

5. Натисніть **∢/ > щоб перемістити початкову точку**  $(\bullet - )$  або кінцеву точку  $(\bullet - )$ .

Натисніть </>  $\blacktriangleleft$  / ► щоб налаштувати висоту для початкової/кінцевої точки ( $J$ ).

Для 1/2/5-тональності тільки одну висоту може бути призначено на тональну зону. Тому початкова та кінцева точки рухаються разом, коли налаштовується висота.

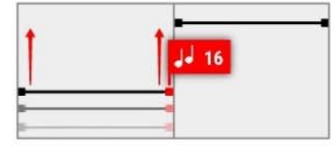

У налаштуваннях 1/2/5-Region All Tones (1/2/5-Зон, Всі тональності) початкова та кінцева точки можуть мати різну висоту у тональній зоні. . Кожна точка може переміщатися незалежно, коли регулюється висота.

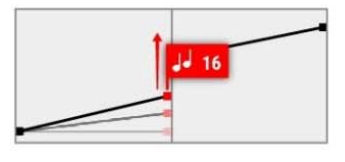

**6.** Натисніть ( **Назад**), щоб повернутися до верхнього рівня Редактора.

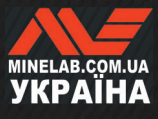

## **Тональність заліза**

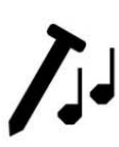

Налаштування Ferrous Tones(Тональність заліза) дає змогу налаштувати гучність і висоту тону залізних цілей.

Це означає, що звучання залізних цілей може бути налаштовано голоснішим або

тихішим, а також для з більш високим або низьким тоном для звучання, що передає всі відтінки.

За замовчуванням встановлено дуже низькі значення, щоб звук від залізних цілей був тихим та з малою висотою тону і, отже, чітко відрізнявся від гучного звуку високої тональності від електропровідних цілей.

Висота тональності заліза має діапазон від 1 до 50 (від низької до високої).

Гучність заліза має діапазон від 0 (вимкнено) до 25.

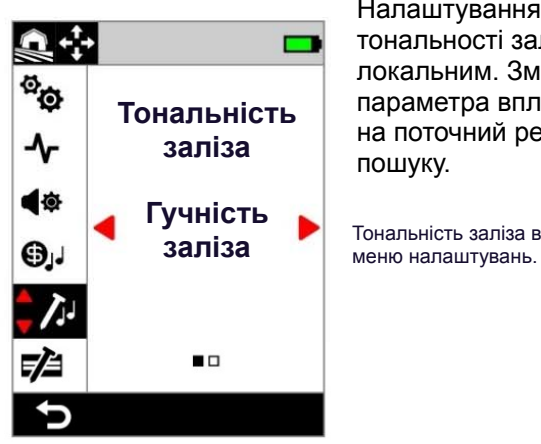

Налаштування тональності заліза є локальним. Зміна цього параметра впливає лише на поточний режим пошуку.

### **ГУЧНІСТЬ ЗАЛІЗА**

Параметр гучності заліза контролює гучність під час виявлення заліза. Це може бути корисним для тихішого виявлення небажаного заліза.

#### **Налаштування гучності заліза**

- 1. Перейдіть до тональності заліза:  $\hat{\Phi}$  **Settings** (Налаштування) > **Ferrous Tones** (Тональності заліза)
- **2.** Натисніть ◀/▶щоб вибрати **Ferrous Volume** (Гучність заліза), потім натисніть праву функціональну клавішу ( **Edit** (Редагувати)).
- 3. Натисніть **∢/ > щоб відрегулювати гучність.**

У засмічених або залізовмісних місцях (i) встановіть гучність заліза такою, щоб сигнал був ледь чутним. Далі відрегулюйте параметр «Тональність цілі» (стор. 44), щоб збільшити гучність тональних зон, де з'являтимуться вказані вами цілі. Це їх виділить.

Таким чином ви можете почути, скільки залізного сміття виявлено. Якщо ви почуєте багато залізного сміття, шукайте повільніше, щоб не пропустити хороші цілі. Якщо ви чуєте дуже мало залізного сміття, можете шукати цілі швидше.

#### **ВИСОТА ТОНУ ЗАЛІЗА**

Параметр Ferrous Pitch (Висота тону заліза) контролює гучність під час виявлення заліза. Це може бути корисно для диференціації хороших цілей від поганих, лише за допомогою звуку.

#### **Налаштування висоти тону заліза**

1. Перейдіть до тональності заліза: **Settings** (Налаштування) > **Ferrous Tones** (Тональності заліза)

2. Натисніть щоб вибрати **Ferrous Pitch** (Висота тону заліза),, потім натисніть праву функціональну клавішу ( **Edit** (Редагувати)).

3. Натисніть ∢/ ► щоб відрегулювати висоту тону.

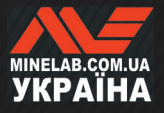

### **Ліміти заліза**

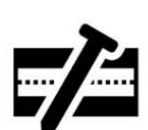

Параметр Ferrous Limits (Ліміти заліза) дозволяє контролювати, чи класифікує металодетектор цілі як залізні або не залізні на основі їх феромагнітних властивостей та електропровідності.

Це налаштування дуже схоже на налаштування Iron Bias (Зміщення заліза) в інших детекторах Minelab Multi-IQ, але забезпечує набагато більше контролю над його застосуванням для цілей.

Існує низка попередньо встановлених налаштувань на вибір, які підходять для більшості умов пошуку, або ви можете створити свої власні ліміті заліза. Індивідуальний шаблон лімітів заліза може відхиляти складні для виявлення та непотрібні залізні предмети або приймати бажані залізні предмети, наприклад монети із чорного металу .

Налаштування лімітів заліза є локальним, однак зміни, внесені до індивідуальних (користувацьких) налаштувань лімітів заліза, є глобальними та доступними в усіх режимах пошуку.

Параметр Ferrous Limits (Ліміти заліза)  $(i)$ вимкнено під час використання одиночних частот. Щоб увімкнути параметр «Ліміти заліза», змініть налаштування частоти на Multi-IQ+. Див. «Зміна частоти» на сторінці 38.

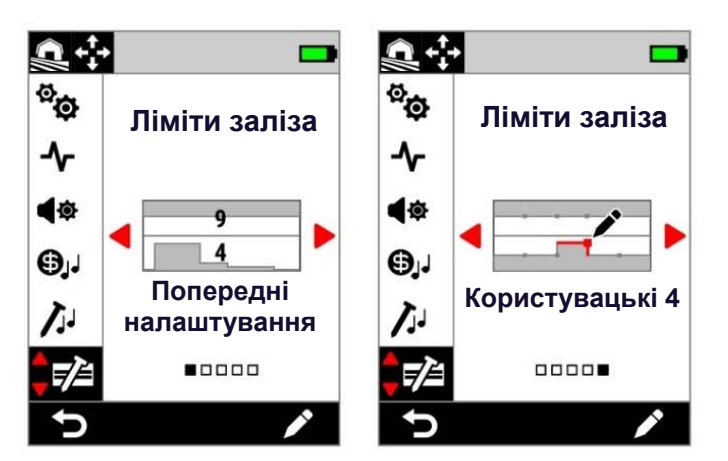

Ліміти заліза в меню налаштувань. Існує два основних варіанти лімітів заліза; попередньо встановлені та користувацькі.

Для попередньо встановлених налаштувань поточні вибрані попередньо встановлені ліміті позначаються накладеними цифрами.

#### **ВЕРХНІ ТА НИЖНІ ЛІМІТИ**

Шкалу ідентифікації розділено навпіл по горизонталі, що створює верхні та нижні ліміті.

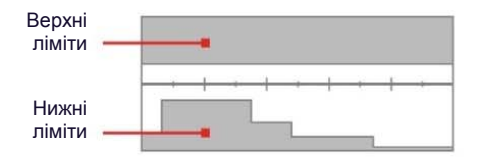

#### **Верхні ліміти**

Верхні ліміті визначають класифікацію заліза для більшості залізних предметів. Сюди входять найпоширеніші невеликі залізні предмети, такі як шурупи та цвяхи, які зазвичай з'являються у верхній половині шкали ідентифікації.

Збільшення або закриття верхніх лімітів (переміщення їх ближче до центральної лінії на шкалі ідентифікації) призведе до класифікації більшої кількості цілей як заліза та до зменшення хибного виявлення заліза. Однак це також зменшить ефективність відділення цілей (здатність детектора відокремлювати хороші цілі від заліза поблизу).

І навпаки, зменшення або розширення верхніх лімітів (переміщення їх далі від центральної лінії) призведе до класифікації меншої кількості цілей як заліза та збільшення хибного виявлення заліза, але також підвищить ефективність розділення цілей.

#### **Нижні ліміти**

Нижні ліміті регулюють класифікацію заліза деяких типів плоских залізних предметів, таких як кришки від пляшок і шматки листового металу, які часто з'являються в нижній половині шкали ідентифікації.

Збільшення або закриття нижніх лімітів (переміщення їх ближче до центральної лінії на шкалі ідентифікації) призведе до класифікації більшої кількості плоских залізних предметів як заліза. Однак це також може зменшити глибину деяких заглиблених цілях у мінералізованому ґрунті, особливо з низькою та середньою електропровідністю.

Зменшення або відкриття нижніх лімітів (переміщення їх далі від центральної лінії) призведе до класифікації меншої кількості плоских залізних предметів як залізних предметів, але також може покращити виявлення деяких заглиблених цілях у мінералізованому ґрунті.

Кришки від пляшок часто мають ідентифікатор у діапазоні 0–40, тому попередньо встановлені нижні ліміті мають підвищену зону у цій зоні шкали ідентифікації.

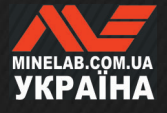

#### **ЛІМІТИ ЗАЛІЗА, АУДІО ВІДГУК**

Цілі, виявлені в сірій зоні лімітів заліза, не дадуть жодного відгуку від цілі або індикації заліза. У режимі All Metal (Всі метали) цілі матимуть тональність заліза, як визначено параметром Ferrous Tones (Тональності заліза) (стор. 46), і відображатиметься індикатор заліза.

Цілі, виявлені поза лімітами заліза в білій зоні, дадуть звичайний відгук від цілі, як визначено налаштуванням Target Tones (Тональності цілі) (стор. 44).

#### **ПОПЕРЕДНЬО ВСТАНОВЛЕНІ ЛІМІТИ ЗАЛІЗА**

Попередньо встановлені ліміти заліза — це попередньо визначені параметри, які максимізують відхилення звичайних залізних цілей, які з'являються в певних зонах шкали ідентифікації. Попередньо встановлені параметри розроблено таким чином, щоб охопити більшість сценаріїв пошуку, тож ви можете впевнено виявляти цілі за допомогою попередніх налаштувань, замість того, щоб створювати власні користувацькі ліміти заліза.

Попередньо встановлені ліміти заліза надають ряд налаштувань, придатних майже для всіх сценаріїв, і більшість користувачів працюватимуть за допомогою попередньо встановлених, а не користувацьких лімітів заліза.

Попередні налаштування можна скопіювати в будьяке з користувацьких лімітів заліза, що може бути відправною точкою для подальшого редагування див. «Копіювання попередньо встановлених лімітів в користувацькі» (стор. 49). Використання користувацьких лімітів заліза дає змогу налаштовувати дуже конкретні сценарії виявлення, наприклад, можливість прийняти певні залізні монети або відхилити залізне сміття.

#### **ВИБІР ПОПЕРЕДНЬО ВСТАНОВЛЕНИХ ЛІМІТІВ ЗАЛІЗА**

- **1.** Перейдіть до: **Settings** (Налаштування) >  **Ferrous Limits** (Ліміти заліза)
- **2.** Натисніть ◀ / ► щоб вибрати попередні налаштування, потім натисніть праву функціональну клавішу ( **Edit**  (Редагувати)), щоб відкрити попередні налаштування селектора лімітів заліза.
- **3.** Натисніть ◀/ ► щоб вибрати верхні ліміти, потім натисніть щоб вибрати налаштування верхніх лімітів.

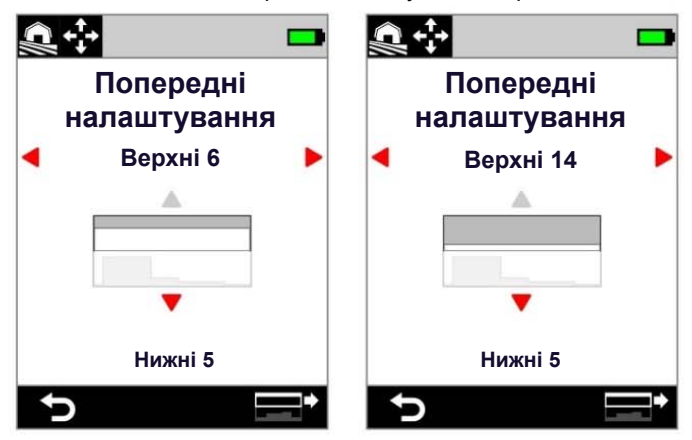

Натискання збільшило попередньо встановлені верхні ліміти з 6 до 14.

**4.** Натисніть щоб вибрати нижні ліміти, потім натисніть щоб вибрати налаштування нижніх лімітів.

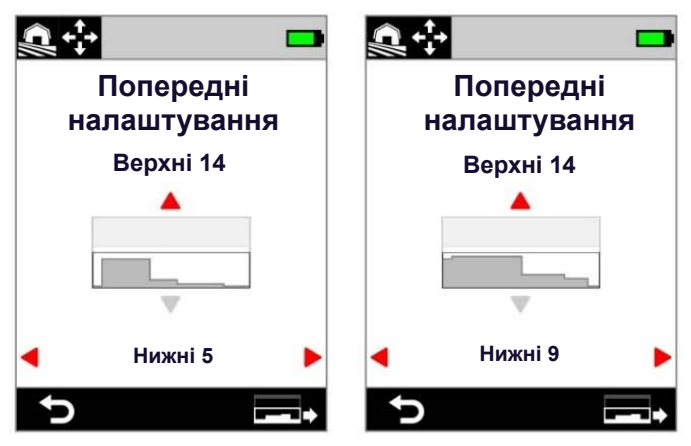

Натискання & збільшило попередньо встановлені верхні ліміти з 5 до 9

5. Натисніть (<sup>•</sup> Back (Назад)), щоб повернутися до меню налаштувань,

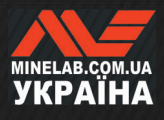

#### **КОПІЮВАННЯ ПОПЕРЕДНЬО ВСТАНОВЛЕНИХ ЛІМІТІВ В КОРИСТУВАЦЬКІ**

Верхні та нижні попередньо встановлені ліміти заліза можна скопіювати до користувацьких лімітів, замінивши існуючі ліміти. Після того, як попередньо встановлені ліміти заліза скопійовано до користувацьких лімітів, ви можете редагувати їх далі.

- **1.** Перейдіть до: **Settings** (Налаштування) > **F<sup>2</sup>** Ferrous Limits (Ліміти заліза)
- **2.** Натисніть ◀/▶ щоб вибрати попередні налаштування, потім натисніть праву функціональну клавішу ( **Edit** (Редагувати)), щоб відкрити попередні налаштування селектора лімітів заліза.
- **3.** Натисніть ▲/▼ щоб вибрати верхні або нижні ліміти.
- **4.** Натисніть **∢/** Щоб вибрати попередні налаштування для верхніх/нижніх лімітів, які потрібно скопіювати, а потім натисніть праву функціональну клавішу ( **Copy Limits** (Копіювати ліміти)).
- **5.** З відображеного списку виберіть користувацькі ліміти, до яких ви бажаєте скопіювати попередні налаштування (виберіть з користувацьких з 1 до 4), а потім натисніть праву функціональну клавішу ( **Confirm** (Підтвердити)) для підтвердження.

Якщо ви впевнені, що бажаєте замінити наявні користувацькі ліміти (це неможливо скасувати), натисніть праву функціональну клавішу ( **Confirm** (Підтвердити)) для підтвердження.

**6.** З'явиться повідомлення і відкриється Редактор користувацьких лімітів заліза з застосованими новими лімітами, готовими до редагування.

#### **РЕДАКТОР КОРИСТУВАЦЬКИХ ЛІМІТІВ ЗАЛІЗА**

У рідкісних випадках, коли попередньо встановлені ліміти заліза не забезпечують необхідного відхилення заліза, ви можете створити власні, більш точні користувацькі ліміти заліза.

У редакторі користувацьких лімітів заліза верхні та нижні ліміти поділено на 5 регульованих зон. Це дозволяє точніше налаштувати класифікацію цілей, які безпосередньо прилягають одна до одної.

Контур цілі залишається активним у редакторі лімітів заліза, тому ви можете бачити виявлені цілі в режимі реального часу. Ви можете посилатися до нього під час налаштування лімітів, щоб включити/виключити певні цілі.

Можна створити до 4 користувацьких лімітів заліза.

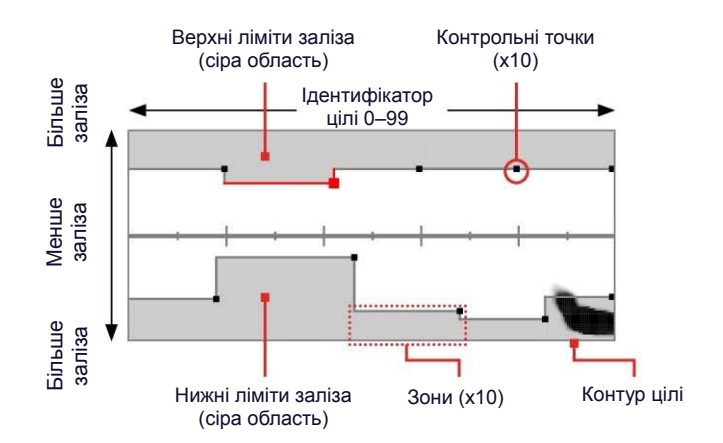

#### **РЕДАКТОР КОРИСТУВАЦЬКИХ ЛІМІТІВ ЗАЛІЗА**

- **1.** Перейдіть до: **Settings** (Налаштування) > **F**errous Limits (Ліміти заліза)
- **2.** Натисніть ◀/▶ щоб зробити необхідні налаштування користувацьких лімітів заліза, а потім натисніть праву функціональну клавішу ( **Edit** (Редагувати)).
- **3.** Натисніть ▲/v/◀/▶ щоб перейти до зони, яку потрібно налаштувати, а потім натисніть праву функціональну клавішу ( **Edit** (Редагувати)).
- **4. Натисніть ∢/▶ шоб налаштувати діапазон** ідентифікації цілі. Натисніть А/ ицоб налаштувати діапазон заліза.

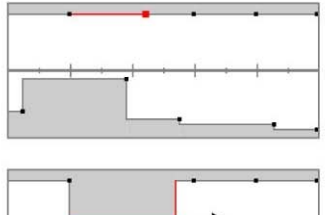

Виберіть зону для налаштування.

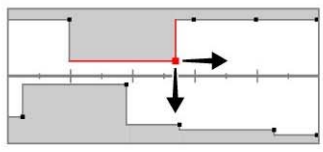

Перемістіть контрольну точку вздовж обох осей, щоб встановити нові ліміті.

**5.** Натисніть ( **Back** (Назад)), щоб повернутися до верхнього рівня Редактора.

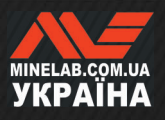

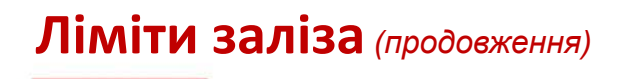

#### **РЕДАГУВАННЯ ЛІМІТІВ ЗАЛІЗА ДЛЯ КОНКРЕТНИХ ЦІЛЕЙ**

Ліміти заліза можна редагувати, щоб включити або виключити конкретні цілі, що дозволяє:

- Слухати «хороші» залізні цілі, такі як реліквії чи залізні монети, які виробляють деякі країни, одночасно відкидаючи сусіднє сміття із заліза.
- Відхиляти складні залізні цілі, які помилково визначені як не залізні.

#### **Редагування лімітів заліза, щоб знайти «хороші» залізні цілі**

- **1.** Покладіть свою тестову ціль на ґрунт в місці, де немає металу.
- **2.** Перейдіть до: **Settings** (Налаштування) > **Ferrous Limits** (Ліміти заліза)
- 3. Натисніть **∢/►** щоб вибрати користувацькі ліміті заліза, які ви все бажаєте налаштувати, але з іншими характеристиками електропровідності, а потім натисніть праву функціональну клавішу ( **Edit** (Редагувати)), щоб відкрити редактор.
- **4.** Зробіть рухи котушкою над тестовою ціллю у цьому прикладі використовувалася залізна канадська монета в 10 центів. На шкалі ідентифікації з'явиться контур цілі.

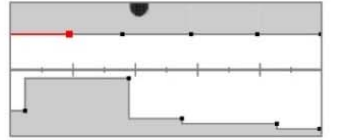

Контур цілі канадської монети 10 центів 1998 року.

**5.** Натисніть ▲/v/◀/▶ щоб перейти до зони, найближчої до контуру монети, а потім натисніть праву функціональну клавішу ( **Edit** (Редагувати)).

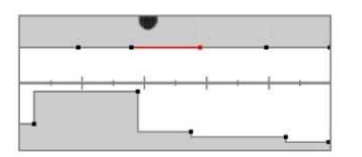

Зона, найближча до контуру монети, вибраного для редагування .

**6.** Помахайте котушкою над монетою на певній висоті, регулюючи ліміті заліза, доки весь контур цілі не буде зафіксовано всередині білої області.

Для надійності ви також можете змінити орієнтацію тестової цілі кілька разів між помахами котушки, щоб зафіксувати будь-яку варіацію контуру для цієї цілі.

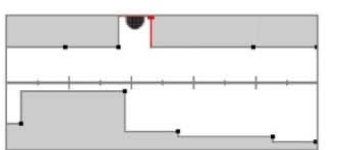

Контур монети, вирізаний з навколишніх лімітів заліза.

- **7.** Натисніть ( **Back** (Назад)), щоб повернутися до верхнього рівня Редактора.
- **8.** Повторюйте процес з різними номіналами монет, доки не отримаєте остаточний шаблон лімітів заліза.

Тепер ви можете виявляти залізні монети безпосередньо поруч із залізним сміттям, з таким же звуком, як і для не залізних монет із тим же ідентифікатором.

Цілі зі схожими характеристиками заліза для монети, але з іншими характеристиками електропровідності, все одно однаково будуть відхилені.

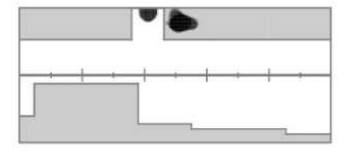

Контур цілі канадської монети 10 центів 1998 року (прийнято) і цвяха, що знаходиться безпосередньо поруч (відхилено).

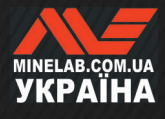

## **Ліміти заліза** *(продовження)*

#### **Редагування лімітів заліза, щоб відхиляти складні залізні цілі**

- **1.** Покладіть свою тестову ціль на ґрунт в місці, де немає металу.
- **2.** Перейдіть до: **@ Settings** (Налаштування) > **Ferrous Limits** (Ліміти заліза)
- **3.** Натисніть ◀/▶щоб зробити необхідні налаштування користувацьких лімітів заліза, а потім натисніть праву функціональну клавішу ( **Edit** (Редагувати)).
- **4.** Зробіть помахи котушкою над тестовою ціллю у цьому прикладі використовувалася гвинт із шестигранною головкою. На шкалі ідентифікації з'явиться контур цілі. Приклад показує помилку виявлення для гвинта із шестигранною головкою, тобто гвинт неправильно класифікований як не залізний.

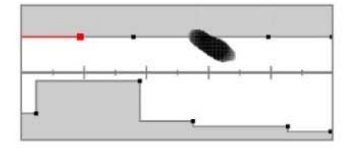

Контур цілі неправильно класифікованого гвинта з шестигранною головкою

5. Натисніть ▲/v/v/4 ▶ щоб перейти до зони, найближчої до контуру гвинта, а потім натисніть праву функціональну клавішу ( **Edit** (Редагувати)).

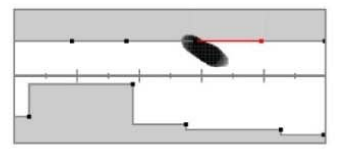

Зона, найближча до гвинта, вибрана для редагування.

**6.** Помахайте котушкою над гвинтом на певній висоті, регулюючи ліміти заліза, доки увесь контур цілі не буде зафіксовано всередині сірої області.

Для надійності ви також можете змінити орієнтацію тестової цілі кілька разів між помахами котушки, щоб зафіксувати будь-яку варіацію контуру для цієї цілі.

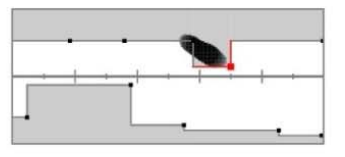

Контур гвинта включено в сіру область лімітів заліза.

**7.** Вам може знадобитися налаштувати суміжні зони, щоб захопити будь-які останні частини контуру.

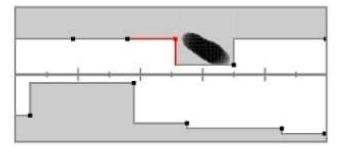

Ліва суміжна зона налаштована для захоплення всього контуру. **7.** Натисніть ( **Back** (Назад)), щоб повернутися до верхнього рівня Редактора.

Тепер складну залізну ціль буде відхилено.

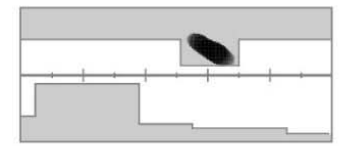

Контур цілі шестигранного гвинта (відхилено).

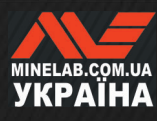

## **Шаблон дискримінації**

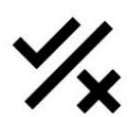

Налаштування шаблону дискримінації дозволяє вирішувати, які ідентифікатори цілі виявляти чи ігнорувати, щоб ви могли викопати більше скарбів і менше сміття.

Індивідуальні ідентифікатори цілі можна прийняти або відхилити для створення шаблону дискримінації. Після виявлення відхилені ідентифікатори залишаються беззвучними, тоді як прийняті ідентифікатори дають звуковий відгук

Шаблони дискримінації є локальними — кожен режим пошуку має користувацький шаблон дискримінації, який можна редагувати.

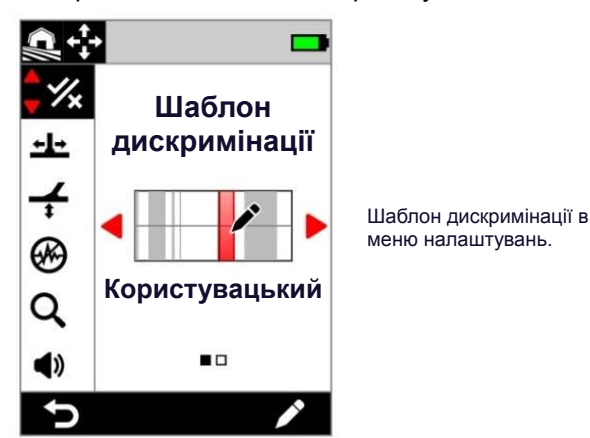

#### **РЕДАКТОР ШАБЛОНУ ДИСКРИМІНАЦІЇ**

Редактор шаблону дискримінації дозволяє приймати або відхиляти ідентифікатори цілей. Контур цілі залишається активним у редакторі, тому ви можете бачити виявлені цілі в режимі реального часу. Ви можете посилатися до нього під час налаштування шаблону для включення/виключення певних цілей.

Для довідки відображаються ліміти заліза.

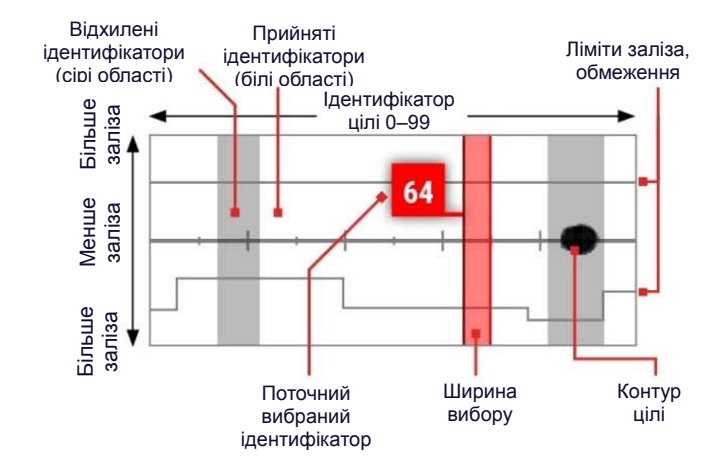

### **РЕДАГУВАННЯ ШАБЛОНУ ДИСКРИМІНАЦІЇ**

- **1.** Перейдіть до редактора користувацького шаблону:  $\bullet$  **Settings** (Налаштування) > **Discrimination Pattern** (Шаблон дискримінації)
- **2. Натисніть ∢/► щоб вибрати пункт Custom** (Користувацький), потім натисніть праву функціональну клавішу ( **Edit** (Редагувати)), щоб відкрити редактор користувацького шаблону
- **3.** Параметри рядку дій зміняться, щоб відобразити функції редагування ( **Accept** (Прийняти)) або ( **Reject** (Відхилити)).
- **4. Щоб відхилити групу ідентифікаторів**, натисніть ◀/▶ щоб вибрати початковий ідентифікатор. Натисніть ▲/▼ щоб обрати ширину вибору (1, 3, 5, 10 або 20) — це кількість цільових ідентифікаторів, вибраних одночасно.

Натисніть праву функціональну клавішу ( **Reject** (Відхилити)). Група відхилених ідентифікаторів стане сірою.

Щоб прийняти групу ідентифікаторів, натисніть щоб вибрати відхилені ідентифікатори. Натисніть праву функціональну клавішу ( **Accept** (Прийняти)). Група прийнятих ідентифікаторів тепер буде білою.

Якщо ваш вибір містить комбінацію прийнятих і відхилених ідентифікаторів, права функціональна клавіша за умовчанням буде мати функцію ( **Reject** (Відхилити)). Двічі натисніть функціональну клавішу, щоб прийняти вибір.

**5.** Продовжуйте приймати або відхиляти цільові ідентифікатори за допомогою правої функціональної клавіші ( **Accept** (Прийняти)/ **Reject** (Відхилити)), доки не буде створено ваш остаточний шаблон дискримінації.

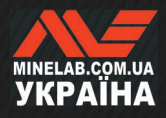

#### **ПРИЙНЯТТЯ/ВІДХИЛЕННЯ ІДЕНТИФІКАТОРА ПІСЛЯ ВИЯВЛЕННЯ**

Перш ніж ви зможете прийняти/відхилити ідентифікатор після виявлення:

- Ви повинні бути на екрані пошуку та;
- Опцію «Прийняти/Відхилити» потрібно призначити функціональній клавіші.
- Як призначити дію «Прийняти/Відхилити» **Ix** для функціональної клавіші — див. сторінку 35. «Прийняти/Відхилити» за замовчуванням призначено правій функціональній клавіші.

#### **Відхилення цілі після виявлення**

Коли буде виявлено прийнятий ідентифікатор цілі, негайно натисніть функціональну клавішу ( **Reject** (Відхилити)). Ідентифікатор цілі на шкалі ідентифікації стане сірим. Цей ідентифікатор цілі більше не дасть відгуку від цілі.

Якщо буде виявлено той самий ідентифікатор цілі та натиснуто функціональну клавішу ( **Reject** (Відхилити)) ще раз, ідентифікатор цілі залишиться відхиленим. Це означає, що ви можете продовжувати розгойдування котушки над ціллю, кілька разів натискаючи функціональну клавішу ( **Reject** (Відхилити)), щоб переконатися, що ціль повністю відхилено. Це корисно для цілей, які мають розширений контур цілі/дещо відмінний ідентифікатор цілі

#### **Прийняття цілі після виявлення**

Увімкніть режим All Metal (Всі метали). Коли буде виявлено відхилений ідентифікатор цілі, негайно натисніть функціональну клавішу ( **Accept** (Прийняти)). Ідентифікатор цілі на шкалі ідентифікації стане білим. Цей ідентифікатор цілі тепер дасть відгук від цілі.

Якщо буде виявлено той самий ідентифікатор цілі та натиснуто функціональну клавішу ( **Accept** (Прийняти)) ще раз, ідентифікатор цілі залишиться прийнятим. Це означає, що ви можете продовжувати розгойдування котушки над ціллю, кілька разів натискаючи функціональну клавішу, щоб переконатися, що ціль повністю прийнято. Це корисно для цілей, які мають розширений контур цілі/дещо відмінний ідентифікатор цілі

#### **ВСІ МЕТАЛИ**

Режим All Metal (Всі метали) вимикається шаблон дискримінації, щоб були виявлені всі металеві об'єкти (залізні та електропровідні).

Режим «Всі метали» є глобальним і вимкнений (Off) за замовчуванням.

**ПРИМІТКА**. Коли ввімкнуто режим «Всі метали», феромагнітні цілі відображають ідентифікатор цілі з феромагнітного об'єкта і видають тони виявлення феромагнітного об'єкта (замість мовчання). Як вони звучатимуть, визначається параметрами Ferrous Tones (Тональності заліза) і Audio Theme (Аудіо тема).

Ви можете призначити режим «Всі метали» як  $\mathbf{U}$ дію функціональної клавіші — див. сторінку 35. All Metal (Всі метали) за замовчуванням призначено правій функціональній клавіші.

#### **Увімкнення режиму «Всі метали»**

Режим «Всі метали» можна увімкнути двома способами за допомогою призначеної функціональної клавіші на екрані пошуку або через меню налаштувань:

- 1. Перейдіть до шаблону дискримінації: **Settings** (Налаштування) > **Discrimination Pattern** (Шаблон дискримінації)
- **2.** Натисніть ◀ / ► щоб вибрати режим All Metal (Всі метали).

Коли увімкнено режим «Всі метали», шаблон дискримінації вимкнутий та він не відображається на карті ідентифікатора, а колір лімітів заліза змінюється на світліший відтінок сірого.

**3.** Натисніть ( **Back** (Назад)), щоб повернутися до екрана пошуку.

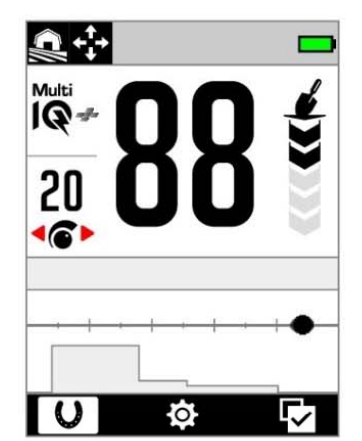

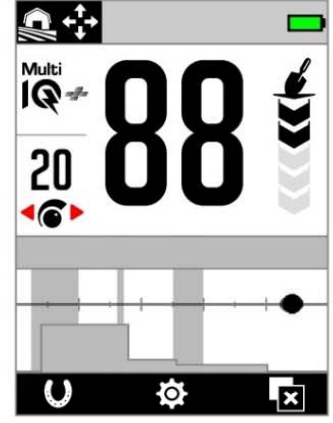

Режим All Metal увімкнено шаблон дискримінації вимкнено.

Режим All Metal вимкнено шаблон дискримінації увімкнено.

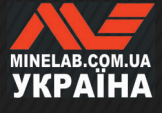

## **Швидкість відновлення**

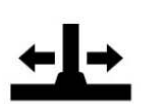

Параметр Recovery Speed (Швидкість відновлення) змінює швидкість реакції детектора між виявленням однієї цілі та виявленням іншої.

Завдяки збільшенню швидкості відновлення детектор може краще розрізняти кілька цілей, розташованих близько одна до одної. Це допомагає пошуку в місцях із високим вмістом невеликих хороших цілей серед великого залізного сміття.

Налаштування швидкості відновлення мають діапазон від 0 до 8.

Налаштування швидкості відновлення є локальним. Зміни цього параметра впливають лише на поточний режим пошуку

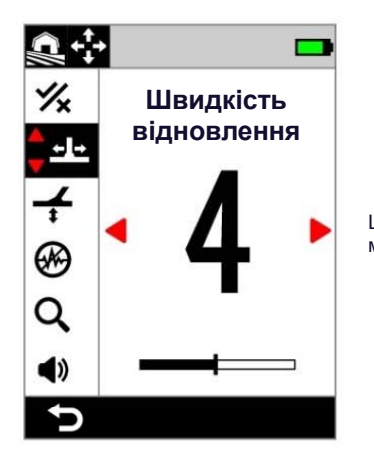

Швидкість відновлення в меню налаштувань.

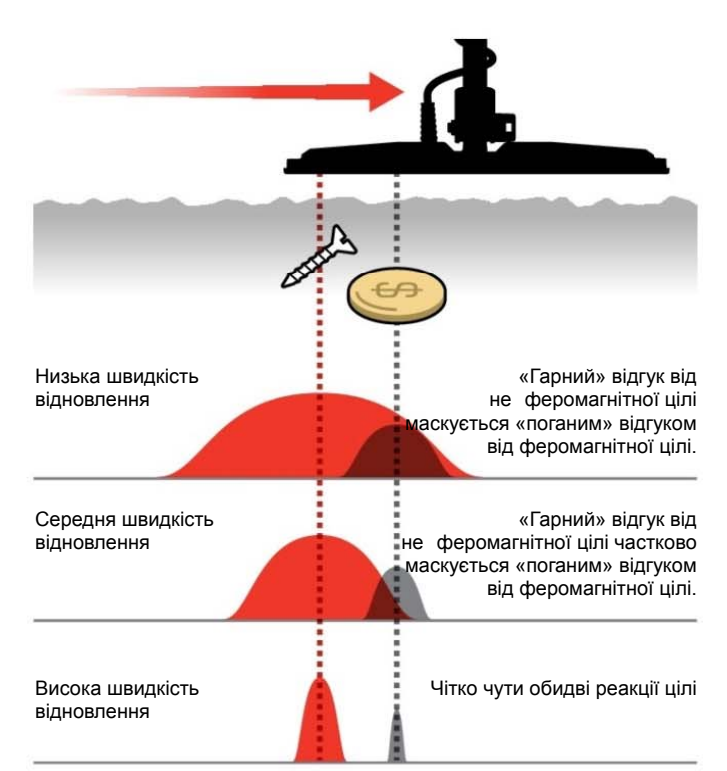

## **ШВИДКІСТЬ РУХУ КОТУШКИ**

Хороша загальна швидкість розгойдування – приблизно 2-3 секунди у циклі справа-налівонаправо. Вища швидкість відновлення зазвичай дає вам змогу робити рухи з більшою швидкістю, не пропускаючи багато цілей.

**Вища швидкість відновлення при тій самій швидкості руху котушки** допоможе зменшити шум від ґрунту, однак це також зменшить глибину виявлення. Якщо ви відчуваєте високий рівень шуму від ґрунту на пляжі або під час виявлення під водою, спробуйте збільшити швидкість відновлення, щоб зменшити шум.

**Нижча швидкість відновлення за тієї самої швидкості руху котушки** збільшить глибину виявлення, однак може змішувати більше шуму від ґрунту з відгуком від цілі.

**Зміна швидкості відновлення та швидкості руху** котушки може допомогти мінімізувати шум від ґрунту.

#### **НАЛАШТУВАННЯ ШВИДКОСТІ ВІДНОВЛЕННЯ**

- **1.** Перейдіть до пункту меню «Швидкість відновлення»: Ф Settings (Налаштування) > **EL** Recovery Speed (Швидкість відновлення)
- 2. Натисніть **∢/** щоб налаштувати швидкість відновлення. Зміни зберігаються автоматично.
- **3.** Натисніть ( Back (Назад)), щоб повернутися до екрана пошуку.

#### **ВИБІР ШВИДКОСТІ ВІДНОВЛЕННЯ**

Вища швидкість відновлення цілі може збільшити здатність детектора знаходити складні цілі, однак це також зменшує точність ідентифікації цілі та глибину виявлення.

Використання нижчої швидкості відновлення може покращити глибину виявлення в ґрунтах із низькою мінералізацією та може зменшити чутливість до електромагнітних завад.

Використання нижчої швидкості відновлення в ґрунтах із високою мінералізацією може знизити ефективність дискримінації, ускладнюючи виявлення складних цілей.

**ЗМІСТ** ⋿

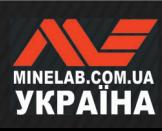

#### **Швидкість відновлення та суміжні цілі**

### **Балансування ґрунту**

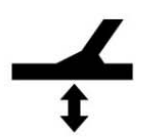

Параметр Ground Balance (Балансування ґрунту) калібрує детектор відповідно до місцевого ґрунту, щоб усунути помилкові сигнали, викликані мінералізацією.

Налаштування Ground Balance має діапазон від -9 до 99 із значенням за замовчуванням 0 (нуль) для всіх режимів пошуку.

Балансування ґрунту з відстеженням є

рекомендованим і стандартним методом балансування ґрунту для режимів Beach Surf (Пляжний прибій), Seawater (Морська вода) і Goldfield General (Золоте родовище, Загальний).

Регулювання балансу ґрунту локальне. Зміни цього параметра впливають лише на поточний режим пошуку.

Ви можете призначити режим балансування ґрунту Auto/Tracking (Автоматичний/З відстеженням) як дію для функціональної клавіші — див. сторінку 35.

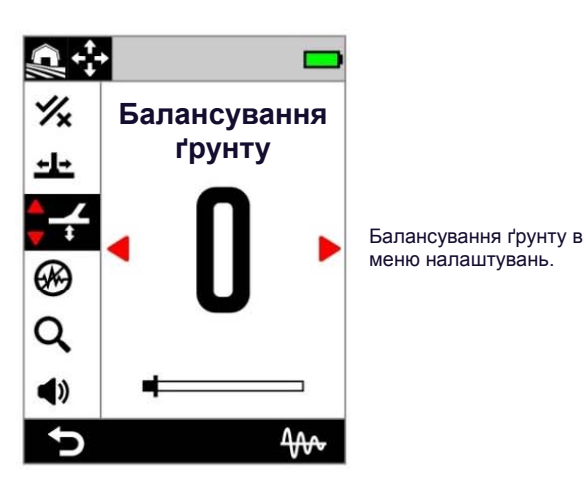

Значення для параметру Ground Balance  $(i)$ (Балансування ґрунту) за замовчуванням - 0 (нуль) рекомендовано для режимів All-Terrain (Всі види місцевості), оскільки ці місця зазвичай мають меншу мінералізацію , ніж місця пошуку золота.

Однак, якщо ґрунт генерує багато шумових сигналів (і/або рівень чутливості встановлено дуже низький), тоді рекомендується використовувати автоматичне балансування ґрунту.

Якщо процес автоматичного балансування ґрунту незначно зменшує шум від ґрунту (через високомінералізований ґрунт або високий рівень солі), повторіть процес автоматичного балансування ґрунту, рухаючи котушкою з боку в бік, а не стандартним рухом вгору-вниз.

#### **АВТОМАТИЧНЕ БАЛАНСУВАННЯ ГРУНТУ**

Завдяки автоматичного балансування ґрунту детектор автоматично визначає найкраще налаштування балансу ґрунту після того, як оператор ініціює процес балансування.

Автоматичне балансування ґрунту є рекомендованим методом балансування ґрунту.

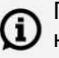

Під час використання пляжних режимів для найкращої продуктивності настійно рекомендується використовувати автоматичне балансування ґрунту.

#### **Процедура автоматичного балансування ґрунту**

- 1. Перейдіть до балансування ґрунту  $\bullet$  **Settings** (Налаштування) > **Ground Balance** (Балансування ґрунту)
- **2.** Натисніть і утримуйте праву функціональну клавішу (<sup>4</sup><sup>→</sup> Auto Ground Balance (Автоматичне балансування ґрунту)) і **продовжуйте її утримувати** протягом процедури автоматичного балансування ґрунту.

Значок Tracking (Відстеження) (<sup>4</sup> ) почне блимати в рядку стану та з'явиться анімація автоматичного балансування ґрунту — негайно почніть піднімати й опускати котушку над чистою ділянкою ґрунту, на якій немає жодних цілей.

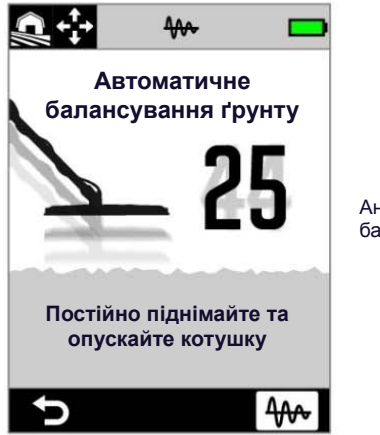

Анімація автоматичного балансу ґрунту

**3.** Продовжуйте піднімати та опускати котушку, спостерігаючи за динамічним оновленням значення балансу ґрунту на екрані. Коли число встановиться на одному значенні, а звуковий відгук стабілізується , відпустіть функціональну клавішу.

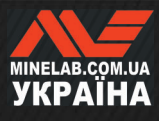

#### **РУЧНЕ БАЛАНСУВАННЯ ГРУНТУ**

Балансування ґрунту можна виконувати вручну, доки не буде присутній мінімальний рівень сигналу ґрунту.

#### **Процедура ручного балансування ґрунту**

- 1. Перейдіть до балансування ґрунту  $\Phi$  **Settings** (Налаштування) > **Ground Balance** (Балансування ґрунту)
- **2.** Кілька разів піднімайте та опускайте котушку над чистою ділянкою ґрунту, на якій немає цілей.

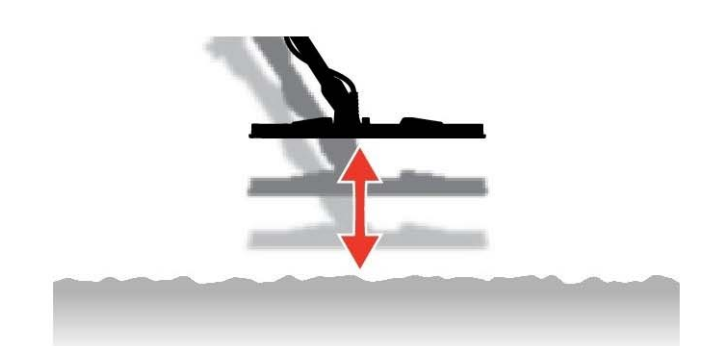

- **3.** Прослухайте звуковий відгук, щоб інтерпретувати результат балансування ґрунту. Низький тон означає, що ви повинні збільшити значення балансування ґрунту, а високий тон вказує, що ви повинні його зменшити.
- 4. Натисніть «/▶ щоб вручну змінити значення балансування ґрунту, доки не буде почуто мінімальний рівень сигналу ґрунту.

**ПРИМІТКА**. Балансування ґрунту з відстеженням буде автоматично вимкнено, якщо балансування ґрунту налаштовано вручну.

#### **БАЛАНСУВАННЯ ҐРУНТУ З ВІДСТЕЖЕННЯМ**

Балансування ґрунту з відстеженням постійно відстежує сигнал ґрунту та коригує налаштування балансу ґрунту, щоб забезпечити його правильне налаштування. Це корисно в місцях, де сигнали ґрунту постійно змінюються, тому вам не буде потрібно постійно виконувати балансування ґрунту.

Балансування ґрунту з відстеженням є стандартним і рекомендованим методом балансування ґрунту для режимів Beach Surf (Пляжний прибій), Seawater (Морська вода) і Goldfield General (Золоте родовище, Загальний). Воно ефективно працює у постійно мінливих умовах, у солоній воді і мінералізованих ґрунтах золотих родовищ.

#### **Увімкнення/вимкнення балансування ґрунту з відстеженням**

- 1. Перейдіть до балансування ґрунту Ф Settings (Налаштування) >  $\neq$  Ground Balance (Балансування ґрунту)
- **2.** Натисніть праву функціональну клавішу (<sup>4</sup> Tracking (Відстеження)), щоб увімкнути/вимкнути відстеження балансування ґрунту. Коли відстеження увімкнено, значок відстеження ( \*) відображається у рядку стану.

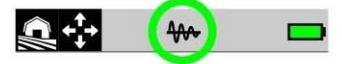

**ПРИМІТКА**. Балансування ґрунту з відстеженням буде автоматично вимкнено, якщо балансування ґрунту налаштовано вручну.

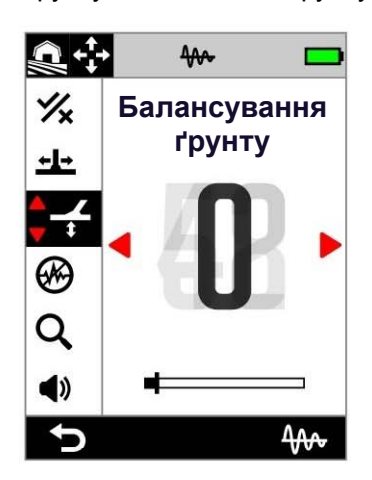

Балансування ґрунту з відстеженням буде автоматично вимкнено, якщо балансування ґрунту налаштовано вручну.

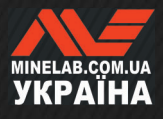

## **Усунення шуму**

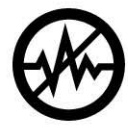

У металодетекторах може виникати шум через електричні завади від ліній електропередач, електричного обладнання чи інших детекторів, що працюють поблизу. Металодетектор інтерпретує ці завади як непослідовні, непостійні виявлення або «шум».

Параметр Noise Cancel (Усунення шуму) дозволяє змінити канал усунення шуму. Це трохи зміщує частоту передачі металодетектора, щоб він був менш чутливим до джерел шуму.

Усунення шуму впливає як на рівень шуму під час звукового пошуку, так і на параметри цілевказання.

Параметр «Усунення шуму» має 19 каналів із діапазоном від -9 до 9. Він має значення за замовчуванням 0 (нуль) для всіх режимів пошуку.

Налаштування параметру «Усунення шуму» локальне. Зміни цього параметра впливають лише на поточний режим пошуку.

Рекомендований метод усунення шуму —  $(i)$ автоматичний. Виконуйте усунення шуму кожного разу, коли змінюються налаштування частоти або режим пошуку.

Ви можете призначити усунення шуму як дію функціональної клавіші — див. сторінку 35.

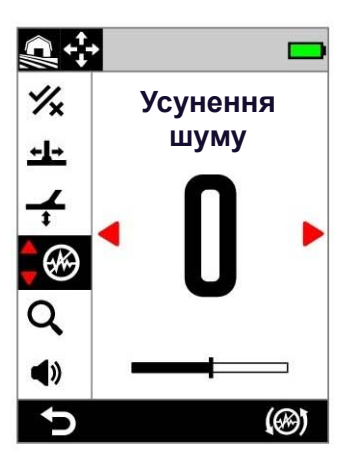

Усунення шуму в меню налаштувань.

#### **АВТОМАТИЧНЕ УСУНЕННЯ ШУМУ**

Функція автоматичного усунення шуму автоматично сканує та прослуховує кожен частотний канал, а потім вибирає той, який створює найменші завади.

#### **Процедура автоматичного усунення шуму**

**1.** Тримайте котушку нерухомо та подалі від металу.

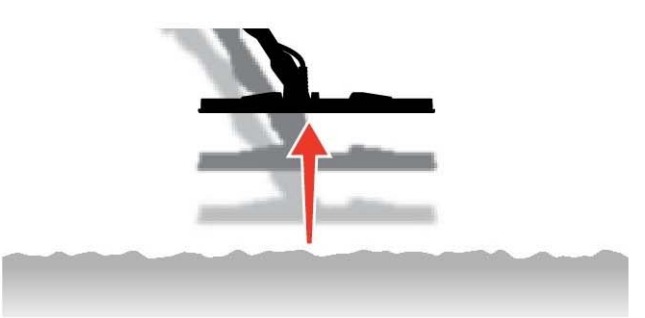

- **2.** Перейдіть до пункту Noise Cancel (Усунення шуму): **Settings** (Налаштування)> **Noise Cancel** (Усунення шуму),
- **3.** Натисніть праву функціональну клавішу ( **Auto Noise Cancel** (Автоматичне усунення шуму)), щоб розпочати процес автоматичного усунення шуму. На екрані з'явиться анімація та серія висхідних тонів.

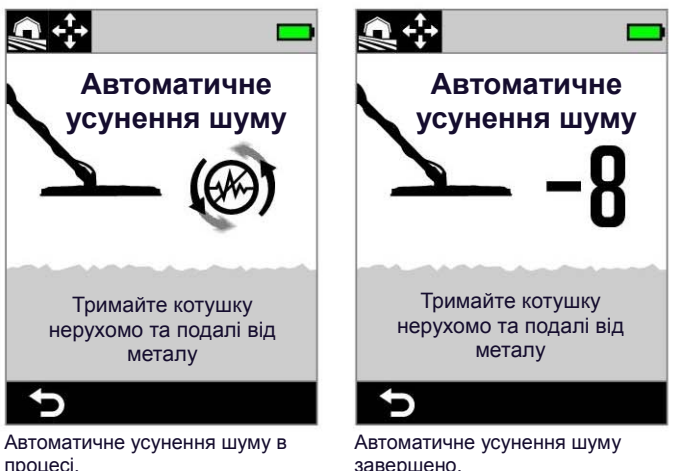

процесі.

**4.** Приблизно через 3 секунди вибраний канал відобразиться перед поверненням до меню налаштувань.

**ПРИМІТКА**. Хоча функція автоматичного усу- $\Omega$ нення шуму вибирає найтихіший канал на основі кількох критеріїв, у вибраному каналі все одно може бути чутно шум.

Повторіть автоматичне усунення шумів або спробуйте безперервне автоматичне усунення шумів, щоб перевірити, чи зменшить шум ще більше.

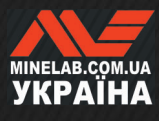

#### **БЕЗПЕРЕРВНЕ АВТОМАТИЧНЕ УСУНЕННЯ ШУМУ**

У деяких випадках може існувати більше ніж один «тихий» канал, придатний для виявлення всіх цілей із однаковими рівнями електромагнітного шуму. Ви можете помітити це після повторення процедури автоматичного усунення шуму кілька разів, кожна з яких призводить до вибору іншого каналу.

Безперервне автоматичне усунення шуму постійно повторює процес автоматичного усунення шуму протягом більш тривалого періоду часу, щоб знайти найтихіший канал.

#### **Процедура безперервного автоматичного усунення шуму**

**1.** Тримайте котушку нерухомо та подалі від металу.

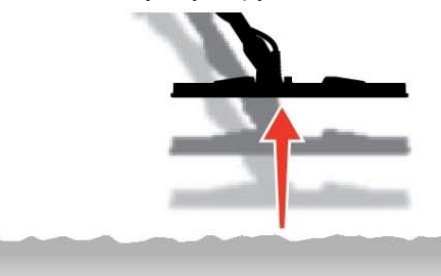

- **2.** Перейдіть до пункту Noise Cancel: (Усунення шуму): **Settings** (Налаштування) > **Noise Cancel** (Усунення шуму),
- **3.** Натисніть і утримуйте праву функціональну клавішу ( **Auto Noise Cancel** (Автоматичне усунення шуму)), щоб розпочати процес безперервного автоматичного усунення шуму.

На екрані з'явиться анімація та серія висхідних тонів.

- **4.** Після завершення першого циклу (приблизно 3 секунди) буде відображено вибраний канал.
- **5.** Продовжуйте утримувати функціональну клавішу, щоб повторити необхідну кількість циклів. Канал зміниться, якщо детектор визначить більш тихий канал.

Коли канал встановиться на одному значенні та рівень шуму зменшиться, відпустіть функціональну клавішу.

#### **РУЧНЕ УСУНЕННЯ ШУМУ**

Налаштування ручного усунення шуму дає змогу прослуховувати кожен канал, щоб вибрати той, який створює найменші завади. Це може бути корисним під час виявлення в безпосередній близькості від інших металодетекторів або в місцях із великою кількістю електричних завад.

#### **Процедура ручного усунення шуму**

**1.** Тримайте котушку нерухомо та подалі від металу.

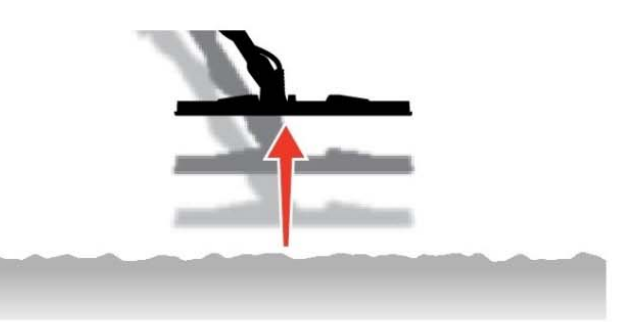

- **2.** Перейдіть до пункту Noise Cancel: (Усунення шуму): **Settings** (Налаштування) > **Noise Cancel** (Усунення шуму),
- **3.** Натисніть ◀ / ▶ щоб змінити канал, який відображається на екрані. Зробіть паузу і послухайте отримані завади. Під час цього процесу тримайте металодетектор нерухомо.
- **4.** Продовжуйте, доки не виберете канал із найменшими завадами.

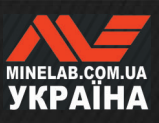

### **Режим пошуку**

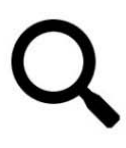

Налаштування режиму пошуку дає змогу вибирати з попередньо встановлених режимів пошуку. Кожен з них створений, щоб надати вам найкращі загальні налаштування для місця, у якому ви виявляєте, і типів цілей, які ви хочете знайти або уникнути їх.

Щоб отримати докладну інформацію про окремі режими пошуку, див. розділ «Режими пошуку», починаючи зі сторінки 15.

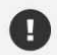

Виконуйте усунення шуму (стор. 57) кожного разу, коли змінюється режим пошуку.

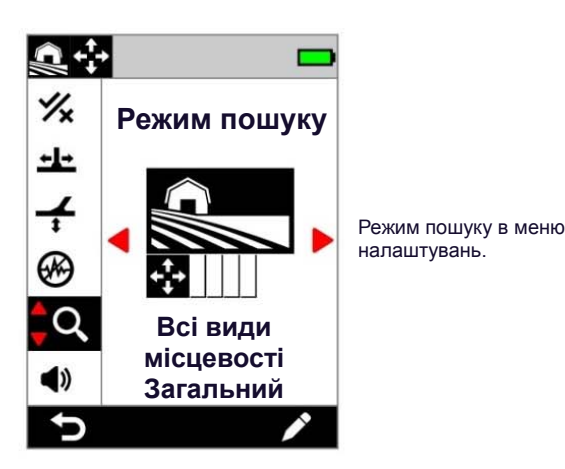

#### **ЗМІНА РЕЖИМУ ПОШУКУ**

- 1. Перейдіть до пункту меню:  $\Phi$  **Settings** (Налаштування) > **Search Mode** (Режим пошуку)
- **2.** Натисніть ◀ / ► щоб перейти до режимів пошуку. Виберіть режим, який найкраще відповідає вашому місцеположенню та меті пошуку. Якщо ви не впевнені, який режим обрати, скористайтеся режимом General (Загальний) для свого місця пошуку.

Зміни в режимі пошуку набувають чинності негайно, тож під час переходу з одного режиму пошуку в інший ви можете почути деякі звукові варіації.

- **3.** Натисніть ліву функціональну клавішу (<sup>1</sup> Back (Назад)), щоб повернутися до екрана пошуку. Новий значок режиму пошуку буде відображено в рядку стану.
- **4.** Виконайте усунення шуму (стор. 57).

#### **ОБРАНИЙ РЕЖИМ**

Один режим пошуку можна встановити як режим Favourite (Обраний). Потім ви можете перемикатися між режимом «Обраний» та режимом, який використовувався востаннє, натиснувши будь-яку функціональну клавішу, для якої призначено обраний режим пошуку , або перейшовши до нього через меню налаштувань.

Beach General (Пляжний загальний) є обраним режимом пошуку за умовчанням.

Обраний режим позначається значком зірочки в рядку стану та в меню налаштувань

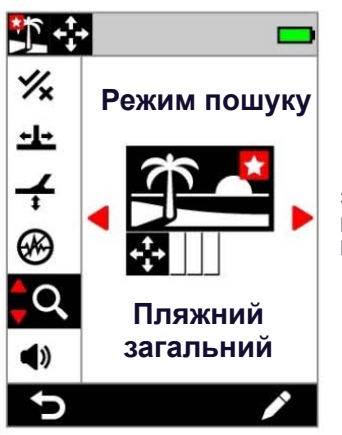

Значок зірочки для «Обраного» режиму у меню налаштувань і .<br>рядку стану.

Ви можете призначити «Обраний» режим як дію функціональної клавіші — див. сторінку 35. Обраний режим за замовчуванням призначено бічній функціональній клавіші.

#### **Встановити обраний режим пошуку**

- **1.** Перейдіть до пункту меню: **Settings** (Налаштування) > **Search Mode** (Режим пошуку)
- **2.** Натисніть ◀ / ▶ щоб вибрати режим пошуку, який потрібно встановити як обраний, а потім натисніть праву функціональну клавішу ( **Edit** (Редагувати)), щоб відкрити редактор режиму пошуку.
- **3.** Натисніть ▲ щоб перейти до обраного (**※**), потім натисніть щоб налаштувати режим пошуку як «Обраний» (\*).

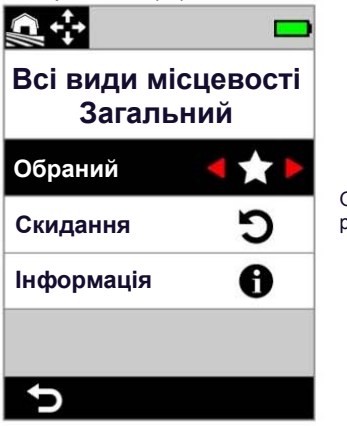

Обраний в редакторі режиму пошуку.

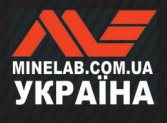

#### **СКИДАННЯ РЕЖИМУ ПОШУКУ**

Індивідуальні режими пошуку можна легко повернути до заводських налаштувань:

- Буде скинуто лише локальні налаштування.
- Глобальні параметри залишаться в стані останнього використання.

#### **Скидання режиму пошуку**

.

- **1.** Перейдіть до режиму пошуку: **Settings** (Налаштування) > **Search Mode** (Режим пошуку)
- **2.** Натисніть ◀ / ► щоб вибрати режим пошуку, який потрібно скинути.
- **3.** Натисніть праву функціональну клавішу ( **Edit** (Редагувати)), щоб відкрити редактор режиму пошуку.
- **4.** Натисніть ▲ / ущоб перейти до Э Reset (Скидання), потім натисніть ▶. Відобразиться повідомлення.

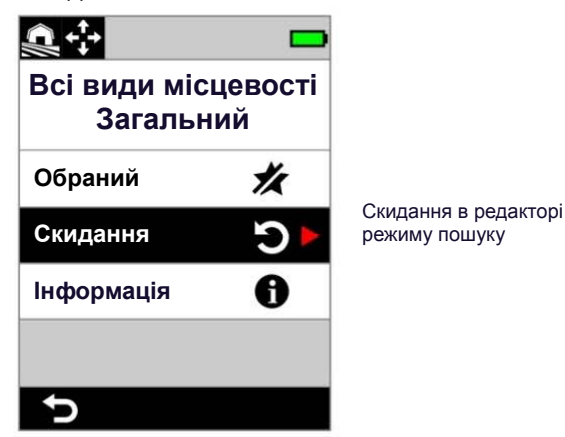

**5.** Якщо ви впевнені, що бажаєте скинути обраний режим пошуку (це неможливо скасувати), натисніть праву функціональну клавішу ( **Confirm** (Підтвердити)) для підтвердження.

З'явиться повідомлення про те, що режим пошуку скинуто.

#### **ІНФОРМАЦІЯ ПРО РЕЖИМ ПОШУКУ**

Кожен режим пошуку має базові параметри, які дають певні переваги щодо ефективності в типових сценаріях виявлення.

Ви можете переглядати інформацію про режим пошуку на ходу, щоб вибрати найкращий режим для своїх потреб.

#### **Перегляд інформації про режим пошуку**

1. Перейдіть до режиму пошуку: <sup> $\otimes$ </sup> Settings (Налаштування) > **Search Mode** (Режим пошуку)

2. Натисніть  $\blacktriangleleft$  /  $\blacktriangleright$  щоб вибрати режим пошуку, щодо якого потрібно переглянути інформацію.

3. Натисніть праву функціональну клавішу ( **Edit** (Редагувати)), щоб відкрити редактор режиму пошуку.

4. Натисніть щоб перейти до **Info** (Інформація), далі натисніть щоб переглянути інформацію про режим пошуку.

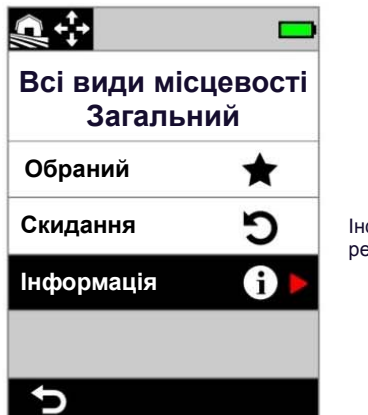

Інформація в редакторі режиму пошуку

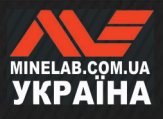

## **Гучність**

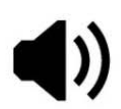

Параметр Volume (Гучність) регулює гучність усіх звуків металодетектора, включаючи сигнали виявлення, пороговий тон і тони підтвердження.

Гучність глобальним параметром та має діапазон налаштування від 0 (вимкнено) до 25 із значенням за замовчуванням 20.

Коли для параметра «Гучність» встановлено значення 0, усі звуки вимикаються (вимкнено).

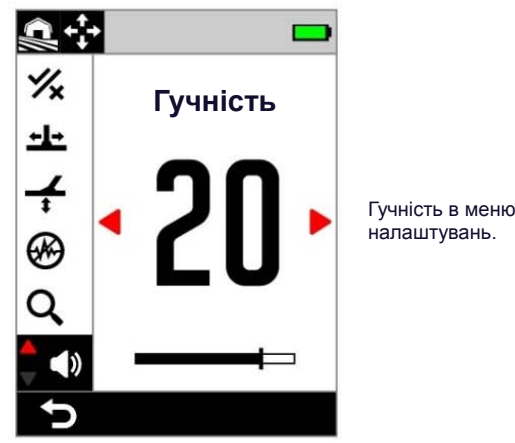

Для більш тонкого регулювання гучності є додаткові параметри налаштування гучності для окремих тональностей цілі, тональностей заліза та порогового тону. Перегляньте наступну інформацію:

- «Налаштування гучності тональних зон» (стор. 45)
- «Гучність заліза» (стор. 46)
- «Налаштування порогового рівня/висоти тону» (стор. 42)

#### **НАЛАШТУВАННЯ ГУЧНОСТІ**

- **1.** Перейдіть до параметру «Гучність»: **Settings** (Налаштування) > **Volume** (Гучність)
- **2.** Натисніть ◀ / ► щоб відрегулювати гучність до комфортного рівня та переконатися, що гучні сигнали (близькі або великі цілі) не завдають шкоди вашим вухам.

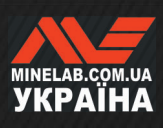

## **Аудіо детектор**

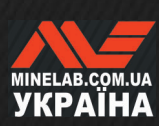

## **Бездротові навушники**

#### **БЕЗДРОТОВІ НАВУШНИКИ ML 105**

MANTICORE поставляється з бездротовими навушниками Minelab ML 105 з низькою затримкою. Навушники ML 105 також можна використовувати як дротові навушники — див. «Дротові навушники» на сторінці 64.

Щоб отримати докладну інформацію про заряджання, сполучення та інші елементи керування, зверніться до інструкції, що додається до навушників. Інструкції також можна завантажити за посиланням

www.minelab.com/support/downloads/productmanuals-guides.

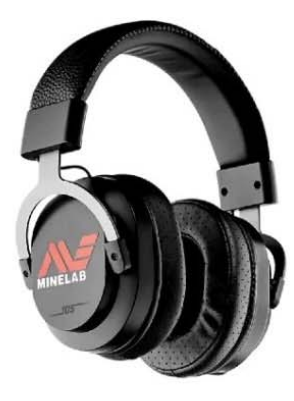

Бездротові навушники Minelab ML 105.

#### **СПОЛУЧЕННЯ БЕЗДРОТОВИХ НАВУШНИКІВ ML 105**

- **1.** Утримуйте натиснутою впродовж 2 секунд бічну кнопку бездротового зв'язку (, увімкнути режим бездротового сполучення.. Індикатор бездротового аудіо ( ) у рядку стану почне швидко блимати.
- **2.** Натисніть і утримуйте багатофункціональну (центральну) кнопку на навушниках ML 105, доки світлодіодний індикатор стану не почне блимати червоним і синім.
- **3.** Ваші навушники підключаться автоматично індикатор бездротового аудіо ( $\widehat{\mathbb{S}}$ +) у рядку стану залишатиметься увімкненим, а світлодіод на навушниках буде блимати синім кольором кожні 3 секунди.

Якщо протягом 5 хвилин не буде встановлено з'єднання, бездротовий аудіо режим автоматично вимкнеться.

#### **ПОВТОРНЕ ПІДКЛЮЧЕННЯ ПОПЕРЕДНЬО СПОЛУЧЕНИХ НАВУШНИКІВ**

- 1. Натисніть бічну кнопку бездротового зв'язку ( $\widehat{\mathcal{F}}$ ), щоб увімкнути бездротовий зв'язок.
- **2.** Натисніть багатофункціональну (центральну) кнопку на навушниках ML 105, щоб увімкнути їх
- **3.** Навушники повторно підключаться автоматично.

#### **ІНДИКАТОР БЕЗДРОТОВОГО АУДІО**

Значок бездротового зв'язку з'являється в рядку стану, коли бездротовий зв'язок увімкнено. Він показує поточний стан бездротового з'єднання.

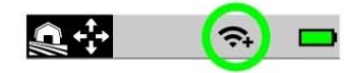

- **Швидке блимання**: металодетектор намагається з єднатися.
- **Світиться безперервно**: металодетектор підключено до бездротових навушників, що відображає значок підключення навушників.
- **Повільне блимання**: металодетектор намагається повторно підключитися до попередньо підключених бездротових навушників.

#### **СКИДАННЯ ДО ЗАВОДСЬКИХ НАЛАШТУВАНЬ НАВУШНИКІВ**

Зверніться до інструкції, що додається до навушників.

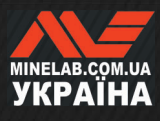

 $\equiv$  **зміст** 

## **Дротові навушники**

Бездротові навушники ML 105 постачаються з допоміжним кабелем, який дозволяє використовувати навушники як дротові.

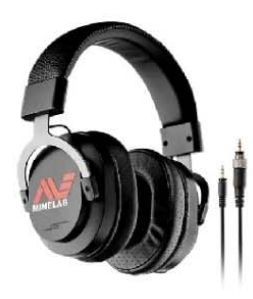

Бездротові навушники Minelab ML 105 із додатковим кабелем у комплекті.

Будь-які стандартні навушники 3,5 мм (0,14 дюйма) також можна під'єднати до MANTICORE, однак діаметр роз'єму для навушників має бути менше 9 мм (0,35 дюйма), інакше роз'єм не придатний до водонепроникного роз'єму для навушників.

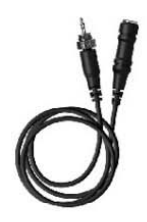

Навушники 6,35 мм (1/4 дюйма) можна використовувати з MANTICORE через адаптер для навушників, який доступний як аксесуар.

### **ПІДКЛЮЧЕННЯ ДРОТОВИХ НАВУШИНКІВ**

- **1.** Відкрутіть водонепроникний пилозахисний ковпачок із роз'єму для навушників на задній частині панелі керування. Якщо він туго затягнутий, його можна послабити за допомогою дрібної монети
- **2.** Підключіть навушники до гнізда для навушників.

Коли під'єднано дротові навушники, у рядку стану відображається значок підключення навушників  $( \Omega ).$ 

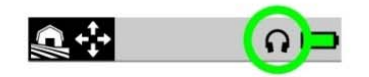

Коли навушники не використовуються, переконайтеся, що водонепроникний пилозахисний ковпачок на задній частині панелі керування міцно прикручений.

#### **ПІДКЛЮЧЕННЯ ВОДОНЕПРОНИКНИХ НАВУШНИКІВ**

Водонепроникні навушники MANTICORE та Minelab 3,5 мм (0,14 дюйма) можна повністю занурювати на глибину до 5 метрів (16 футів).

Водонепроникні навушники Minelab (не входять у комплект) слід використовувати для підводного пошуку, оскільки вони мають унікальний роз'єм, який утворює водонепроникне ущільнення при під'єднанні до роз'єму для навушників MANTICORE.

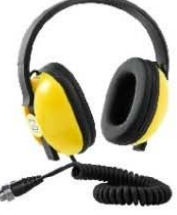

- **1.** Відкрутіть водонепроникний пилозахисний ковпачок із роз'єму для навушників на задній частині панелі керування. Якщо він туго затягнутий, його можна послабити за допомогою дрібної монети.
- **2.** Переконайтеся, що гніздо для навушників і роз'єм сухі та очищені від піску, пилу та бруду.
- **3.** Підключіть навушники до роз'єму для навушників на задній частині панелі керування.
- **4.** Обережно вирівняйте стопорне кільце над різьбою з'єднувача та обережно загвинтіть їх разом.
- 5. Значок підключення навушників ( $\Omega$ ) з'явиться в рядку стану.
- **6.** Злегка затягніть стопорне кільце.

#### **ЗАНУРЕННЯ ГНІЗДА НАВУШНИКІВ**

Перед пошуком під водою без навушників **завжди** переконайтеся, що водонепроникний пилозахисний ковпачок надійно прикріплений до роз'єму для навушників.

Хоча відкрите гніздо для навушників є водонепроникним і його можна занурити без негайного пошкодження внутрішньої електроніки металодетектора, це може спричинити корозію гнізда та помилкове виявлення цілі за допомогою навушників.

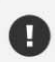

Щоразу, коли роз'єм для навушників був занурений, дотримуйтесь усіх порад, наведених у розділі «Обслуговування гнізда для навушників» (стор. 73)

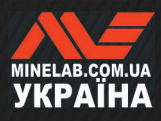

# **Усунення несправностей і помилки**

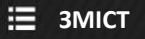

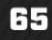

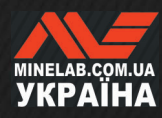

### **Рішення по шуму**

#### **ІДЕНТИФІКАЦІЯ ДЖЕРЕЛА ШУМУ**

Розуміння того, що робити, коли ваш металодетектор починає шуміти, є ключовою навичкою пошуку. Точне визначення типу шуму, який ви чуєте, допоможе вам застосувати правильне рішення.

Металодетектори призначені для обробки ряду складних сигналів від цілей, ґрунту, електрообладнання поблизу та навколишнього середовища. Існують природні коливання сигналів, отриманих металодетектором протягом середнього сеансу пошуку. Ці зміни можуть призвести до того, що звук металодетектора стане шумним і нестабільним.

Під час пошуку зазвичай можна почути три типи шуму залежно від налаштувань металодетектора, місця виявлення чи інших факторів.

#### **Цілі**

Виявлені цілі зазвичай створюють чіткі, повторювані тони, які не вважаються «шумом».

#### **Шум від ґрунту**

Шум від ґрунту присутній, коли металодетектор сприймає ґрунт як ціль через зміну мінерального складу землі.

Якщо виявлення нестабільне, але зникає, коли котушку піднімають над землею, це, ймовірно, викликано шумом від ґрунту.

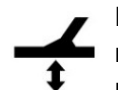

Щоб усунути шум від землі, відрегулюйте налаштування Ground Balance (Балансування ґрунту) (стор. 55).

#### **Електромагнітні завади (ЕМЗ)**

Коли котушка піднімається в повітря і тримається нерухомо, чується тріск і тріск. Зазвичай це спричинено електромагнітними завадами через штормову погоду, розташованими поблизу лініями електропередач або іншими металодетекторами, що працюють поблизу.

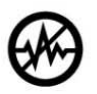

Щоб усунути електромагнітні завади, відрегулюйте налаштування Noise Cancel (Усунення шуму) (стор. 57).

Якщо ви кілька разів спробували усунути шуми, але електромагнітні завади залишаються сильними, спробуйте зменшити рівень чутливості або використати одиночні частоти, щоб побачити, чи будуть вони тихішими. Кожного разу, коли ви змінюєте частоту, виконуйте усунення шуму.

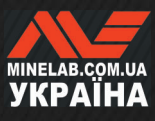

## **Усунення загальних несправностей**

Перш ніж звертатися до авторизованого сервісного центру, спробуйте виконати рекомендовані дії, наведені по порядку.

**Детектор не вмикається або вимикається самостійно (з повідомленням про критично низький заряд акумулятора або без нього)** 

- **1.** Перевірте, чи підключено котушку.
- **2.** Зарядіть металодетектор.
- **3.** Переконайтеся, що детектор заряджається і блимає зелений індикатор статусу заряду.
- **4.** Переконайтеся, що ви заряджаєте металодетектор від USB-джерела із струмом заряджання 2 А при 5 В.
- **5.** Переконайтеся, що магнітний роз'єм і інтерфейс заряджання на задній частині панелі керування чисті та не засмічені.
- **6.** Перевірте, чи правильно встановлено/підключено зарядний USB-кабель до детектора.

#### **Нестабільний/надмірний шум**

- **1.** Відійдіть від місцевих джерел електромагнітних завад (ЕМЗ).
- **2.** Виконайте автоматичне усунення шуму.
- **3.** Виконайте балансування ґрунту.
- **4.** Знизьте рівень чутливості.

#### **Немає звуку – дротові навушники**

- **1.** Переконайтеся, що детектор увімкнено та його введення в дію завершено.
- **2.** Переконайтеся, що навушники підключені до роз'єму та вставлені до упору в гніздо для навушників.
- **3.** Переконайтеся, що значок підключення навушників ( $\Omega$ ) відображається в рядку стану.
- **4.** Переконайтеся, що для параметра «Гучність» встановлено чутний рівень.
- **5.** Від'єднайте навушники та переконайтеся, що динамік детектора чутно.
- **6.** Переконайтесь, що на роз'ємі навушників немає вологи чи сміття.
- **7.** Якщо є можливість, спробуйте використати інший набір навушників.

#### **Немає звуку – бездротові навушники ML 105**

- **1.** Переконайтеся, що навушники увімкнено.
- **2.** Переконайтеся, що бездротове аудіо металодетектора увімкнено та сполучено з навушниками ( тобто значок бездротового зв'язку світиться постійно).
- **3.** Переконайтеся, що навушники заряджені.
- **4.** Переконайтеся, що для параметра «Гучність» металодетектора встановлено чутний рівень.
- **5.** Переконайтеся, що регулятор гучності на навушниках встановлено на чутний рівень.
- **6.** Підключіть детектор до іншого комплекту сумісних бездротових навушників.
- **7.** Спробуйте під'єднати дротові навушники.

#### **Бездротові навушники ML 105 не підключаються**

- **1.** Спробуйте вимкнути навушники ML 105, а потім повторно їх підключити.
- **2.** Переконайтеся, що навушники знаходяться в межах 1 метра (3 фута) від панелі керування детектора, а між навушниками та детектором немає завад (включно з вашим тілом).
- **3.** Відійдіть подалі від джерел завад, таких як мобільні телефони.
- **4.** Якщо поблизу багато інших пристроїв Bluetooth або бездротового зв'язку, підключення може тривати довше. Відійдіть подалі від зони та спробуйте знову підключитися..
- **5.** Скиньте навушники до заводських налаштувань і спробуйте повторно підключитися до детектора.
- **6.** Підключіть детектор до іншої пари сумісних бездротових навушників, а потім спробуйте повторно підключити оригінальні навушники до детектора.

#### **У навушниках ML 105 при підключенні через бездротове аудіо чутно спотворений сигнал/тріск**

**1.** Переконайтеся, що навушники знаходяться в межах 1 метра (3 фута) від панелі керування детектора, а між навушниками та детектором немає завад (включно з вашим тілом).

**Усунення загальних несправностей** *(продовження)*

**Детектор заряджається, світлодіодний індикатор стану заряду блимає, але індикатор заряду відсутній у рядку стану** 

- **1.** Переконайтеся, що ви заряджаєте металодетектор від USB-джерела із струмом заряджання 2 А при 5 В.
- **2.** У разі заряджання від USB-порту з меншою потужністю (наприклад, порту ноутбука) детектор може розряджати батарею швидше, ніж заряджається. Це заважає появі індикатора заряду. Спробуйте заряджати з вимкненим детектором.
- **3.** Уникайте використання кабелю-подовжувача USB під час заряджання.

**Динамік скрипить або звучить приглушено після занурення в холодну воду** 

**1.** Почекайте до 30 хвилин, щоб внутрішній тиск повітря в детекторі повернувся до нормального значення. Зверніть увагу, якщо покласти детектор на землю, а панель керування буде піднята вертикально, це може швидше вирівняти внутрішній тиск.

#### **Значок навушників увімкнено, але навушники не підключено**

Всередині гнізда для навушників може бути вода, що спричиняє помилкове виявлення дротових навушників.

- **1.** Переконайтеся, що роз'єм для навушників вільний від води та перешкод.
- **2.** Якщо є вода, використовуйте тепле (не гаряче) повітря від фена, щоб висушити розетку.

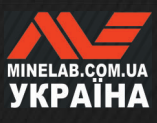

## **Помилки**

У разі помилки спробуйте виконати рекомендовані дії. Якщо в результаті помилку не усунено або її немає у переліку помилок, зверніться до авторизованого сервісного центру Minelab.

#### **ПОМИЛКА «КРИТИЧНО НИЗЬКИЙ ЗАРЯД АКУМУЛЯТОРА»**

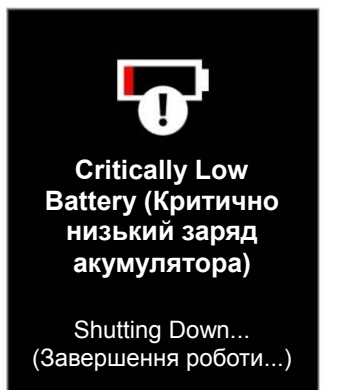

Повідомлення про помилку Critically Low Battery (Критично низький заряд акумулятора).

Детектор автоматично вимкнеться через 5 секунд після повідомлення про цю помилку.

#### Щоб усунути помилку, спробуйте наступне:

- **1.** Повторно зарядіть батарею або підключіть зарядний пристрій USB.
- **2.** Переконайтеся, що ви заряджаєте металодетектор від USB-джерела із струмом заряджання 2 А при 5 В.
- **3.** У разі заряджання від USB-порту з меншою потужністю (наприклад, порту ноутбука) детектор може розряджати батарею швидше, ніж заряджається. Це запобігає появі індикатора заряду — спробуйте заряджати з вимкненим детектором.
- **4.** Уникайте використання кабелю-подовжувача USB під час заряджання.

#### **ПОМИЛКА ВІДКЛЮЧЕННЯ КОТУШКИ**

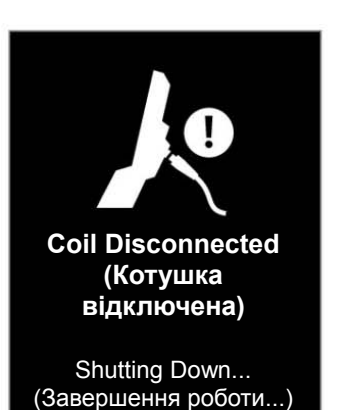

Повідомлення про помилку відключення котушки.

Детектор автоматично вимкнеться через 5 секунд після повідомлення про цю помилку.

Щоб усунути помилку, спробуйте наступне:

- **1.** Перевірте, чи належним чином під'єднано роз'єм котушки до задньої частини панелі керування.
- **2.** Перевірте кабель котушки та котушку на наявність видимих ознак пошкодження.
- **3.** Спробуйте підключити іншу котушку, якщо вона у вас є.
- **4.** Зверніться до авторизованого сервісного центру Minelab.

#### **ПОМИЛКА ОНОВЛЕННЯ ПРОГРАМНОГО ЗАБЕЗПЕЧЕННЯ**

Помилка оновлення програмного забезпечення може виникнути, коли критична частина оновлення програмного забезпечення не працює, що заважає функціонуванню детектора. Це може бути відновлено користувачем і може статися, коли оновлення програмного забезпечення переривається, наприклад, якщо магнітний кабель USB буде від'єднаний під час оновлення.

Щоб усунути помилку, спробуйте наступне:

- **1.** Спробуйте ще раз оновити програмне забезпечення детектора.
- **2.** Переконайтеся, що магнітний кабель USB залишається надійно підключеним під час оновлення, доки утиліта оновлення Minelab (MUU) не повідомить про успішне завершення оновлення.

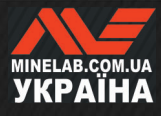

#### **ПОМИЛКА ОНОВЛЕННЯ БЕЗДРОТОВОГО ПРОГРАМНОГО ЗАБЕЗПЕЧЕННЯ**

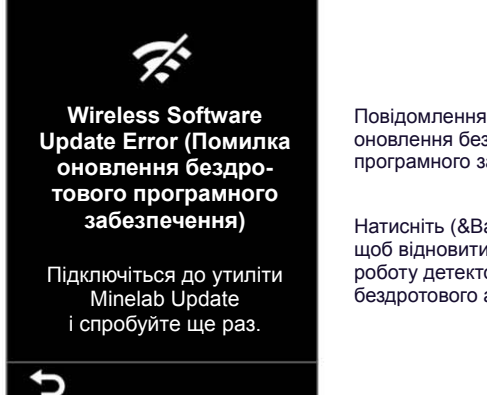

Повідомлення про помилку оновлення бездротового програмного забезпечення.

Натисніть (&Back (Назад)), щоб відновити нормальну роботу детектора, але без бездротового аудіо.

Помилка оновлення бездротового програмного забезпечення може виникнути, якщо бездротовий аудіо компонент оновлення програмного забезпечення детектора не працює. Подібно до помилки Software Update Failed Error (Помилка оновлення програмного забезпечення), це може статися, якщо оновлення програмного забезпечення перервано. У цьому випадку детектор може працювати, але бездротовий звук може бути відсутній.

Щоб усунути помилку, спробуйте ще раз оновити програмне забезпечення детектора, переконавшись, що магнітний кабель USB залишається надійно підключеним до завершення оновлення.

#### **ВНУТРІШНЯ ПОМИЛКА**

Щоб усунути помилку Internal Error (Внутрішня помилка), спробуйте наступне:

- **1.** Перезапустіть детектор.
- **2.** Виконайте скидання до заводських налаштувань — див. «Скидання до заводських налаштувань» (стор. 36).

Якщо помилка не зникає, зверніться до авторизованого сервісного центру Minelab.

#### **ПЕРЕВАНТАЖЕННЯ - ВЕЛИКА МАСА МЕТАЛУ**

MANTICORE відобразить значок перевантаження Large Metal Overload, якщо поблизу котушки буде виявлено дуже велику металеву масу. Цю функцію призначено для запобігання розрядженню акумулятора у випадку, якщо детектор не був вимкнений перед зберіганням у транспортному засобі, металевій шафці тощо.

Значок перевантаження великою масою металу буде блимати в рядку стану протягом 5 хвилин.

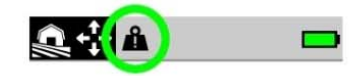

Щоб вирішити цю проблему, відсуньте детектор подалі від джерела перевантаження. Детектор відновить нормальну роботу негайно, коли електроніку не буде перевантажено.

Якщо стан перевантаження залишається безперервним протягом 5 хвилин, повідомлення щодо перевантаження Large Metal Overload буде відображатися протягом 5 секунд перед автоматичним вимкненням детектора.

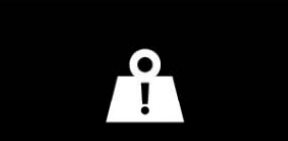

**Large Metal Overload (Перевантаження велика маса металу)**

Shutting Down... (Завершення роботи...) Повідомлення про перевантаження великою масою металу.

Детектор автоматично вимкнеться через 5 секунд після повідомлення про цю помилку.

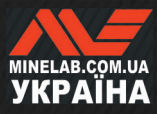

# **Безпека, догляд і технічне обслуговування**

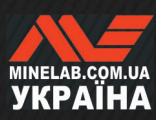

## **Догляд за металодетектором і безпека**

#### **ЗАГАЛЬНИЙ ДОГЛЯД І БЕЗПЕКА**

- Вимийте руки перед тим, як торкатися детектора, коли використовуєте сонцезахисний крем або засоби від комах.
- Лінза дисплея виготовлена з якісного оптичного пластику для чіткого перегляду екрана, і тому вона чутлива до подряпин або серйозних пошкоджень, якщо поводитись з нею не належним чином. Настійно рекомендуємо використовувати захисну плівку для екрану, що входить у комплект. Періодично замінюйте плівку, якщо на неї з'являються потертості або подряпини.
- Ніколи не очищайте лінзу дисплея розчинниками або спиртовмісними засобами для очищення. Щоб очистити лінзу дисплея, використовуйте злегка вологу тканину з м'яким мильним засобом для чищення. Витріть лінзу чистою тканиною без ворсу, щоб видалити плями від води.
- Не використовуйте засоби зі спиртом або розчинниками для очищення будь-яких частин детектора. Використовуйте злегка вологу тканину з м'яким мильним засобом для чищення.
- Не занурюйте детектор у воду з панеллю керування, знятою із валу, оскільки батарейний відсік є водонепроникним лише тоді, коли він встановлений на комплектну штангу. Зауважте також, що штанги, придбаних на вторинному ринку, не забезпечують належне ущільнення акумуляторного відсіку, що спричиняє його протікання/пошкодження.
- Не допускайте контакту детектора з бензином або іншими рідинами з вмістом нафти.
- Не допускайте контакту детектора або його аксесуарів з гострими предметами, оскільки це може спричинити подряпини та пошкодження.
- Уникайте потрапляння піску та гравію в будь-які рухомі частини, включаючи штанги, кулачкові фіксатори та вилкове з'єднання. Якщо в цих частинах накопичується пісок і гравій, їх потрібно промити прісною водою, а потім ретельно висушити.
- Перед початком виявлення переконайтесь, що кулачкові фіксатори щільно захоплюють штанги та не ковзають. Дотримуйтеся порад, наведених у розділі «Технічне обслуговування деталей» — «Затискання кулачкових фіксаторів» (стор. 73).
- Не піддавайте детектор впливу екстремальних температур. Діапазон температур зберігання від −20°С до +70°C (від −4°F до +158°F). Не залишайте його в гарячому автомобілі.
- Переконайтеся, що спіральний кабель утримується в хорошому стані, без натягу, перекручувань та різких перегинів.
- Не піддавайте аксесуари, які не зазначені як водонепроникні, впливу рідини/вологи чи надмірної вологості.
- Не дозволяйте маленьким дітям гратися з детектором або аксесуарами, дрібні деталі можуть бути причиною задухи.
- Заряджайте детектор та аксесуари лише відповідно до наданих інструкцій.
- Не заряджайте детектор або аксесуари за екстремальних температур. Заряджайте детектор лише за температури навколишнього середовища від 0°C до +40°C (+32°F і +104°F).
- Не використовуйте інструменти, щоб затягнути роз'єм між котушкою та панеллю керування, це може пошкодити панель керування. Якщо роз'єм котушки не встановлюється легко, вимийте будь-який бруд/пісок свіжою водою, а потім дайте йому висохнути перед повторною спробою.
- Не намагайтеся відрегулювати гайку роз'єму котушки на задній частині панелі керування. Вона заблоковано на місці, і втручання може пошкодити панель керування.
- Не тикайте гострими предметами в решітку, щоб очистити її, це може пошкодити динамік і порушити водонепроникність. Очищайте динамік, промиваючи його прісною водою через решітку.

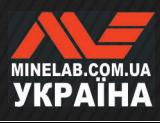
## **Догляд за металодетектором і безпека** *(продовження)*

### **ТЕХНІЧНЕ ОБСЛУГОВУВАННЯ ДЕТАЛЕЙ**

### **Затискання кулачкових фіксаторів**

Пластикові деталі кулачкового фіксатора трохи розтягуються під час звичайного використання, і вони можуть вимагати періодичного регулювання (через кілька місяців регулярного використання).

Перед тривалим зберіганням детектора протягом місяця або довше відрегулюйте кулачковий фіксатор, щоб зменшити затискання.

**1.** Відкрийте кулачковий фіксатор.

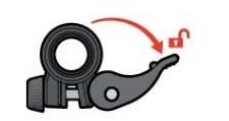

**2.** Обережно затягніть гвинт із накатаною головкою невеликими рухами.

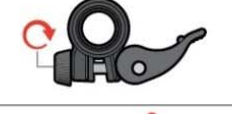

- **3.** Закрийте кулачковий фіксатор.
- 
- **4.** Перевірте затискання після регулювання, прикладаючи нормальне зусилля до штанг.

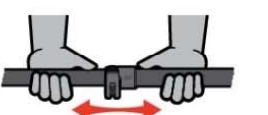

**5.** Повторюйте, доки штанги не перестануть легко рухатись під дією звичайної сили.

**Не затягуйте гвинт занадто сильно**, оскільки це може пошкодити деталі ексцентрика.

### **Обслуговування акумулятора**

Ємність літій-іонного акумулятора може зменшитись, якщо його не використовувати протягом тривалого часу. Повністю заряджайте акумулятор принаймні раз на 3-4 місяці, щоб цього не сталося.

Навіть за правильного догляду та технічного обслуговування ємність літій-іонного акумулятора з часом знижується при нормальному використанні. Тому може знадобитися замінювати акумулятор кожні кілька років. Змінні батареї можуть бути надані та встановлені авторизованим сервісним центром Minelab.

**Під час заміни внутрішнього акумулятора не застосовуйте жодних хімічних речовин, у тому числі мастило для ущільнювальних кілець, змазку чи силіконову змазку на ущільнення чи ущільнювальні кільця**, оскільки це може порушити герметичність акумулятора.

### **Обслуговування котушки**

Захисна пластина – це тимчасова/замінна частина, призначена для захисту котушки від пошкодження. Замініть захисну пластину , коли вона надмірно зношена, але до того, як її буде пошкоджено в будьякому місці.

### **Після пошуку на пляжі або в солоній вод**і

Пісок є абразивним, а сіль може з часом роз'їдати металеві частини детектора. Дотримуйтесь наведених порад, щоб уникнути пошкодження частин детектора.

### **Видалення піску з детектора**

Відразу після пошуку на пляжі або в солоній воді промийте всі частини детектора прісною водою. Уникайте протирання детектора під час видалення піску, оскільки пісок може подряпати детектор.

Відкрийте обидва кулачкових фіксатора і промийте чистою прісною водою.

Зніміть гумову заглушку штанги, а потім промийте внутрішню частину штанги чистою прісною водою.

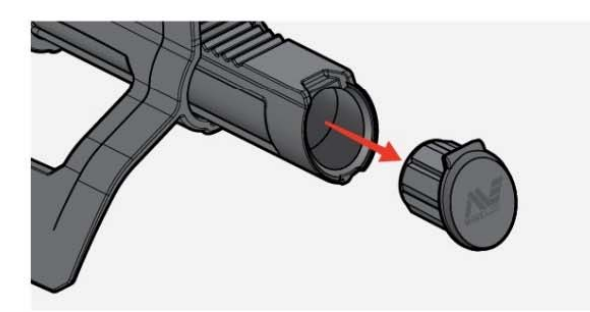

### **Обслуговування гнізда для навушників**

Відразу після сеансів підводного пошуку переконайтеся, що область навколо роз'єму суха та вільна від піску/бруду, **перш ніж** від'єднувати навушники (або водонепроникний пилозахисний ковпачок).

Якщо пісок/бруд випадково потрапили у гніздо для навушників, обережно промийте його свіжою водою, та потім ретельно висушить.

### **Обслуговування навушників ML 105**

Інформацію про догляд за навушниками ML 105 і безпечне використання дивіться в інструкції, що додається до навушників. Інструкції також можна завантажити за посиланням www.minelab.com/support/downloads/ productmanuals-guides.

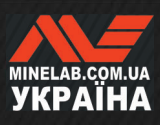

# **Характеристики, попередні налаштування та відповідність**

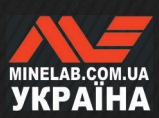

## **Технічні характеристики**

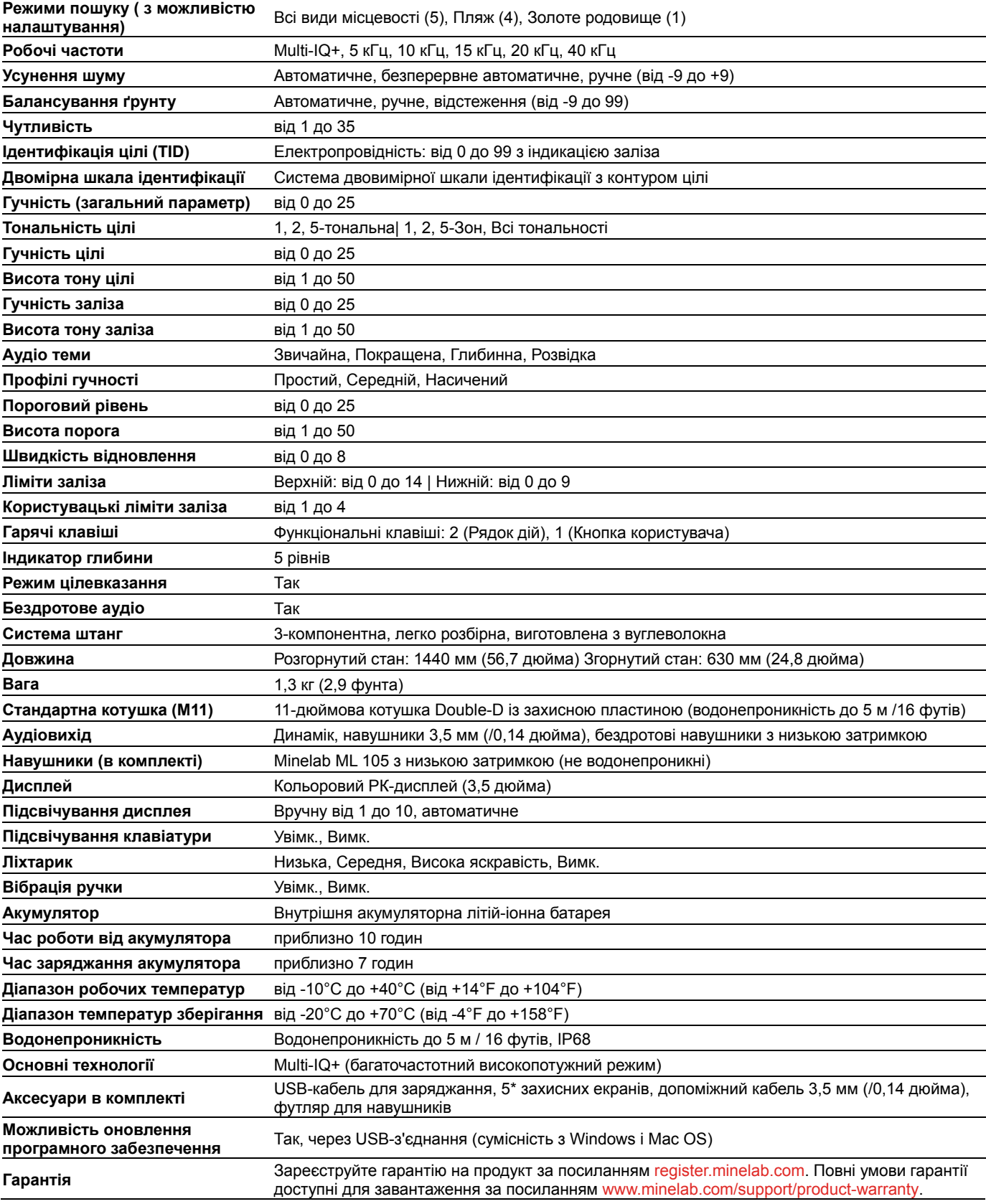

Обладнання може відрізнятися залежно від моделі або елементів, замовлених із вашим детектором. Minelab залишає за собою право реагувати на постійний технічний прогрес, вносячи зміни в дизайн, обладнання та технічні характеристики в будь-який час. Для отримання найновіших технічних характеристик вашого детектора компанії відвідайте сайт www.minelab.com.

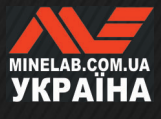

### **Оновлення програмного забезпечення**

Детектор MANTICORE містить програмне забезпечення, яке можна оновлювати за допомогою USB-кабелю для заряджання, що входить до комплекту, і має можливість передачі даних.

Відвідайте сайт **www.minelab.com**, щоб отримати найновіше функціональне забезпечення MANTICORE та інструкції з оновлення.

### **Перегляд інформації про програмне забезпечення детектора**

- **1.** Перейдіть до пункту меню: **Settings** (Налаштування) > **General Settings** (Загальні налаштування) > **Software Info** (Інформація про програмне забезпечення)
- **2.** Натисніть щоб переглянути інформацію про програмне забезпечення, включаючи версії програмного забезпечення, апаратного забезпечення та бездротового зв'язку, а також код підтвердження користувача (UVC).

#### **ПРАВА НА ВИКОРИСТАННЯ ДОКУМЕНТА**

Цей документ ліцензовано згідно з міжнародною ліцензією Creative Commons Attribution- NonCommercial - NoDerivatives 4.0 International (CC BY-NCND 4.0). Щоб переглянути копію цієї ліцензії, відвідайте сайт http://creativecommons.org/licenses/by-nc-nd/4.0/

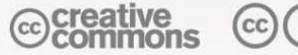

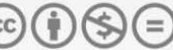

### **ОБМЕЖЕННЯ ВІДПОВІДАЛЬНОСТІ**

Металодетектор Minelab, описаний у цій інструкції з експлуатації, був спеціально розроблений і виготовлений як якісний металодетектор і рекомендований для пошуку скарбів і золота в нешкідливих середовищах. Цей металодетектор не призначений для використання як міношукач або інструмент для виявлення боєприпасів.

MINELAB®, MANTICORE®, Multi IQ+®, M11™, and SCORPION™- є товарними знаками Minelab Electronics Pty. Ltd.

#### **ВІДПОВІДНІСТЬ**

**Щоб переглянути інформацію про відповідність продукту, перейдіть до пункту меню:**  $\Phi$  **Settings** (Налаштування) **General Settings** (Загальні налаштування) > **Compliance** (Відповідність)

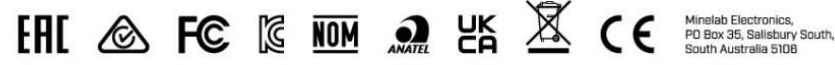

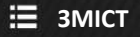

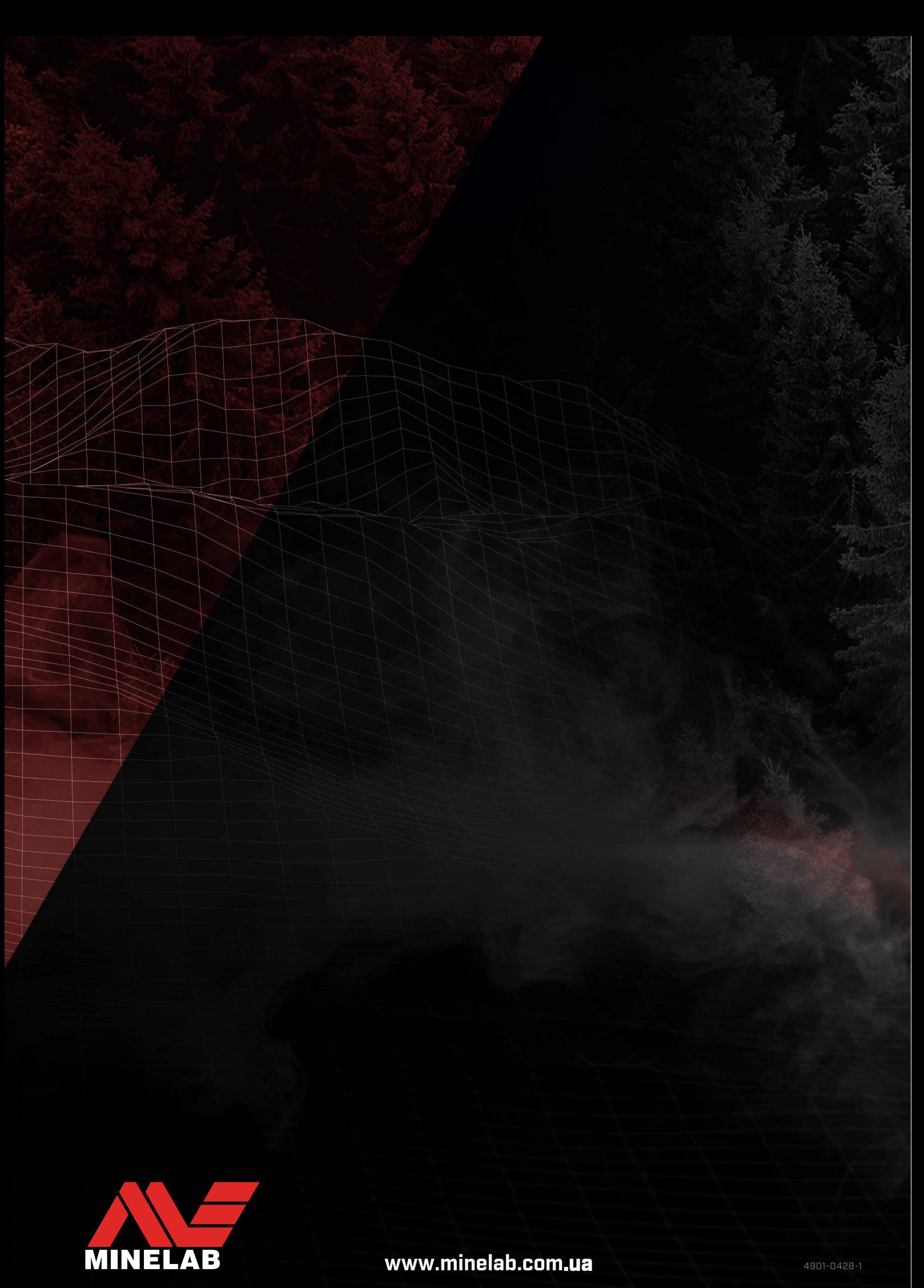

# **Параметри MANTICORE® за замовчуванням**

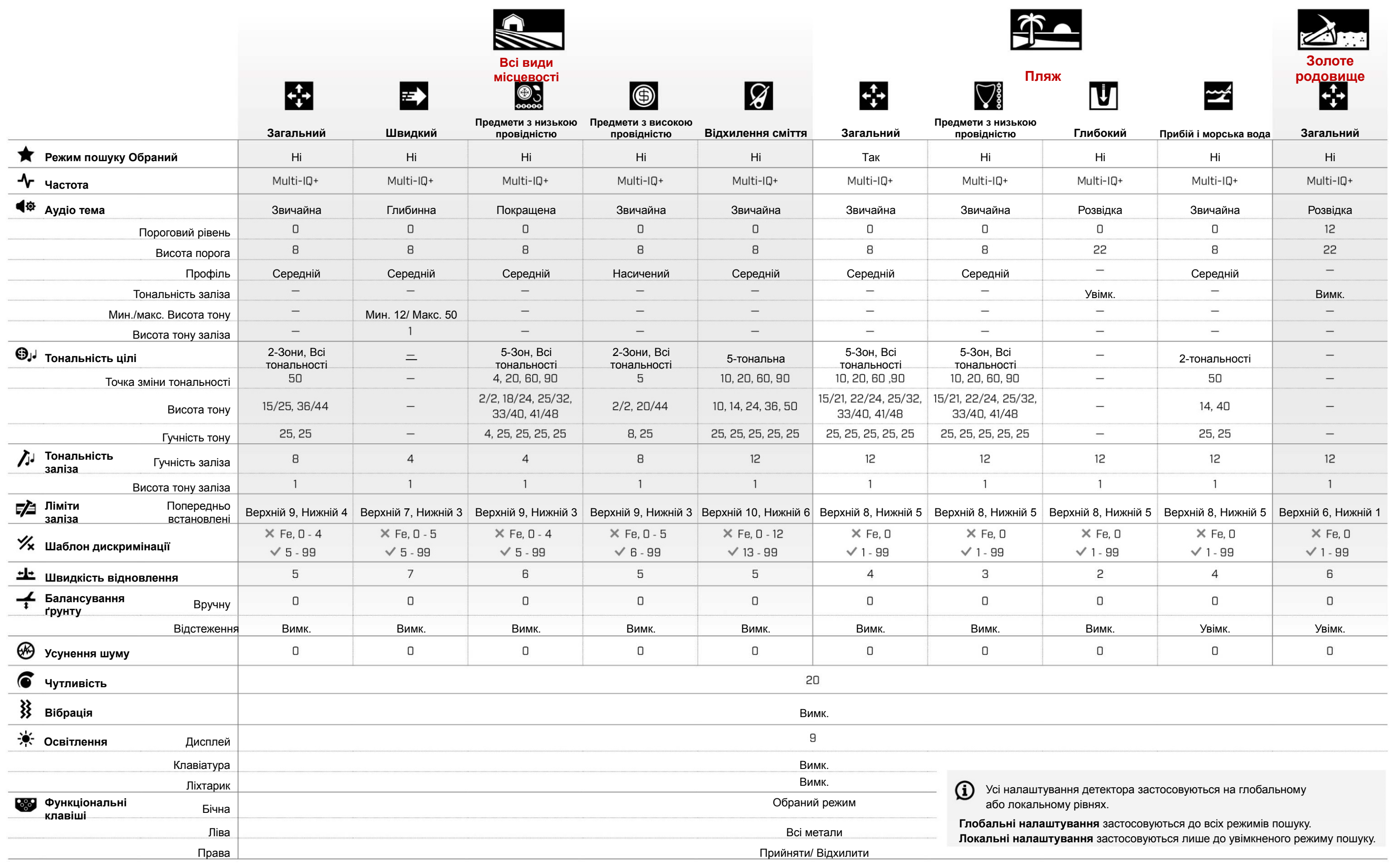

Оновлення програмного забезпечення детектора може вносити зміни <sup>в</sup> режими пошуку, і їх налаштування за замовчуванням можуть змінюватися.

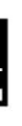

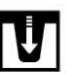

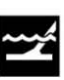

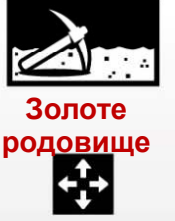